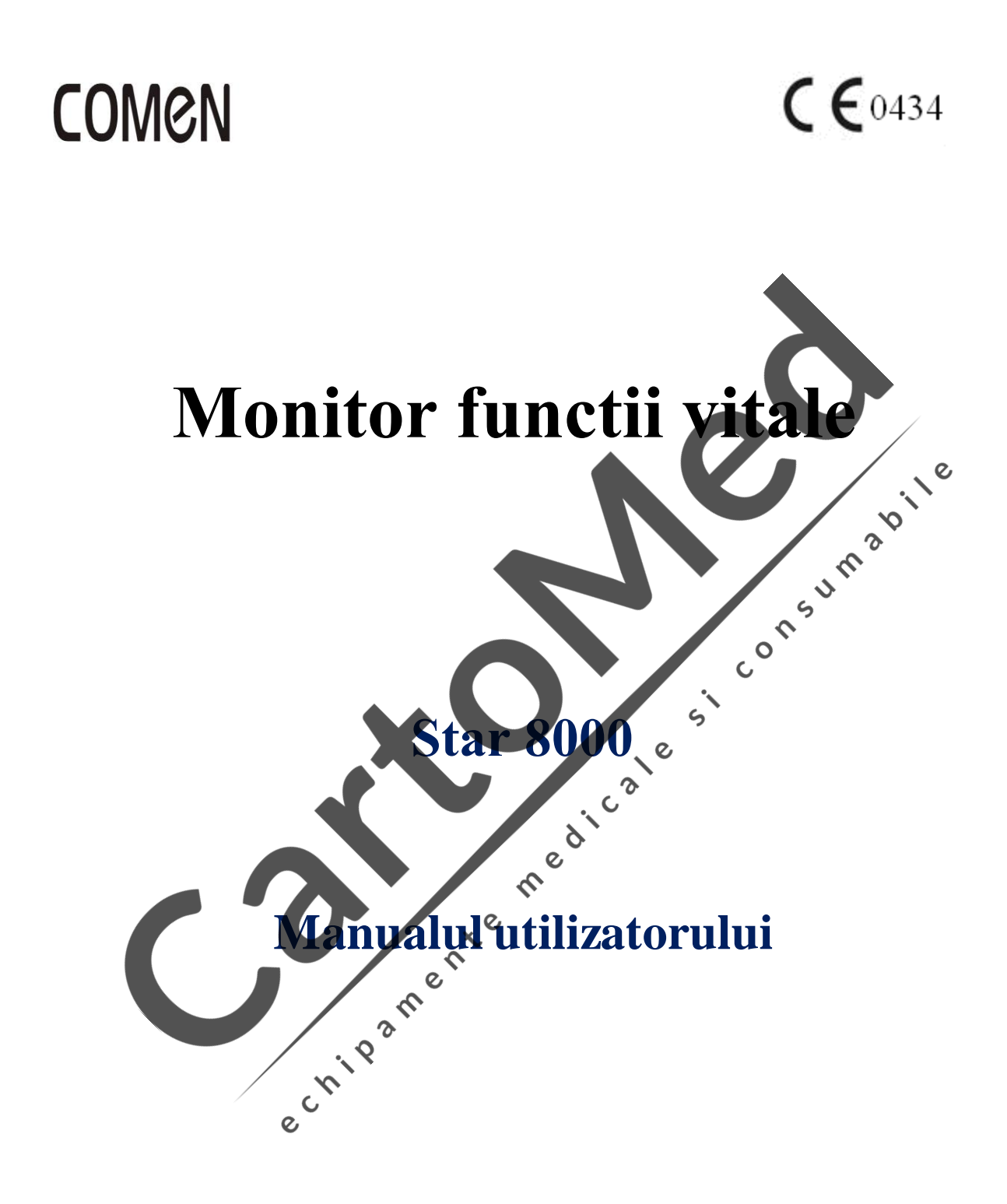

**Shenzhen Comen Medical Instruments Co., Ltd** 

### **Drepturile de autor**

Versiunea: A Data: 2015/05

Pies Nr.: 046-000157-00

Denumirea produsului: Monitor cu parametri multipli pentru pacienți

#### **Declarații**

Compania noastră i rezervă repturile de autor cu privire la acest manual nepublicat și are dreptul de a-i păstra confidențialitatea. Prezentul manual este utilizat exclusiv pentru trimiterile legate de funcționarea, îngrijirea și mentenanța produselor noastre. Nu este permisă niciun fel de divulgare a prezentului manual c tre alții f r consimt mântul nostru.

Nu vom fi r spunz tori pentru niciun fel de daune incidentale sau indirecte, care rezultă din erorile și prevederile prezentate în acest document, din performanțele în teren sau din utilizarea acestui aparat. Nicio altă parte nu va primi franciza acordat de Legea Brevetelor. Responsabilitatea pentru consecințele legale ce rezultă din înc lcarea Legii Brevetelor i provocare de orice altă parte terți nu va fi imputabilă companiei noastre.

Conținutul prezentului document poate suferi modific ri fără notificare prealabilă.

#### **Responsabilitatea produc** torului

Ne consider m responsabili numai pentru orice efecte cu privire la siguranța, fiabilitatea și prestația echipamentului dac $\cdot$ :

- Operațiunile de asamblare, extensiile, reajust rile, modific rile sau reparațiile sunt effectuate de personal autorizat de compania noastr.
- Echipamentul electric este conform cu standardele naționale privind siguranța;
- Instrumentul se va utiliza în conformitate cu instrucțiunile.

#### **Not** : Acest dispozitiv nu este destinat utiliz rii casnice.

#### **AVERTIZARE**

Avertizare: nerespectarea pașilor corecți de funcționare poate provoca pericol de v t m ri personale.  $\overline{Q}$ 

**AVERTIZARE**<br>Este obligatorie respectare

Este obligatorie respectarea tuturor instrucțiunilor enumerate, pentru utilizarea echipamentului în condiții de siguranță, care nu pot înlocui pașii medicali executați.

- vug m s *nu supravegheați și* s nu îngrijiți pacienții exclusiv pe baza sistemului de alarm. Este posibil ca anumité accidente s fie provocate pacienților dac setați volumul prea jos au dac îl opriți când supravegheați sau îngrijiți pacienții. Metoda cea mai de încredere pentru supravegherea pacienților este combinarea funcțion rii corecte a monitorului cu supravegherea personal și îndeaproape a pacienților.
- Acest monitor este destinat exclusiv utiliz rii de c tre profesioni ti bine preg titi în domeniul îngrijirii medicale, în cadrul organizațiilor medicale.
- V rug m s nu deschideți niciun capac al echipamentului, pentru a evita un posibil șoc electric. În caz de defectiuni, v rug m chemati personalul tehnic calificat pentru depanarea monitorului.

Acest monitor poate interfera cu sistemul de imagistic cu ultrasunete, ar tând ca semnalul de interferenț de pe ecranul afi ajului cu ultrasunete, a adar este mai bine s fie ținute departe unul de cel lalt.

Este periculos s—puneți contactele electrice sau dispozitivul de conectare în ser fiziologic normal sau în alte lichide i paste conductoare. Este obligatoriu să păstrați contactele electrice și conectoarele curate și uscate, inclusiv conectorul cablului, conectoarele pentru alimentarea cu energie i modulul de parametri, precum i conectoarele suporturilor. Dac sunt contaminate cu lichid, v rugăm să le uscați complet, negre it. Pentru contaminare profund, v rug m s contactați departamentul Dvs. bio-medical sau compania noastră.

### **AVERTIZARE**

**Acest monitor nu este destinat tratamentelor medicale.**

Eșecul tuturor spitalelor sau organizațiilor responsabile pentru utilizarea acestui monitor de a implementa un plan de reparații satisfăcător poate duce la defectarea anormală a aparatului și chiar la punerea în pericol a propriei s n t ti.

În prezent, vom furniza, condiționat, diagrama circuitelor și descrierea tabelelor cu privire la metoda de calibrare și alte informații, dac utilizatorii vor solicita acest lucru, pentru ca tehnicienii calificați s repare instrumentele pentru ace tia, instrumentele trebuind s fie reparate de c tre utilizatori conform clasific rii prezentului monitor pentru pacienți.

#### **Garanție**

#### **Procesul de fabricație și materiile prime**

Acest monitor pentru pacienți are garanția c nicio defecțiune nu va avea loc în procesul de fabricație și la materiile prime în decurs de un an de la data expedierii, în condiții de funcționare și mentenanță normale pentru alte instrumente noi, cu excepția sondei multifuncționale i a sondei de oxigen din sânge. Perioada de garanție pentru sonda multifuncțional i pentru sonda de oxigen din sânge este de *z*ase luni. Monitorul va fi r spunz tor exclusiv pentru mentenanța efectuat conform prevederilor unei astfel de garanții.

#### **Service gratuit**

Compania noastră nu va fi responsabilă pentru transportul mărfii și alte cheltuieli în condițiile garanției de mai sus sau pentru pierderile directe, indirecte sau finale *și* întârzierile ce rezult din următoarele situații și nici pentru utilizarea necorespunz toare, înlocuirile de piese neautorizate de c tre compania noastră sau mentenanța efectuat de personal neautorizat de compania noastră.

Această garanție nu se aplică următoarelor elemente: utilizare necorespunzătoare; mentenanță efectuată rar sau aparat deteriorat; eticheta noastră SN originală sau marker-ul de fabricație a fost înlocuit sau smuls;<br>produse fabricație de alti produs toii produse fabricate de alți productori

#### **Siguranța, fiabilitatea și comportamentul**

 $\mathbf c$ 

 $\mathbf C$ 

În urm toarele cazuri, Compania noastră nu va fi responsabilă pentru siguranța, fiabilitatea și performanțele monitorului  $\overline{Q}$  $\hat{\mathcal{C}}$ 

Piesele sunt demontate, întinse și reajustate;

## **Cuvânt înainte**

Prezentul manual detaliaz performanțele, metodele de funcționare și alte informații privind siguranța Monitorului cu parametri multipli de tip portabil pentru pacienți, care pot fi considerate ca fiind cel mai bun punct de plecare pentru utilizatorii noi în utilizarea unui astfel de monitor.

Urm toarele simboluri înseamnă că în anumite utilizări prompte importante ar trebui să se acorde important urm toarelor aspecte:

**AVERTIZARE** se refer la informațiile pe care ar trebui să le cunoașteți legate de cum să evitați ca pacienții și personalul medical s fie r niți.

**AVERTIZARE** se refer la informațiile pe care ar trebui să le cunoașteți legate de protejarea echipamentului de orice fel de deterior ri.

**Atentie A** se refer la informațiile importante asupra c rom accentul.

Prezentul manual este destinat atât familiariz rii cu diferitele măsurători, cât *și examinării* atente, de c tre personalul experimentat, a funcțion rii echipamentului de monitorizare.

**Prefaț**

 $\epsilon$ 

Prezentul manual detaliaz performanțele, metodele de funcționare și alte informații privind siguranța Monitorului cu parametri multipli, de tip portabil pentru pacienți, care pot fi considerate ca fiind cel mai bun punct de plecare pentru utilizatorii noi în utilizarea unui astfel de monitor.

Urm toarele simboluri înseamnă că în anumite utilizări prompte importante ar trebui să se acorde importanț urm toarelor aspecte

**AVERTIZARE** Se referale informațiile pe care ar trebui să le cunoașteți legate de cum să evitați ca pacienții și personalul medical s<sup>of</sup>fie răniți.

**AVERTIZARE** se refer la informațiile pe care ar trebui s<sup>i</sup> le cunoașteți legate de protejarea echipamentului de orice fel de deterior ri.

**Atenție**  $\mathbb{Z}$  se refer**n**a informațiile importante asupra c rora s-a pus accentul.

 $\mathcal{O}$ 

Prezentul manual este destinat atât familiariz rii cu diferitele m sur tori, cât i examin rii atente, de c tre personalul experimentat, a function rii echipamentului de monitorizare

Pagin alb

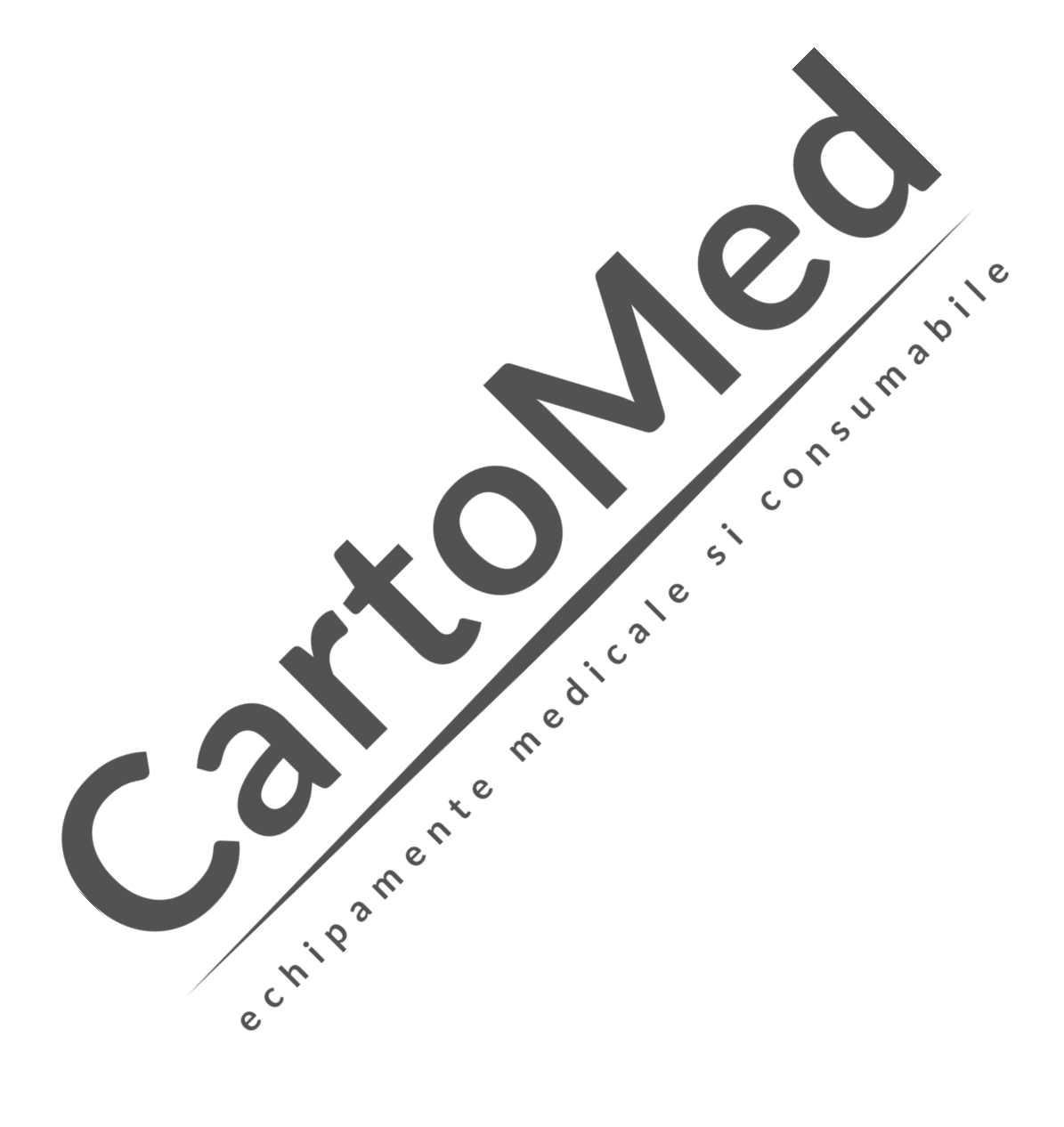

# CONȚINUT

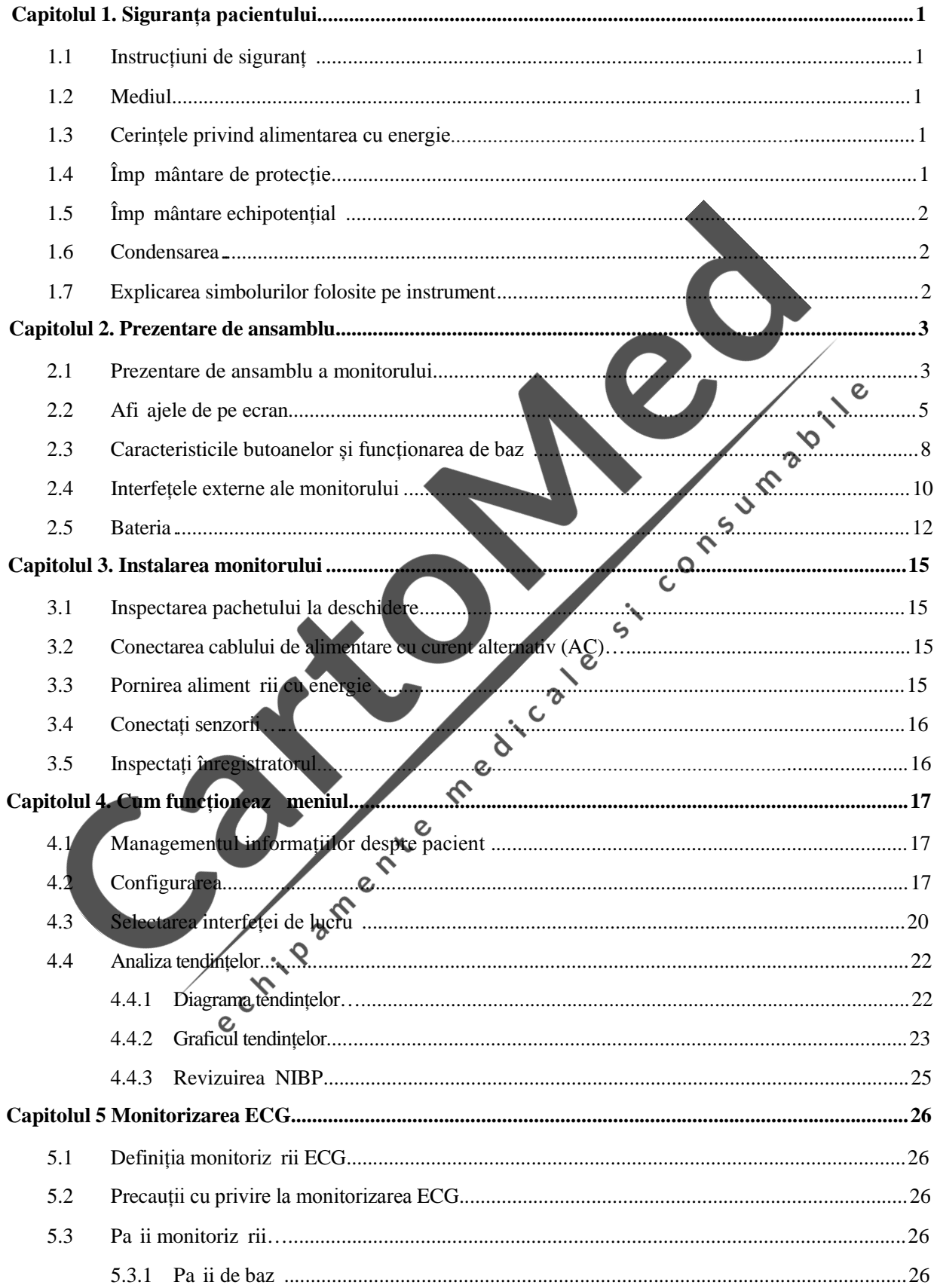

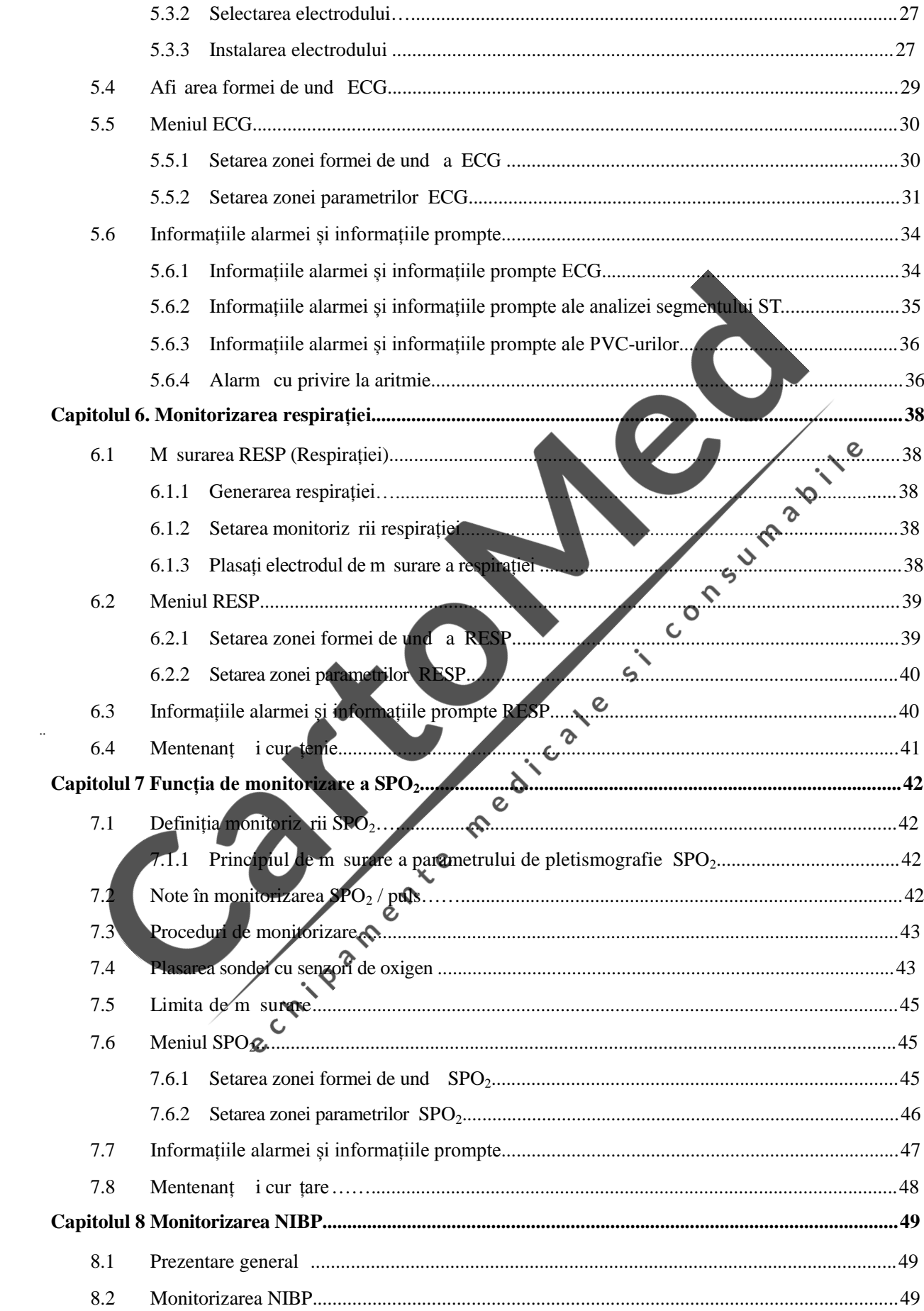

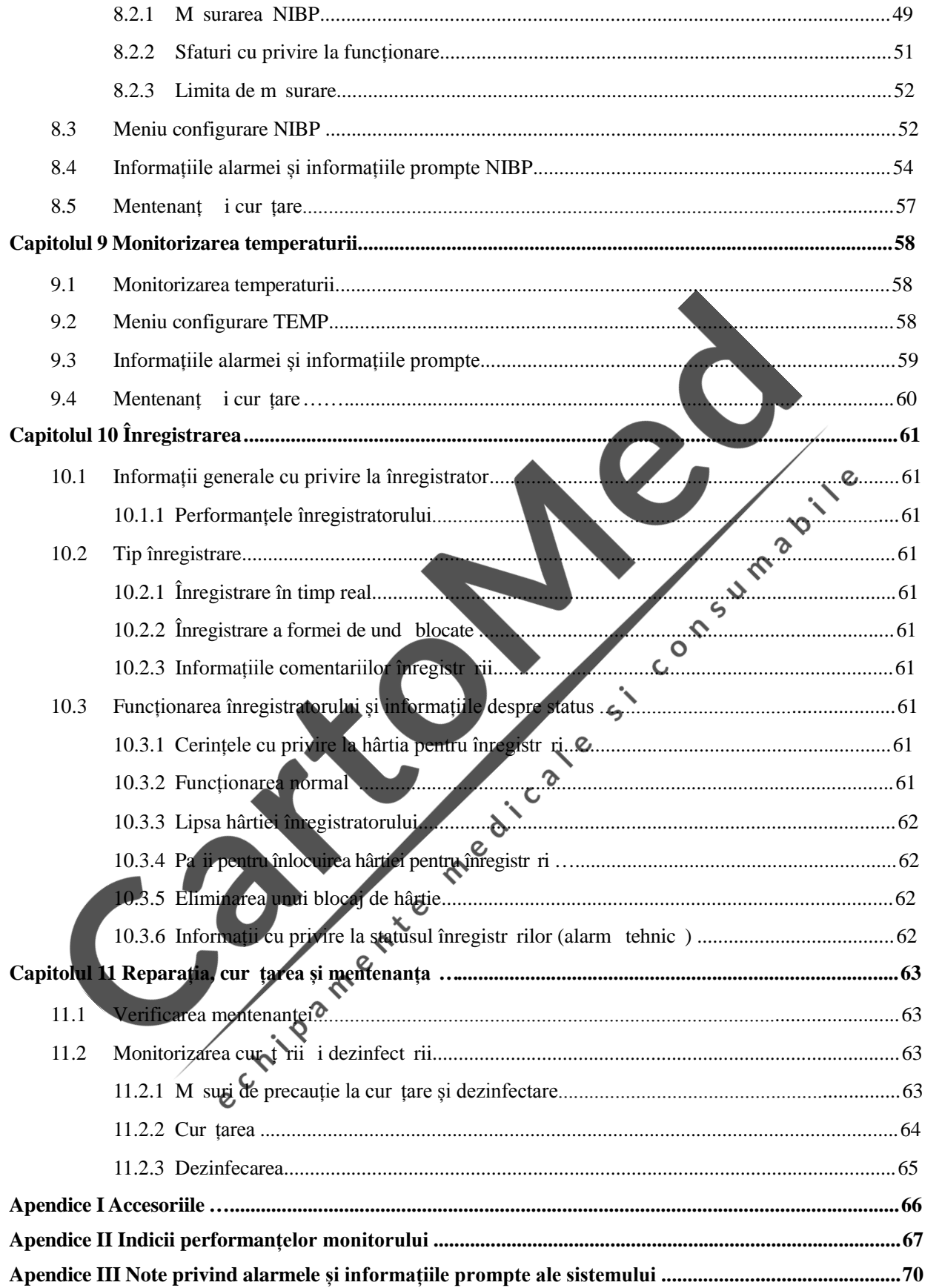

Pagin alb

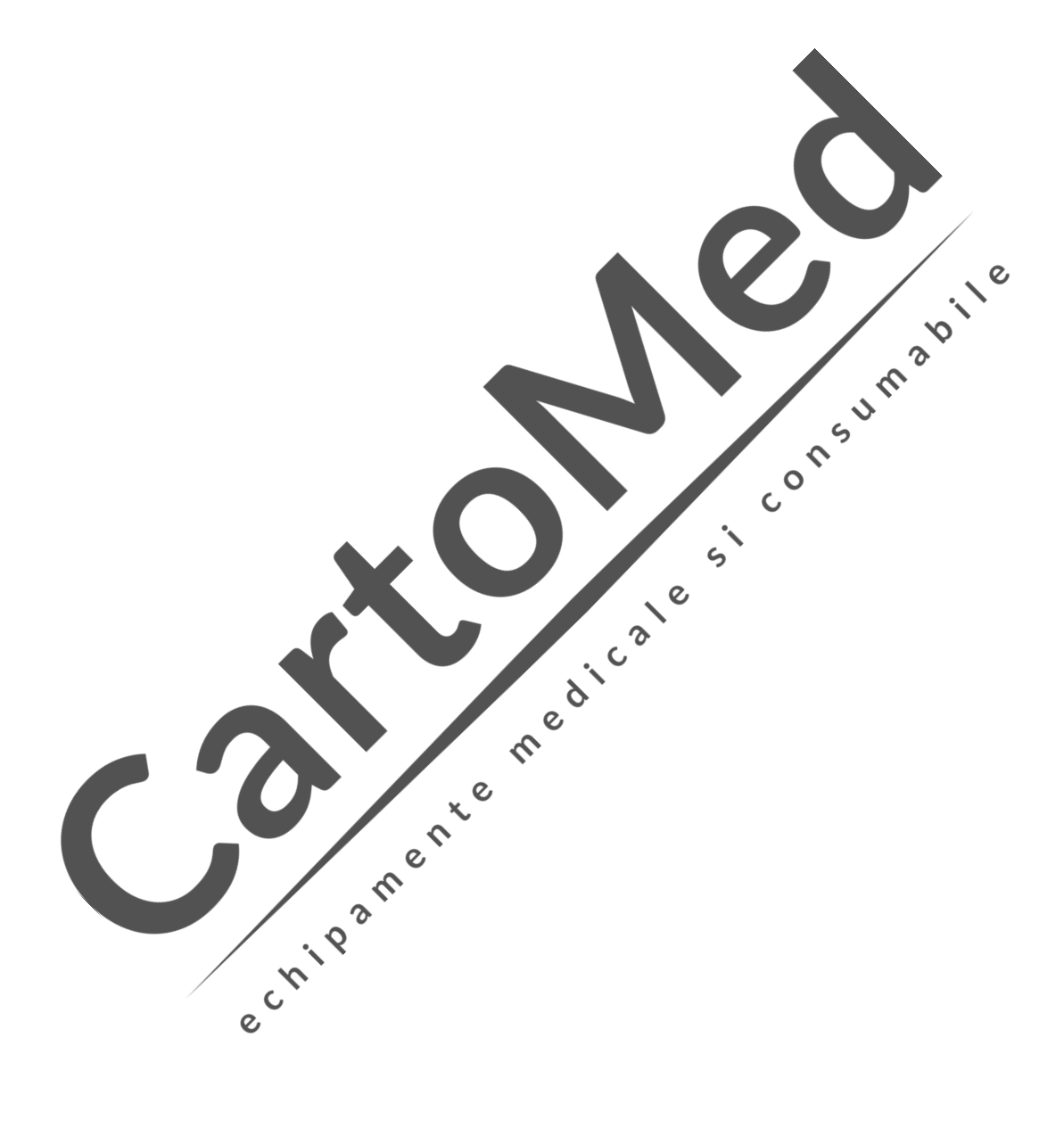

# **Capitolul 1. Siguranța pacientului**

#### **1.1 Instrucțiuni de siguranț**

Monitorul cu parametri multipli pentru pacient este proiectat pentru a întruni standardele internaționale de siguranță privitoare la echipamentele electrice medicale. Acest instrument are atât intrare plutitoare contra defibrilației, cât și protecție pentru cuțitul chirurgical electric, dacă este utilizat electrodul corect (vezi secțiunea "Monitorizarea ECG ") i plasat conform ghidului produc torului, afi ajul ecranului poate fi restabilit în 10 secunde dup defibrilare.

#### **1.2 Mediul**

Respectați urm toarele linii directoare pentru a asigura siguranța absolută a instalației electrice. Mediul în care Monitorul cu parametri multipli pentru pacient este utilizat trebuie să fie lipsit, în mod rezonabil, de orice vibrație, praf, gaze corozive sau explozive, temperaturi extreme, umiditate .a.m.d.

Când este instalat în carcasa destinat acestui instrument, asigurați-v $\int c$  aerul circul  $\mathcal{C}_{\hat{n}}$ interiorul carcasei, cu spațiu suficient în partea din față, pentru operarea instrumentului. Când u a dulapului este deschis, trebuie să existe suficient spațiu în partea din spate, pentru a facilita mentenanța. Trebuie să existe o distanță de cel puțin 2 inci (5 centimetri)  $\epsilon$ în jurul instrumentului pentru a permite aerului s circule.  $\ddot{\mathbf{\circ}}$ 

Într-un interval de temperatur ambiental cuprins între 5 ℃  $\Omega$  40 ℃, sistemul de monitorizare întrunește cerințele de funcționare. Temperature care depă e te acest interval poate afecta precizia instrumentului i poate cauza deteriorarea componentelor i a circuitelor.

#### **1.3 Cerințele cu privire la alimentarea cu energie**

Vezi secțiunea "Prezentare general" sau secțiunea "Indicii de performanțai monitorului".

Ŀ,

1.4 **Împ** mântarea de protecție <sub>o</sub>

Pentru a proteja pacienții și operatorii, carcasa Monitorului cu parametri multipli pentru pacient trebuie împ mântat<sup>e</sup>. A adar, Monitorul cu parametri multipli pentru pacient este echipat cu un cablu cu trei fire deta abil inserat într-o priz corespunz toare cu trei pini, astfel încât instrumentul s fie împ mântat prin cablul terestru (câmp protejat) al liniei de alimentare. Dacă nu există o priză cu trei orificii disponibilă, solicitați-o managementului tehnic al spitalului.

### Avertizare A

#### **Nu conectați priza cu trei pini a acestui instrument, pentru cablul cu trei fire, la o** priz cu dou orificii!

Cablul terestru va fi conectat la borna cu legătură echipotențială a instrumentului, aflată pe sol. Dac nu v este clar dacă o anumită combinație a instrumentului este periculoasă sau nu, cum ar fi riscul provocat de acumularea scurgerii de curent, utilizatorul trebuie să consulte produc torul sau alți experți în acest domeniu pentru a se asigura c siguranța necesar a tuturor instrumentelor într-o astfel de combinație nu ar fi afectat din cauza combinației propuse.

#### 1.5 Împ mântarea echipotential

Protecția primară a instrumentului a fost integrate în sistemul de împământare de protecție al cl dirii (câmp protejat) prin metoda împământării prizei de alimentare cu energie. Pentru verific rile interne ale inimii i creierului, sistemul de Monitorizare cu parametri multipli pentru pacient trebuie s fie conectat separat cu un sistem de împ mântare echipotențial. Conductorul de împ mântare echipotențial (conductor de egalizare potențial) de la un cap t este conectat cu borna de împ mântare de potențial de pe panoul instrumentului, în timp ce cap tul cel lalt prime te un conector al sistemului de împământare echipotențial. Dacă sistemul de împământare de protecție este afectat în vreun fel, sistemul de împ mântare echipotențial poate prelua caracteristicile de securitate ale conductorului de împ mântare de protecție. Examinarea inimii (sau a creierului) va fi efectuat exclusiv într-o locație medical, unde există sistem de împământare de protecție. Înainte de fiecare utilizare, verificați instrumentul, s fie în stare bună de funcționare. Cablul care conecteaz instrumentul la pacient nu trebuie să fie contaminat cu electrolit.

#### Avertizare<sup></sup>

Dac sistemul de împ mântare de protecție (Câmpul protejat) este instabil, trebuie aplicat monitorului alimentarea cu energie intern  $\epsilon$ 

 $\ddot{\bullet}$  $\Omega$ 

#### **1.6 Condensarea**

Când lucrați cu instrumentul, asigurați-vă acesta nu are condens; când este mutat dintro înc pere în alta, poate să apară condensarea, deoarece instrumentul este expus la umiditatea din aer *i* la temperaturi diferite. Pentru a evita probleme nedorite, în cazul în care apare condensarea la instrument, trebuie  $1$  sat  $\bullet$ , se usuce natural înainte de utilizare. Not : Condensul este un fenomen în care gazele sau lichidele se condenseaz când sunt r cite, de ex.. vaporii în ap și apa înghețat în gheaț etc. Cu cât temperatura este mai zut<sup>o</sup>, cu atât condensarea este mai rapid.

#### *<u>A</u>*

**Nu utilizați instrumentul împreună cu anestezic inflamabil, deoarece există riscul de explozie.**  $\alpha$ 

## **1.7 Explicarea simbolurilor folosite pe instrument**

Pentru explicarea detaliat a simbolurilor folosite pe instrument, vezi Capitolul 2, Secțiunea 2.4 "monitor interfete externe".

# **Capitolul 2. Prezentare generală**

#### **2.1** Prezentare general a monitorului

Monitorul este adecvat îngrijirii adulților, copiilor și nou-n scuților internați. Poate monitoriza parametrii majori precum electrocardiografiile (ECG), respirația (RESP), saturația cu oxigen (SPO<sub>2</sub>), tensiunea arterial non-invaziv (NIBP), temperatura dual (TEMP) etc. Bateria sa încorporat, care poate fi înlocuit, ofer posibilitatea mi c rii pacienților i 4 forme de und (ECG1, ECG2, SPO $_2$ , RESP vezi Figura 2-1) și toți parametrii și informațiile de monitorizare pot fi afi ate cu claritate pe ecranul s u de înalt rezoluție.

Mediul de lucru:

Transportul i depozitarea

Transportul: În timpul transportului trebuie evitate ocurile severe, vibrațiile, ploaia și<br>
z pada<br>
Depozitarea: Monitoarele ambalate trebuie depozitate în înc peri Jine venivale, cu<br>
temperaturi între -10 °C ~ +40 °C, um z pada

Depozitarea: Monitoarele ambalate trebuie depozitate în înc peri bine ventilate, cu temperaturi între -10℃ ~ +40℃, umiditate relativ $\sinh 80\%$ 

Funcționarea

Intervalul temperaturii ambientale: 5 °C ~ 40 ℃;

Intervalul umidit ții relative:  $\leq 80\%$ : 80

Intervalul presiunii atmosferice: 86kPa ~ 106kPa;<br>iunea de alimentare<br>a.c.100V ~ 240V 50

 $\overline{c}$ 

Tensiunea de alimentare

 $d.c.12$ 

a.c.100V ~ 240V 50Hz

În partea stâng, de sus în jos, pe rând: (1) indicator alarm, (2) zon afi are formă de und,  $(3)$  zon afizare listă măsurători,  $(4)$  on/off (pornit/oprit),  $(5)$  indicatori de funcționare  $(indicateor function are AC)$ , indicator funcționare baterie, indicator înc reare baterie),  $(6)$ buton (Mut/Buton resetare, Buton freeze - blocare/thaw - deblocare, buton înregistrare / buton stop, buton comutare interfaț de lucru),  $(7)$  buton rotativ mouse,  $(8)$  buton pornire/oprire m surare NIBP, (9) zon parametri, (10) zon afișare informații, (11) mâner. Butonul rotativ al mouse-ului are trei moduri de lucru: rotire stânga, rotire dreapta i ap sat,

care realizeaz, respective, trei funcții: cursor stânga, cursor dreapta i confirmare, folosit în special în operarea meniului.

Priza înregistratorului se afl în partea stângă a instrumentului, iar priza electrică se afl pe panoul posterior.

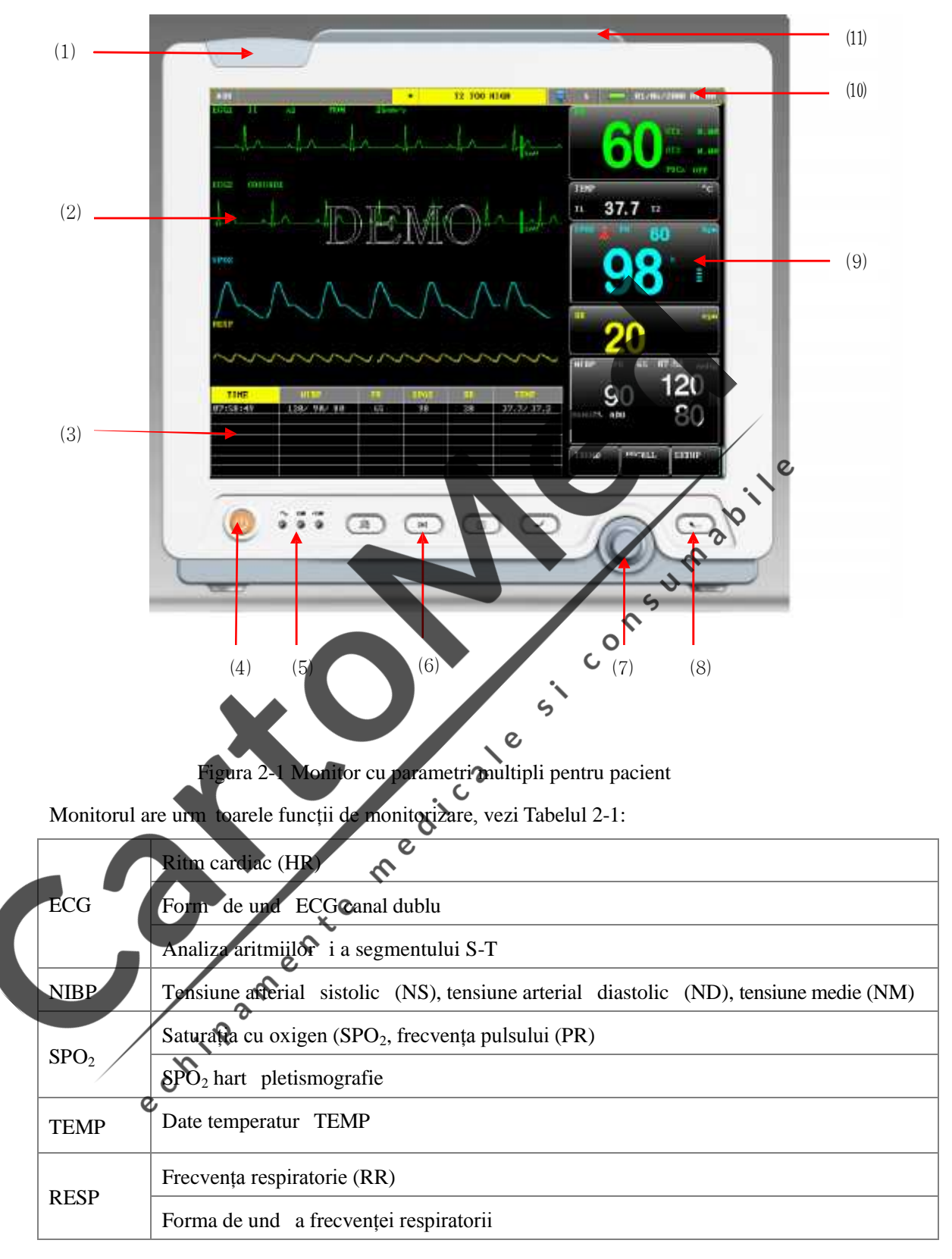

#### Tabel 2-1

Monitorul este bogat în caracteristici, este dotat cu alarmă sonoră i luminoasă, stocarea tendințelor, revizuirea formei de und holografice, stocarea i rechemarea rezultatelor m sur torii NIBP, analiza segmentului ST, analiza pulsului, analiza aritmiei i alte funcții.

Cu interfața monitorului, toate operațiunile pot fi efectuate atât prin apăsarea butoanelor de pe panoul frontal, cât *i* cu butonul rotativ al mouse-ului. Pentru mai multe informații, consultați secțiunea "caracteristicile butoanelor și operațiile de baz ".

#### **2.2 Afișajele de pe ecran**

Monitorul cu parametri multipli pentru pacient are un ecran LCD cu afi aj color de 12.1 inci, care poate afișa parametrii colectați de la pacient și informații cu privire la alarmă, num rul patului, ceas, status-ul monitorului și alte informații prompte furnizate de monitorizarea formei de und în acela i timp.

Ecranul interfeței standard este împărțit în patru zone: (1) zona de afizare a informațiilor, (2) zona formelor de und, (3) zona listei m sur torilor, (4) zona parametrilor, conform imaginii de mai jos:

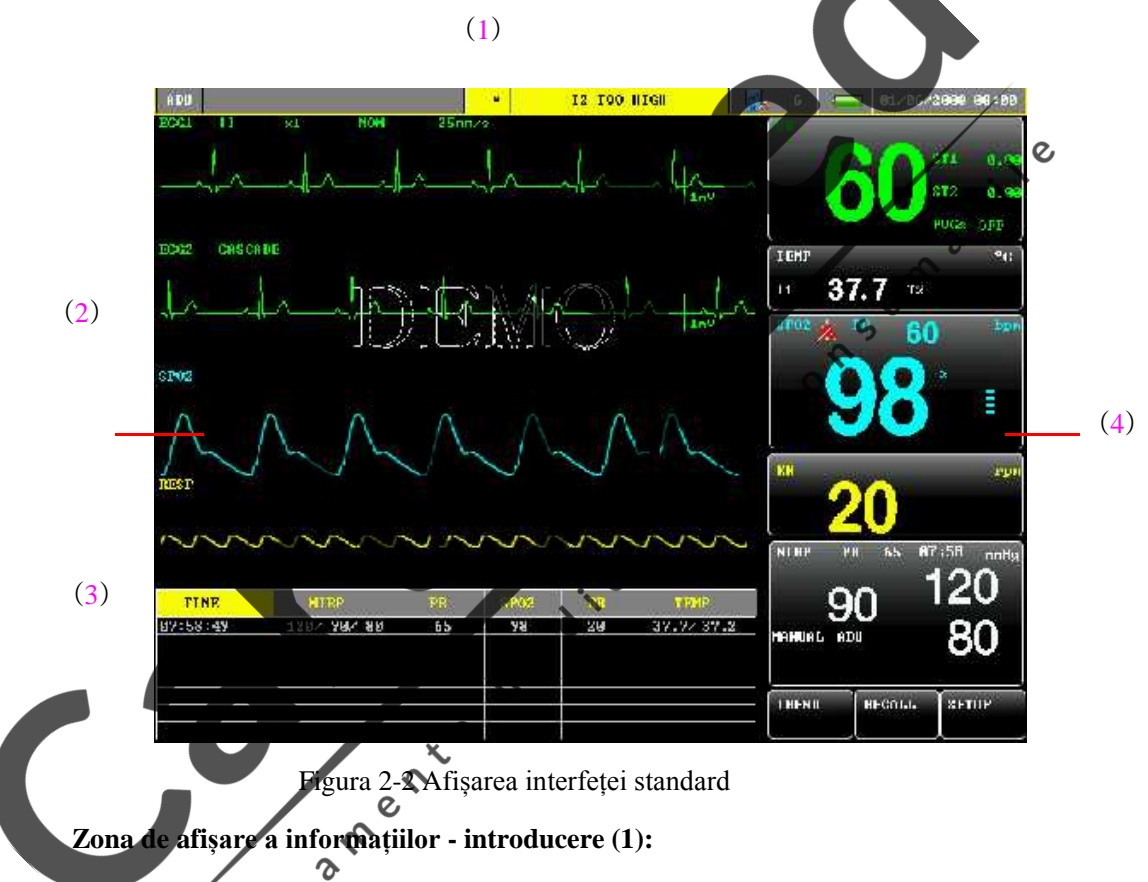

De la stânga la dreapta, în ordine:

a) Afi eaz tipurile de pacienți: adulți, copii sau nou-n scuți, afișeaz tipul pacienților aflați în îngrijire la momentul respectiv;

b) Afi eaz alarma tehnic, spre exemplu, desprinderea electrodului ECG, desprinderea electrodului SPO<sub>2</sub> etc.;

c) Afi eaz alarma fiziologic, cum ar fi ND prea mare, ritm cardiac prea mare, T2 prea sc zut etc.;

Lumina de avertizare i status-ul alarmei:

În situații normale, lumina de avertizare nu este aprins. Când se declan eaz o alarm, lumina de avertizare se aprinde intermitent sau lumineaz constant, culoarea luminii reprezint un anumit nivel de alarm; pentru detalii specifice, vezi secțiunea "Alarm<sup>"</sup>.

Pentru conținutul specific al informațiilor despre alarm și al informațiilor prompte, v rug m s consultați conținutul relevant al parametrului respectiv, din secțiunile corespunz toare.

- d) Afi eaz status-ul conexiunii rețelei și num rul patului rețelei: Când este afi at  $\mathbb{Z}$ ", indică faptul că rețeaua a fost conectată cu succes; când este afi at " $\mathbb{Z}^n$ ", indic faptul c exist o eroare de conexiune a rețelei.
- e) Baterie: Afi eaz status-ul actual al bateriei.
- f) Setarea datei i a orei: setați ora sistemului conform orei locale, inclusiv anul, luna, ziua, ora, minutul.

#### **Zona formei de undă - introducere (2):**

Zona formei de undă arată patru forme de undă; de sus în jos, acestea sunt: formă de und ECG 2 canale, unda pletismografiei  $SPO<sub>2</sub>$ , forma de und $\vec{a}$  respirației (care poate fi de la modulul ECG). Denumirea formei de undă este afi at ân partea stângă superioară a fiec rei form de und . În plus, deasupra formei de und ECG, este indicat, de asemenea, denumirea conductorului, amplificarea, metoda de filtrare a undei ECG i viteza formei de und $\alpha$ . 1 bara gradat $\alpha$ mV se afl $\hat{a}$ n partea dreapt $\alpha$  formei de und $\alpha$  ECG.

Când lucrați cu ecranul, meniul pop-up apare într-o poziție fix, meniul ocupă o parte din zona formei de undă i o parte din lista de măsurători, astfel încât o parte din afi aj nu este vizibil ; imediat ce ați ieșit din meniu, ecranul inițial este restabilit pe afișaj.

Forma de und este actualizată cu frecvența setată, pentru reglarea frecvenței de actualizare a diferitelor forme de und, consultați set file parametrilor.

Când forma de und este blocat pe ecran, mesajul prompt "frozen"/blocat va ap rea în partea superioară ecranului.  $\overline{Q}$ 

Când deschideți în modul demonstrative, mesajul prompt "demo" va ap rea în partea superioar a ecranului **Zona listei de măsurători – introducere (3):**

Zona listei de m/sur tori afi eaz, în principal, rezultatele m sur torilor i ora m sur torii rui parametru. Zona listei de m sur tori poate afi a pân la 7 grupuri de rezultate de m surare, în cazul în care exist mai mult de 7 grupuri de date, sunt afi ate ultimele 7 grupuri de date de m surare.

#### **Zona parametrilor - introducere (4):**

Parametrii sunt afișați într-o poziție fix (după cum arată numerele de la  $\mathbb{D} \sim \mathbb{G}$  din figura de mai jos). De sus în jos, ace ția sunt:

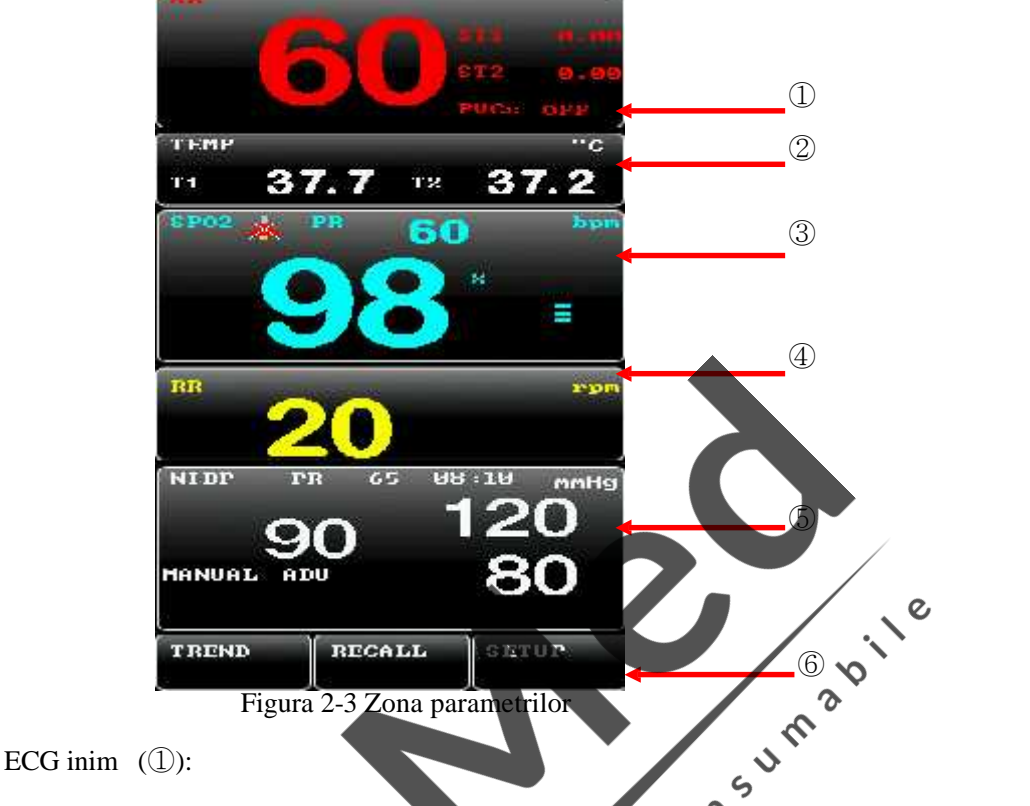

- - Ritm cardiac (unitate: b taie/ minut-bpm)
	- Analiza segmentului ST a Canalelor 1 *j* 2: ST-I, ST-II (Unitate: mV)
	- Num rul contracțiilor ventriculare premature (unitate: de x ori / min)

 $\Omega$  $\mathbf C$ 

- Temperatura TEMP (
	- Temperatura T1 i T2 (unitate: Celsius ℃ sau Fahrenheit °F)
- aturația de oxigen SPO2 (3):
	- aturația de oxigen SPO<sub>2</sub> (unitate:%)
	- Frecvența pulsului (unitate: b taie / minut-bpm)
- pirația RESP (4):
	- Frecvența respiratorie (unitate: runde / minut-rpm)
- TensiunCarterial non-invaziv NIBP (⑤):
	- De la stânga la dreapta, pe rând: tensiunea medie, tensiune sistolic, tensiune arterial diastolic (unitate: mmHg sau kPa)
- Meniu, inclusiv: Tendințe, revizuire i set ri pentru detalii cu privire la funcțiile sale, consultați capitolele relevante.

Rezultatele monitoriz rilor de mai sus sunt afi ate în zona parametrilor.

Parametrii sunt actualizați o data pe secund, însă valoarea NIBP se actualizează de fiecare data când este efectuat m sur toarea.

#### **2.3 Caracteristicile butoanelor și funcționarea de baz**

#### **1) Caracteristicile butoanelor**

Toate operațiile de pe monitor pot fi efectuate atât cu ajutorul butoanelor, cât și cu butonul rotativ al mouse-ului, caracteristicile butoanelor sunt enumerate mai jos:

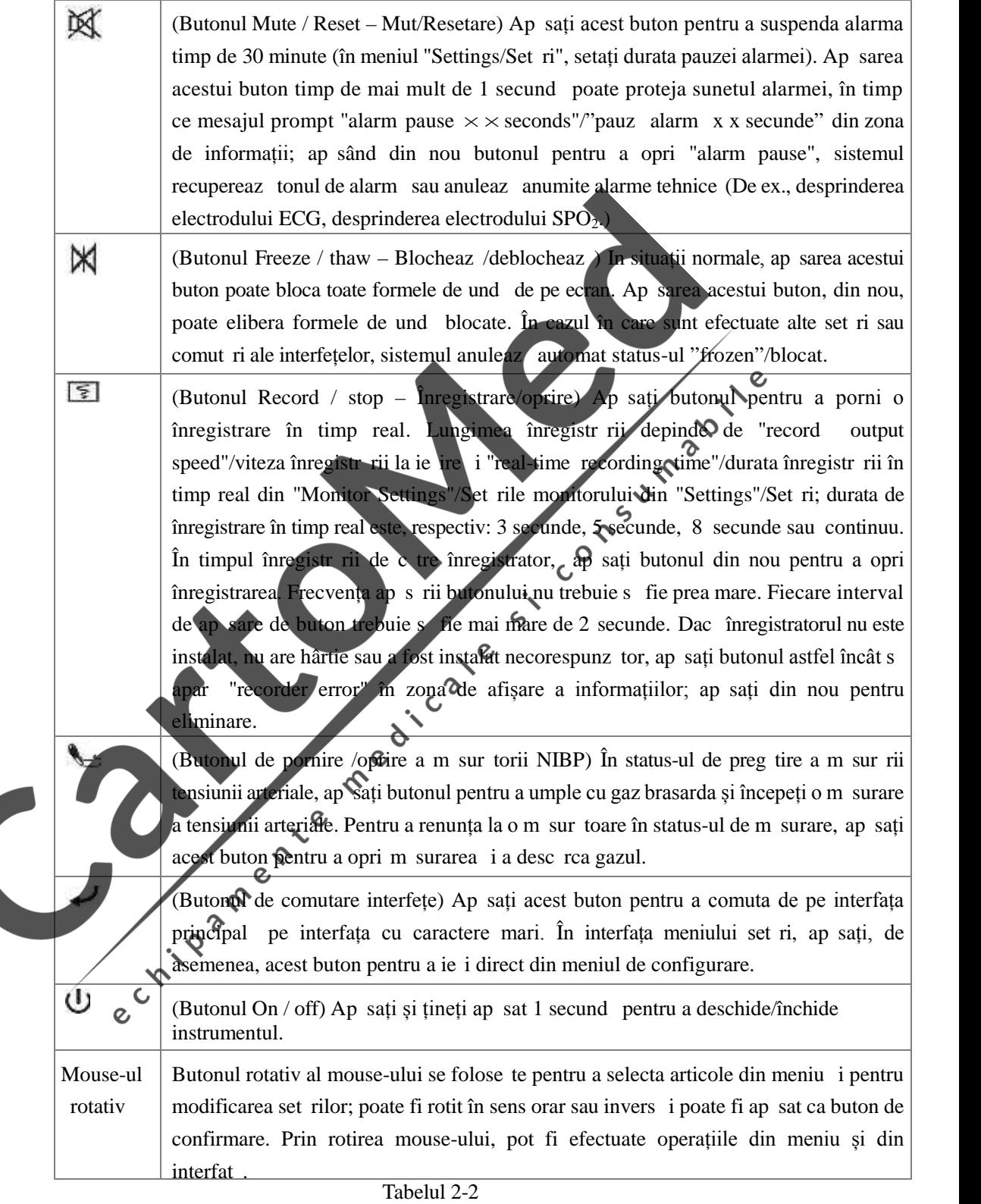

#### **2) Funcționarea de baz**

1. Afi area formelor de und dorite: Rotiți butonul mouse-ului, țineți cursorul la tasta de comand rapid a formei de und ECG, ap sați butonul mouse pentru a intra în meniul "ECG Settings"/Set ri ECG, selectați "Lead Name"/Denumire contact pentru a seta forma de und ECG afi at .

- 2. Reglați viteza formei de und :
- ECG: rotiți butonul mouse-ului, țineți cursorul pe tasta de comand rapid a formei de undă ECG, ap sați butonul mouse-ului pentru a accesa meniul "ECG Settings"/Set ri, faceți set rile vitezei formei de und prin "waveform speed"/vitez form de und.
- $SPO<sub>2</sub>$ : rotiți butonul mouse-ului, țineți cursorul pe tasta de comandă rapidă a formei de undă a SPO<sub>2</sub>, ap sați butonul mouse-ului pentru a accesa meniul "SPO<sub>2</sub> Settings"/Set ri SPO2, faceți set rile vitezei formei de und prin "waveform speed"/vitez form de und.
- RESP: rotiți butonul mouse-ului, țineți cursorul pe tasta de comandă rapidă a formei de undă a RESP, ap sați butonul mouse-ului pentru a accesa meniul "RESP Settings", faceți set rile vitezei formei de und prin "waveform speed"/vitez form de und.
	- 3. Modificați limita alarmei:
- ECG: Prin rotirea butonului mouse-ului, țineți cursorul pe tasta de comandă rapidă a parametrilor ECG, ap sați butonul mouse-ului pentru a accesa meniul "ECG Settings"/Set ri, selectați "heart rate alarm high limit"/limit superioar alarmă ritmul cardiac sau "heart rate alarm low limit"/limit inferioar alarm ritm cardiac, "ST alarm high limit"/limit superioar alarm ST sau "ST alarm low limit"/limit inferioar alarmă ST  $\mathcal{O}$
- TEMP: Prin rotirea butonului mouse-ului, țineți cursorul pe tasta de comand rapid a parametrilor TEMP, ap sați butonul mouse-ului pentru a accesa meniul "TEMP Settings"/Set ri, selectați "T1 alarm high limit"/limita superioară sau "T1 alarm low limit"/limita inferioară, "T2 alarm high limit"/limita superioar sau "T2 alarm low limit"/limita inferioară.
- SPO<sub>2</sub>: Prin rotirea butonului mouse-ului, țineți cursorul pe tasta de comandă rapidă a parametrilor  $SPO<sub>2</sub>$ , ap sați butonul mouse-ului pentru a accesa meniul "SPO<sub>2</sub> Settings"/Set ri, selectați "SPO<sub>2</sub> alarm high limit"/limita superioar sau "SPO<sub>2</sub> alarm low limit"/limita inferioar.
- PR: Prin rotirea butonului mouse-ului, țineți cursorul pe tasta de comandă rapidă a parametrilor PR, ap sați butonul mouse-ului pentru a accesa memul "PR Settings"/Set ri, selectați "PR alarm high limit"/limita superioar sau "PR alarm low limit"/limita inferioar a alarmei PR.
- RESP: Prin rotirea butonului mouse-ului, țineți cursorul pe tasta de comandă rapidă a parametrilor RESP, ap sați butonul mouse-ului pentru a accesa meniul "RESP Settings"/Set ri, selectați "alarm high limit"/limita superioară a alarmei sau "alarm low limit"/limita inferioară.
- Tensiune arterial sistolic NIBP: Prin rotirea butonului mouse-ului, țineți cursorul pe tasta de comand rapid a parametrilor NIBP, ap sați butonul mouse-ului pentru a accesa meniul "NIBP Settings"/Set ri, selectați "systolic blood pressure high alarm limit"/limita superioar sau "systolic blood pressure alarm low limit"/limita inferioar a alarmei.
- Tensiune medie NIBP: Prin rotirea butonului mouse-ului, țineți cursorul pe tasta de comandă rapid a parametrilor NIBP, ap sați butonul mouse-ului pentru a accesa meniul "NIBP Settings"/Set ri, selectați "mean blood pressure high alarm limit"/limita superioar sau "mean blood pressure alarm low limit"/limita inferioar a alarmei tensiunii medii.
- Tensiunea arterial diastolic NIBP: Prin rotirea butonului mouse-ului, țineți cursorul pe tasta de comand rapid a parametrilor NIBP, ap sați butonul mouse-ului pentru a accesa meniul "NIBP Settings"/Set ri, selectați "diastolic blood pressure alarm high limit"/limita superioar sau "diastolic blood pressure alarm low limit"/limita inferioar a alarmei tensiunii diastolice.
	- 4. Înregistrarea formei de und în timp real:

Ap sați tasta "  $\blacksquare$ " pentru a începe redarea în timp real a înregistr rii; pentru detalii, consultați secțiunea Recording Function.

5. Reglarea volumului:

Volumul alarmei: Accesați meniul "Settings"/Set ri, selectați "Alarm Volume"/Volumul alarmei din meniul "Monitor Settings"/Set ri monitor *i* reglați volumul alarmei adecvat pentru ceea ce aveți nevoie s faceți.

Volumul tastelor: Accesați meniul "Settings"/Set ri, selectați "Key Volume"/Volumul tastelor din meniul "Monitor Settings"/Set ri monitor *i* reglați volumul tastelor corespunz tor.

Volum ritm cardiac: Accesati meniul "Settings"/Set ri, selectați "heart beat Volume"/Volum ritm cardiac din meniul "Monitor Settings"/Set ri monitor *i* reglați volumul ritmului cardiac.

6. Setarea orei sistemului:

Prin rotirea butonului mouse-ului, țineți cursorul pe tasta de comandă rapidă din zona de afișare a informațiilor, ap sați butonul mouse-ului pentru a face să apar "patient information management"/management informații pacient, selectați "Date"/Data *i* "Time"/Ora, apoi setați ora sistemului monitorului.

#### **2.4 Interfețele externe ale monitorului**

#### **(1) Panoul stâng al monitorului**

O imprimant termică și un înregistrator (opțional) se află pe partea stângă a Monitorului cu parametri multipli pentru pacienți, vezi figura din dreapta: parametri multipli pentru pacienți, vezi figura din dreapta:

> $\mathbf{o}$  $\epsilon$

- 1. Folosiți încuietoarea de deasupra ușii înregistratorului, pentru a deschide ușa.
- 2. Scoateți rola goal de hârtie.
- 3. Introduceți o nou rol de hârtie și fixați-o pe clem . Desf șurați rola de hârtie din partea inferioar, peste partea superioar a u ii înregistratorului.
- 4. Astfel încât cel puțin un centimetru din lungimea hârtiei să depă ească muchia u ii, r suciți ușa înspre în sus și închideți-o bine.

5. Pentru a verifica dachârtia este încărcată corect, înregistratorul. Dac<sup>ă i</sup>mprimanta nu uncționeaz, atunci este posibil ca hârtia să fi fost instalat greșit și încercați s înlocuiți hârtia.

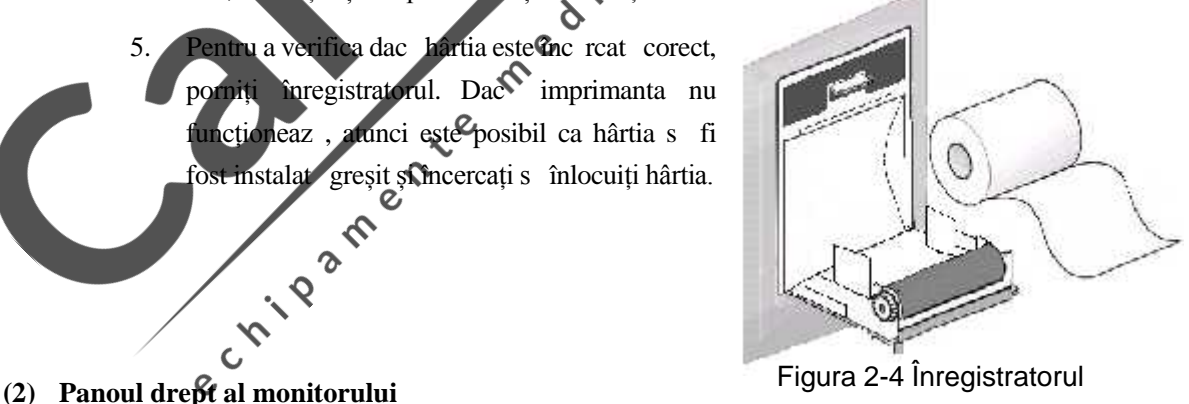

Prizele pentru cablul i senzorii pacientului se află pe partea dreaptă a monitorului, dup cum arat figura de mai jos:

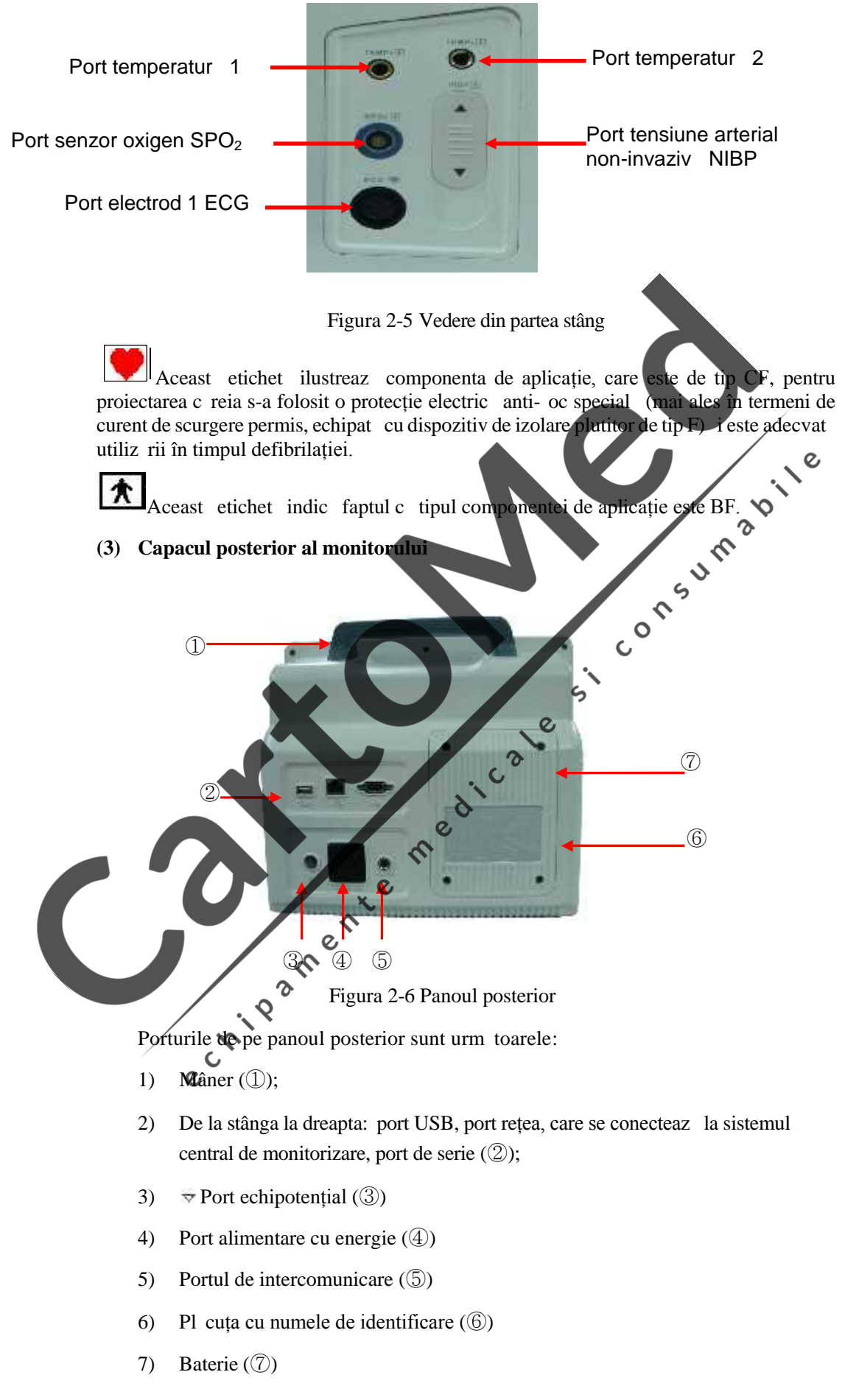

#### $\triangle$ Avertizare  $\triangle$

**Portul rețelei se poate conecta numai cu sistemul central de monitorizare al Companiei noastre.**

**Toate echipamentele analoage și digitale conectate la monitor trebuie să fie produse certificate de standardele IEC specifice (de ex., standardul IEC 60950 pentru echipamentele de procesare a datelor și standardul IEC 60601-1 pentru** echipamentele medicale). Toate configur rile sistemului trebuie s respecte **conținutul versiunii în vigoare a standardului IEC 60601-1-1. Sistemul de îngrijire a sănătății va fi configurat de persoana responsabilă pentru conectarea echipamentului suplimentar la porturile semnalelor de intrare / ie ire i care este responsabilă pentru conformitatea sistemului cu standardul IEC 60601-1-1. Dacă** aveți vreo nel murire, v rug m s contactați vânz torul.

**Când interfețele semnalelor, cum ar fi interfața cablului pacientului și interfața rețelei etc. unt conectate simultan cu dispozitive multiple, suma scurgerilor de curent** cauzate nu poate dep i valoarea admisibil .

#### **2.5 Bateria**

#### **1) Indicator baterie:**

Indicator baterie:<br>Monitorul este echipat cu o baterie încorporată reîncărcabilă, pentru a asigura funcționarea monitorului în situații de pană de curent. Când monitorul este conectat la alimentarea cu AC, bateria va fi încărcată automat, până la încărcarea complete. În colțul din dreapta, sus, al ecranului, se află simbolul " $\mathbf{F}$ , care indică status-ul înc re rii; culoarea sa arată gradul de încărcare al bateriei. Când bateria încorporată nu este instalată în monitor, status-ul bateriei este aff<sup>o</sup>at ca " " "", indicând faptul c bateria lipse te sau este deteriorat

Status-ul bateriei indicat pe interfața monitorului:

steria este complet încărcată.

ia nu este complet înc reat.

tearea bateriei este scăzută.

: Bateria este destul de desc rcat, ar trebui să luați în considerare încărcarea steia  $\gamma$ 

1. Bateria este prea desc rcat, alimentarea cu energie se va întrerupe într-un minut, iar mesajul prompt "battery power is too low, is about to shut down"/"energie prea sezută a bateriei, este pe cale să se închidă va fi afi at în zona de afi are a informațiilor, apoi începe num r toarea invers, se declan eaz alarma la nivel înalt *i* emite sunetul "beep ... ..." în continuu.

Utilizarea energiei bateriei dureaz o vreme doar, iar când gradul de înc rcare a bateriei este prea sc zut i se declan eaz o alarmă tehnică, monitorul trebuie conectat la alimentarea cu AC pentru încărcarea bateriei.

Indicatorul de pe panoul frontal al instrumentului reflect status-ul funcțion rii electricit ții comerciale sau a bateriei:

: (indicator AC) Când este folosită sursa AC de alimentare a rețelei, indicatorul se aprinde.

: (Indicatorul de funcționare a bateriei) când este folosit bateria încorporat ca surs de alimentare, indicatorul se aprinde.

 $\blacktriangleright$ : (Indicatorul pentru încărcarea bateriei) când bateria se încarcă, indicatorul și indicatorul AC se aprind în acela i timp.

#### **2) Înlocuirea bateriei:**

Dac bateria monitorului este deteriorate, consultați-i pe inginerii no tri post-vânzare sau raportați acest fapt dealerului. Nu deschideți capacul posterior ca s înlocuiți bateria, decât dac aveți permisiunea s faceți acest lucru.

#### $\mathbb{A}_{\Lambda}$ vertizare $\mathbb{A}_{\Lambda}$

#### **Folosiți exclusiv bateria de la producătorul specificat**

**Înlocuiți bateria în conformitate cu instrucțiunile inginerilor responsabili cu mentenanța ai companiei noastre.**

#### **3) Verificarea bateriei:**

Performanțele bateriei pot fi afectate pe m sur ce cre te durata de atilizare. Verificați performanțele bateriei, consultând urm torii pa i:

- a) Deconectați conexiunea dintre pacient și monitor și opriți toate m sur torile *i* monitorizarea;  $\Omega$
- b) Conectați monitorul la alimentarea cu AC, înc reând bateria cel puțin timp de 6 ore în continuu sau mai mult sau pân bateria indic status-ul de complet înc reat:
- c) Deconectați alimentarea cu AC, folosiți bateria pentru alimentarea cu energie a monitorului, pân când monitorul se opre te;
- alimentare cu energie de la baterie este mult sub durata menționat rug m s luați în considerare înlocuirea bateriei și contactați personalul Companiei, responsabil cu mentenanța.

O Not O A C **Viața bateriei depinde de frecvența și durata utilizării acesteia, iar în caz de mentenanț și depozitare corespunzătoare a bateriei, viața sa poate ajunge pân** la 3 ani, aproximativ. În caz de depozitare i utilizare necorespunz toare, viața acesteia poate fi scurtat; v recomand m s înlocuiți bateria o dat la trei ani.

**Durata disponibilă de funcționare a bateriei depinde de configurarea și funcționarea echipamentului; în caz de măsurători frecvente ale NIBP, durata** de furnizare a energiei va fi redus.

Dac instrumentul nu este utilizat pentru o perioad mai lung de timp, **v** recomand m s înc reați bateria cel puțin o data pe lun, pentru a v asigura **c** bateria nu este deteriorat.

**Pentru a extinde viața bateriei reîncărcabile, se recomandă utilizarea ei cel puțin** o dat pe lun, pân la desc rearea complet.

#### **4) Reciclarea bateriei:**

Dac bateria a fost deteriorate semnificativ sau *i-a pierdut capacitatea de acumulare*, aceasta trebuie înlocuită i eliminată în mod corespunzător, reciclând-o pe cea folosită în conformitate cu legile i reglement rile locale.

**Avertizare**

**Nu conectați bateria în circuite scurte, nu o demontați și nu o aruncați în foc. Arderea, explozia sau scurgerile bateriei pot să vă pună în pericol siguranța** personal.

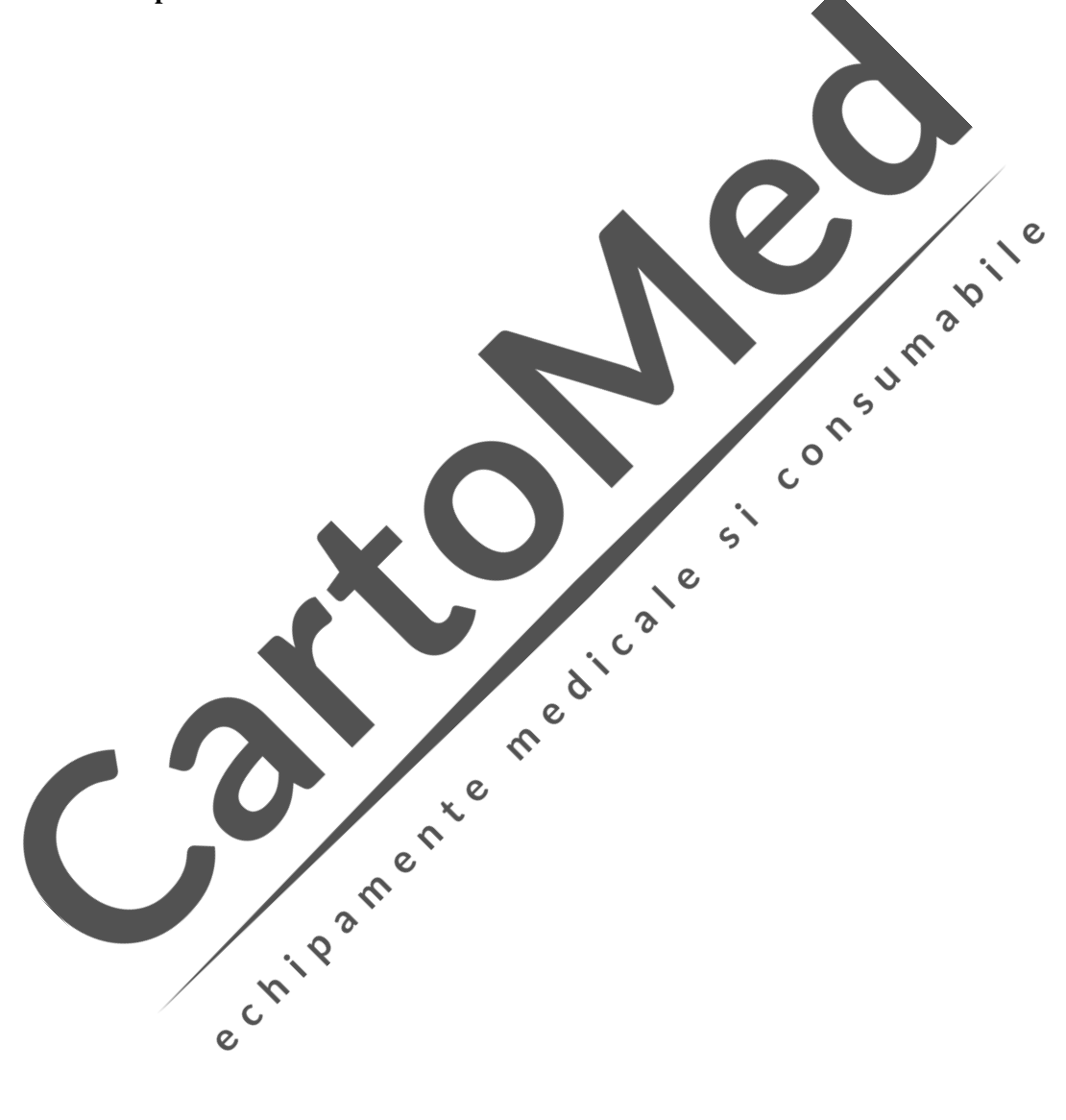

# **Capitolul 3. Instalarea monitorului**

#### O Not O

**Pentru a v** asigura c monitorul functioneaz corespunz tor, cititi acest capitol și capitolul **"Siguranța pacienților" înainte de utilizare și instalați-l conform cerințelor.**

#### **3.1 Inspectarea pachetului la deschidere**

Scoateți cu grij monitorul i accesoriile din cutia în care sunt ambalate, p strați materialele cu care au fost ambalate pentru transportul sau depozitarea ulterioare. Vă rug m s verificați accesoriile conform listei de ambalare. Verificați s nu existe deterior ri mecanice. Verificați toate accesoriile firelor expuse și ale inserțiilor. În caz de orice fel de problem, contactați imediat departamentul de vânz ri sau agenția Compania.

#### **3.2 Conectați cablul de alimentare cu AC**

Pa ji conect rii cablului de alimentare cu Curent Alternativ:

Asigurați-v c acest cablu de alimentare cu AC întrunește specificațiile urm toare: ac  $100V \approx 250V$ ,  $50HZ/60Hz$ .

Folosiți cablul de curent cu care este dotat monitorul. Introduceți unul dintre capetele cablului de curent în portul pentru curent al monitorului, cel lalt cap t într-o priz împ mântat .

> $\epsilon$  $\ddot{\bullet}$  $\Omega$

#### **O** Not **O**

Cablul de curent va fi conectat la priza dedicate a spitalului, care are împ mântare **de protecție.**  $\epsilon$ 

**După ce transportați sau depozitați monitorul cu bateria configurată, aceasta trebuie încărcată. Dacă îl porniți direct, fără să-l conectați mai întâi la sursa de alimentare cu AC, este posibil ca instrumentul să nu funcționeze din cauză că bateria este prea descărcată. Atâta timp cât este conectat la alimentare cu AC, bateria poate fi** înc reat cu monitorul pornit sau oprit.

#### **3.3 Pornirea**

Dup acționarea comutatorului de pornire a aliment rii cu energie, interfața afișeaz informațiile cu privire la încărcarea sistemului: *System is loading ...*,/*Sistemul se încarc* …apoi afi exa LOGO-ul de pornire al Companiei, între 3 i 5 secunde pentru autotestarea sistemului; în cazul în care testarea se încheie cu succes, accesând interfața standard a monitorului, utilizatorul poate începe operarea.

#### O Not O

Dac, în timpul auto-test rii, sunt descoperite erori, sistemul va anunța prin alarm.

**Verificați toate funcțiile de monitorizare disponibile, pentru a vă asigura că monitorul functioneaz** în mod corespunz tor.

**Dacă folosiți energia de la baterie, încărcați bateria după fiecare utilizare, pentru a** asigura o rezerv adecvat a gradului de înc reare.

**Porniți-l din nou doar la 1 minut după oprire.**

### **Avertizare**

**Dacă găsiți semne de deteriorare a funcțiilor monitorului sau mesaje prompte de eroare, nu utilizați acest monitor la îngrijirea vreunui pacient și contactați un inginer biomedical al spitalului sau un inginer de mentenanță al Companiei.**

#### **3.4 Conectarea senzorilor**

Senzorul dorit este conectat la monitor *i* la partea pacientului ce urmeaz a fi monitorizat.

#### O Not<sub>O</sub>

Pentru conexiunea corespunz toare a diver ilor senzori și cerințele legate de aceasta, **consultați Capitolul 5-9.**

#### **3.5 Inspectarea înregistratorului**

Dac monitorul este instalat cu înregistratorul verificații portul de ieșire a hârtiei de înregistrare, din partea dreapt a monitorului. Dac hârtia de înregistrare a fost consuluat consultați secțiunea Funcționarea înregist înregistrare, din partea dreaptă a monitorului. Dacă hârția de înregistrare a fost consumată, consultați secțiunea Funcționarea înregistr rii.

echilean Children Richard Children

# **Capitolul 4. Cum funcționează meniul**

Interfețele monitorului și meniul sunt relativ flexibile și simple. Elementele de monitorizare, inclusive viteza de scanare a formelor de und, volumul sunetului, continutul datelor redate a.m.d. pot fi configurate de c tre utilizator, după necesități. Setările monitorului pentru diferitele nevoi pot fi efectuate din zona parametrilor, zona formelor de und sau a diferitelor meniuri de set ri.

#### **4.1 Managementul informațiilor despre pacient**

Rotiți butonul mouse-ului, astfel încât cursorul să rămână în zona de afișare a informațiilor, apăsați butonul mouse-ului pentru a accesa meniul "patient information management"/management informații pacient, după cum se vede în figura de mai jos:

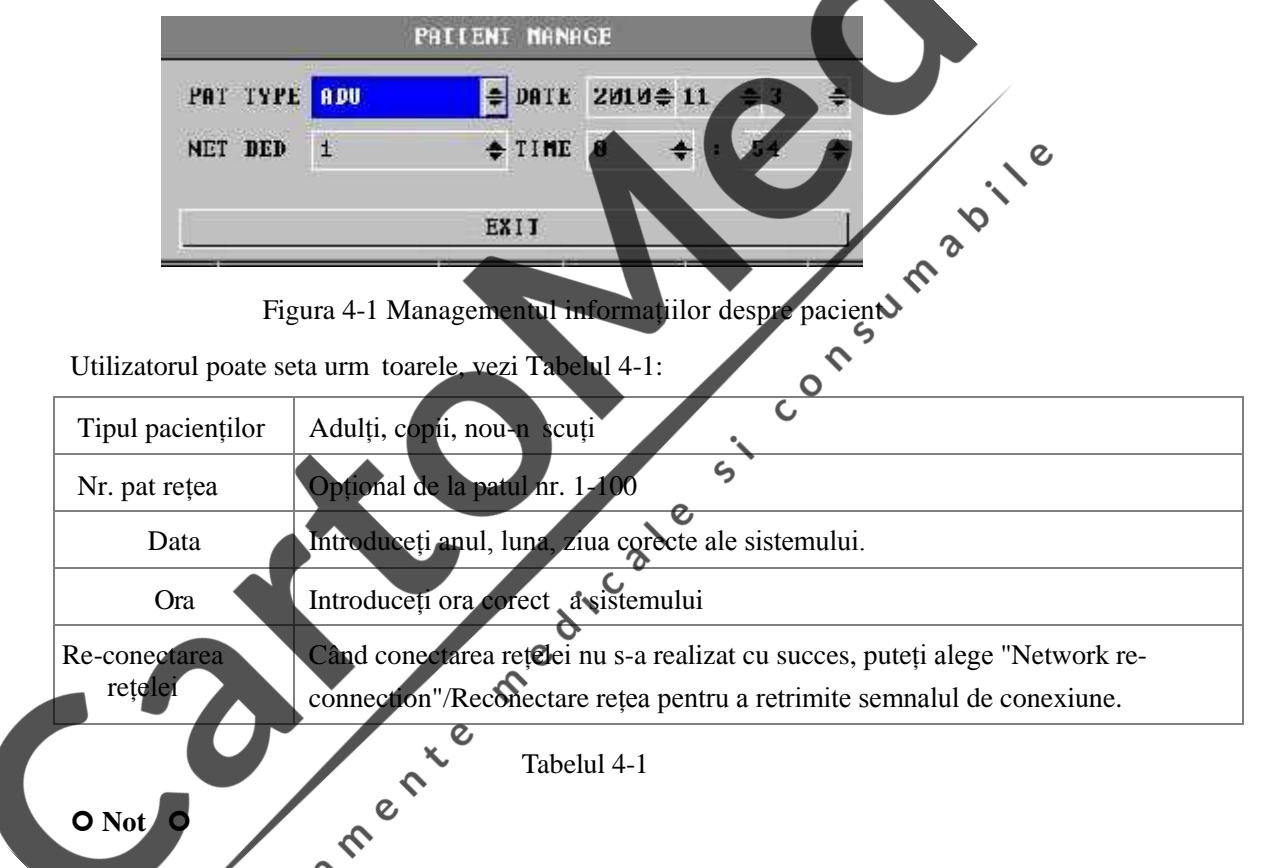

**Numărul patului rețelei Instrumentului nu trebuie să intre în conflict cu alte numere ale paturilor mașinii centrale, în caz contrar, va cauza problem inutile, cum ar fi oprirea aparatului etc., din cauza interferenței semnalului.**

**Dacă instrumentul se oprește din cauza conflictului numerelor paturilor rețelei, este necesar să scoateți din priză cablul de rețea, să opriți și să reporniți instrumentul, s resetați numerele paturilor din rețea, iar apoi să reconectați cablul de rețea.**

#### **4.2 Configurarea**

Rotiți butonul mouse-ului astfel încât cursorul să rămână la "settings"/setări, în colțul din dreapta jos al zonei parametrilor, apăsați butonul mouse-ului pentru a accesa meniul "Monitor Settings"/Set rile monitorului, indicat în figura de mai jos:

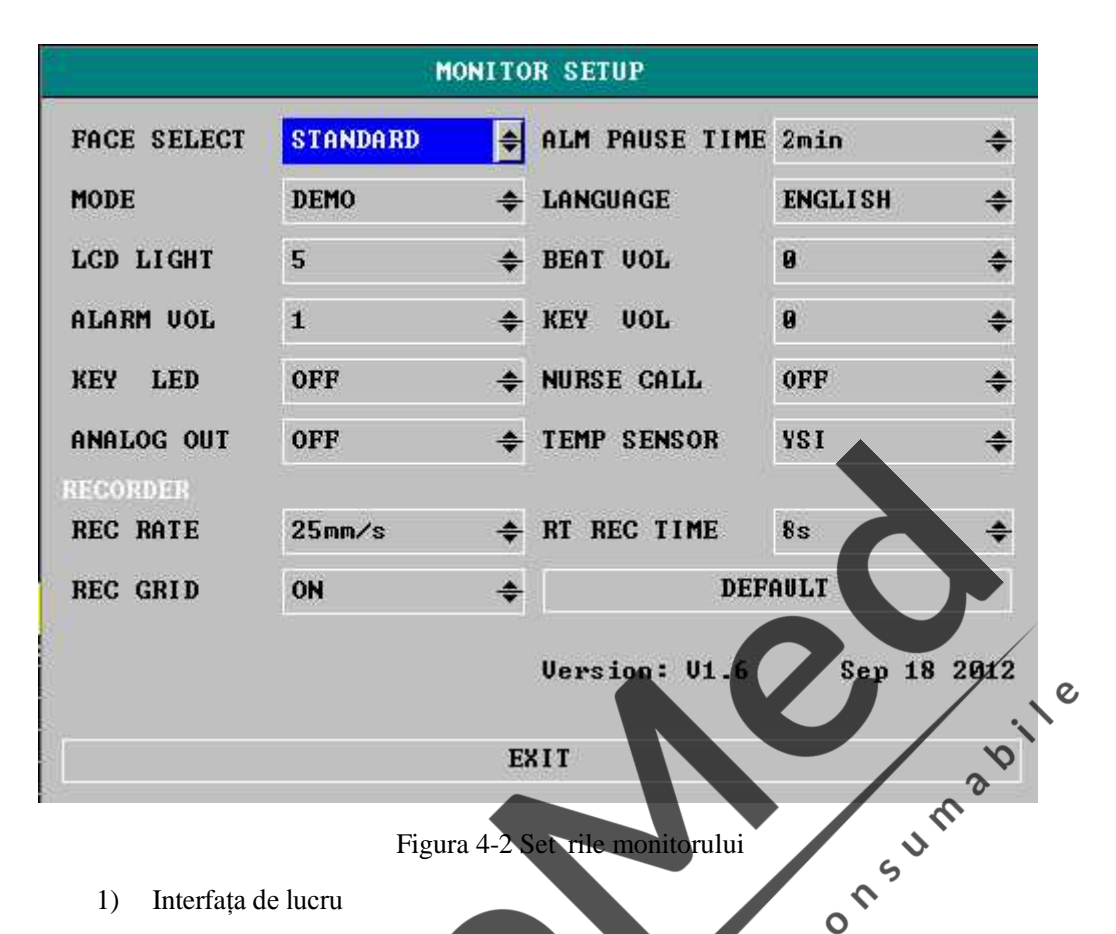

- 1) Interfața de lucru
	- Opțiunile interfeței de lucru: interfața standard (interfața principal ) și interfața cu caractere mari. Schimbarea interfețelor poate fi setată prin intermediul acestui meniu sau poate fi efectuat cu ajutorul butonului de pe capacul frontal.

 $\overline{O}$ 

- 2) Modul de funcționare
	- Moduri: demonstrativ, în timp real.

Modul demo este o simulare a formei de undă demonstrative, setată de produc<sub>tor</sub>, având ca scop exclusiv demonstrarea performanțelor ma inii i area utilizatorilor în preg tirea lor. În utilizarea clinică reală, dezactivați aceast funcție, deoarece poate induce în eroare personalul medical, care poate crede, din gre $\epsilon$ al, c sunt forme de undă ale pacientului monitorizat, poate afecta îngrijirea pacientului i poate întârzia diagnosticul i tratamentul. A adar, înainte de monitorizarea unui pacient în timp real, asigurați-v c setați acest meniu pe modul "real time"/timp real.

- 3) Luminozitate LCD
	- **Luminozitate LCD:** 1, 2, 3, 4, 5".

Sistemul ofer cinci niveluri de luminozitate pentru LCD, de ex. nivelurile " $1 ~ 5$ ", unde nivelul "1" este cel mai sc zut nivel de luminozitate, nivelul "5" fiind cel mai ridicat.

- 4) Volum alarmă
	- 18 Volum alarm $: "0, 1, 2, 3, 4".$ Exist cinci niveluri ale volumului alarmei, de ex. nivelurile de la "0 la 4", operatorul selecteaz niveluri diferite ale volumului, în funcție de nevoia clinic,

în cazul nivelurilor "1 ~ 4" selectate, volumul alarmei selectat va fi folosit pentru mesaje prompte sonore de alarmă, în cazul nivelului "0", alarma este oprită. Avertizare A

**În cazul în care volumul alarmei sistemului este setat pe 0, dacă se declan eaz** o alarm, monitorul nu poate emite tonul de alarm . A adar, **operatorul va trebui să fie atent cu utilizarea acestei funcții.**

- 5) Buton lumin de fundal
	- Buton lumin de fundal: on/pornit, off/oprit.

Când butonul pentru lumina de fundal este setat pe "On"/Pornit, lampa cu lumina de fundal a butoanelor de pe panoul frontal se aprinde; această caracteristică este confortabil pentru operarea în mediu întunecos; când butonul luminii de fundal este setat pe "Off"/Oprit, butoanele de pe panoul frontal nu au niciun fel de lumin de la lampa luminii de fundal.

 $\overline{c}$ 

6) Durata pauzei alarmei

Durata pauzei alarmei: 2, 5, 30 minute. Când se declan eaz o alarmă, apăsarea butonului "mute/reset" de pe panoul frontal poate declanșa alarma pentru diferiți parametri alarmați și "Alarm suspension  $\times \times$ seconds"/"Suspendarea alarmei timp de xx secunde" este afișat în zona de afișare a informațiilor, durata pauzei alarmei fiind setat de meniu.  $\epsilon$ CON

- 7) Limba
	- $\blacksquare$  Limb : Chinez, Englez
- 8) Volumul ritmului cardiac
	- Volumul ritmului cardiac: cinci opțiuni " $0, 9, 2, 3, 4$ ". Exist cinci niveluri ale volumului ritmului cardiac disponibile în sistem, de ex. Nivelurile "0~4", operatorul selecteaz volume diferite conform nevoii clinice, în cazul nivelurilor 4" selectate a adar, volumul ritmului cardiac va fi folosit pentru mesajele prompte, în cazul nivelului "0", volumul ritmului cardiac este oprit.

 $\mathbf c$ 

Volumul butoanelo

Volumul butoanelor: cinci opțiuni "0, 1, 2, 3, 4". Sistemul ofer cinci tipuri de volum al butoanelor, de ex. nivelurile de la "0 la 4", operatorul selectează volum diferit conform nevoii de operare, în cazul nivelurilor " $1 \sim 4$ " selectate a adar, volumul selectat al butoanelor va fi utilizat pentru mesajele prompte, în cazul nivelului "0", tonul butonului este oprit.

- 10) Intercomunicare
	- Intercomunicare: On/pornit, Off/oprit. Instrumentul poate fi conectat la sistemul de intercomunicare al spitalului prin portul intercomunic rii din spatele instrumentului; când alarma se declan eaz, o asistent va fi chemat imediat. Aceast funcție este un dispozitiv opțional.

#### Avertizare<sup>A</sup>

**Funcția de intercomunicare nu va fi utilizată ca sursă principală a notificării alarmelor.**

**Numai combinarea sunetului monitorului și a alarmelor vizuale cu** manifest rile și simptomele clinice ale pacienților poate acționa ca surs **principală a condițiilor de alarmare, care trebuie notificare personalului medical.**

- 11) Înregistratorul
	- Viteza red rii înregistr rii: 25mm / s, 50mm / s.
	- Durata înregistră rii în timp real: Există patru opțiuni și anume "3 secunde", "5 secunde", "8 secunde" i "continuu". "Continuu" înseamn $\sim$ c, odat ce butonul "PRINT" de pe panou este ap sat, înregistratorul va reda în continuu forma de undă sau valoarea parametrilor; apăsați butonul din nou și înregistrarea se opre te.
	- Grila de înregistrare: folosit pentru setarea formatului red vii înregistrării, "off" înseamn c nu exist gril de redare, "on" înseamnă că această grilă exist

 $\checkmark$ 

12) Setare prestabilit

Verificați-o și accesați c suța de dialog "default settings"/set ri prestabilite, selectați "No"/Nu pentru a renunța la operația actual, sistemul p streaz<sup>e configurația</sup> original neschimbat, selectați "Yes"/Da i tipul prestabilit de produc tor va fi cel folosit ca fiind configurarea pentru pacientul îngrijit în momentul de faț (adult, copil sau nou-născut), datele originale vor fi terse, în totalitate.

13) Versiunea software-ulai sistemulu

Versiunea de software a sistemului este gândită, în special, pentru vizualizarea cu ușurinț a informațiilor software-ului sistemului instrumentului.

 $\epsilon$ 

 $\mathcal{Q}$ 

## **4.3 Selectarea interfeței de lucru**

Acest monitor are dou interfețe de lucru: interfața standard (interfața principal) și interfața cu caractere mari; se poate face trecerea de la una la cealalt cu ajutorul tastei " v de pe panoul frontal sau mergeți direct la meniul "Settings"/Set ri pentru a selecta.

Interfața standard &

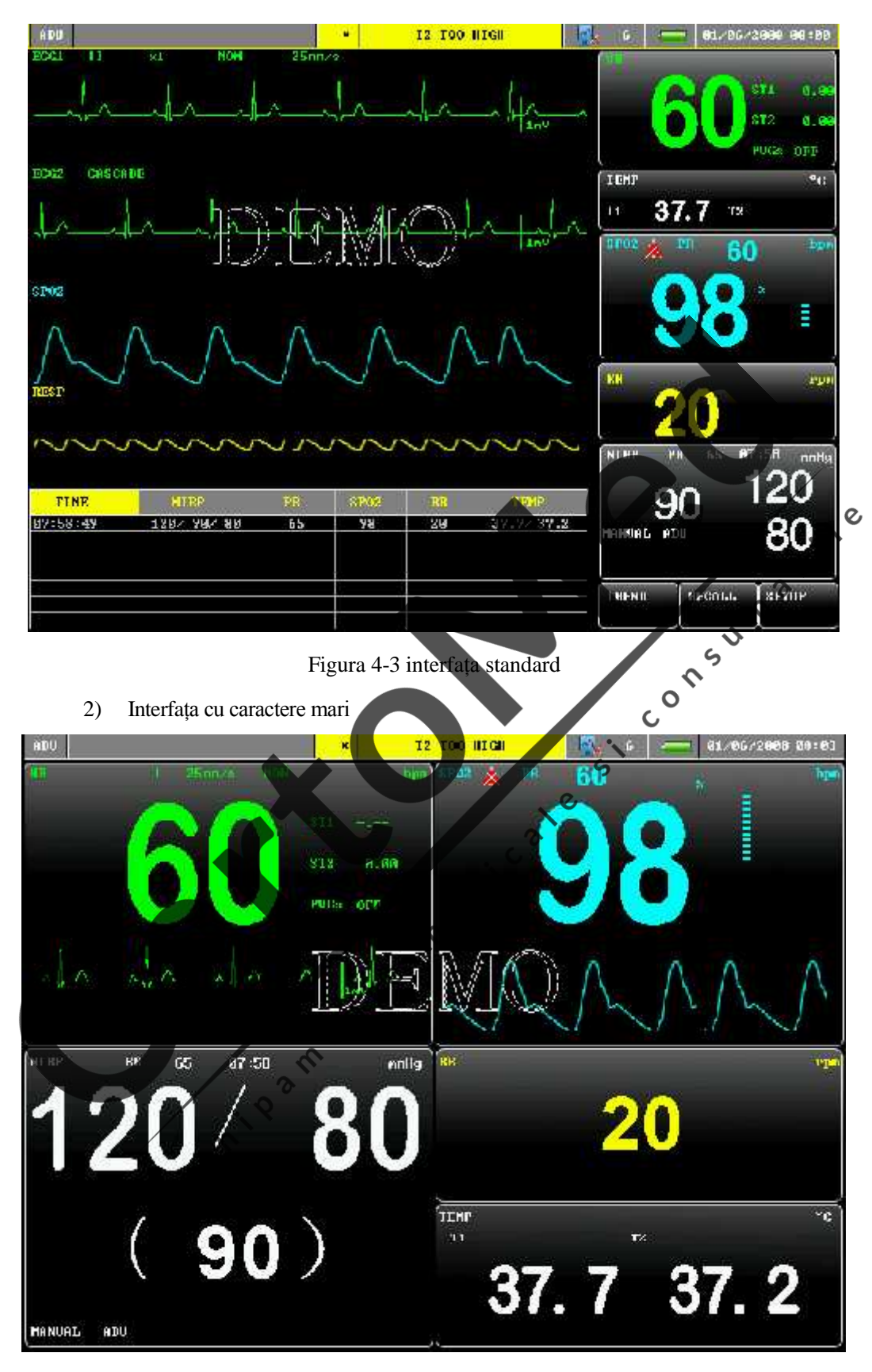

Figura 4-4 interfața cu caractere mari

#### **4.4 Tendințele**

Monitorul cu parametri multipli pentru pacient ofer 96 de ore de date privind tendințele tuturor parametrilor monitorizați și 400 de date de m sur tori NIBP stocate. Aici introduceți metoda de observare a acestor date stocate.

Pe interfața standard, selectați setarea "trending"/tendințe, accesați un ecran conform imaginii de mai jos:

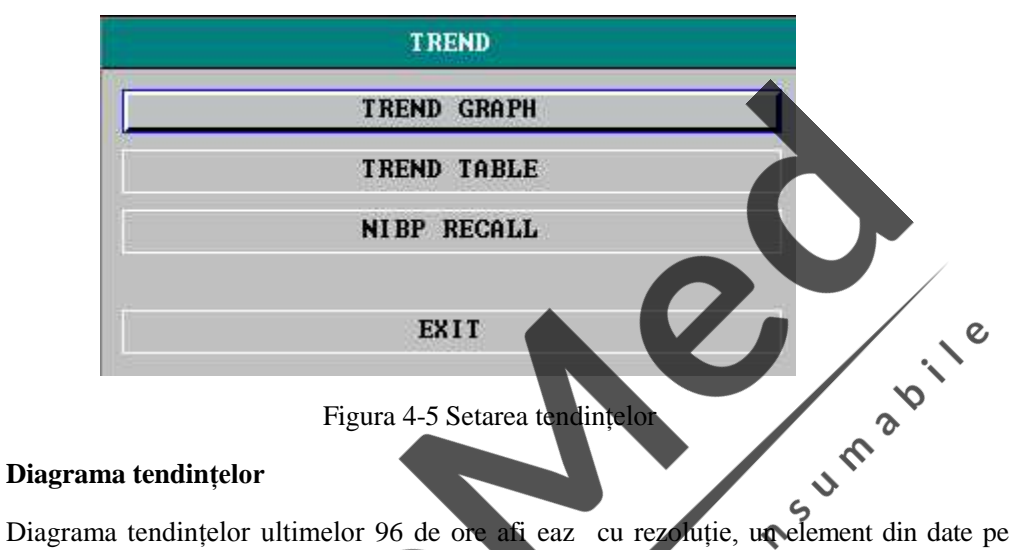

#### **4.4.1 Diagrama tendințelor**

minut, la fiecare 5 minute sau la fiecare 10 minute. Selectați diagrama tendințelor în "trending"/tendințe pentru a accesa fereastra "trending diagram", precum în imagine:

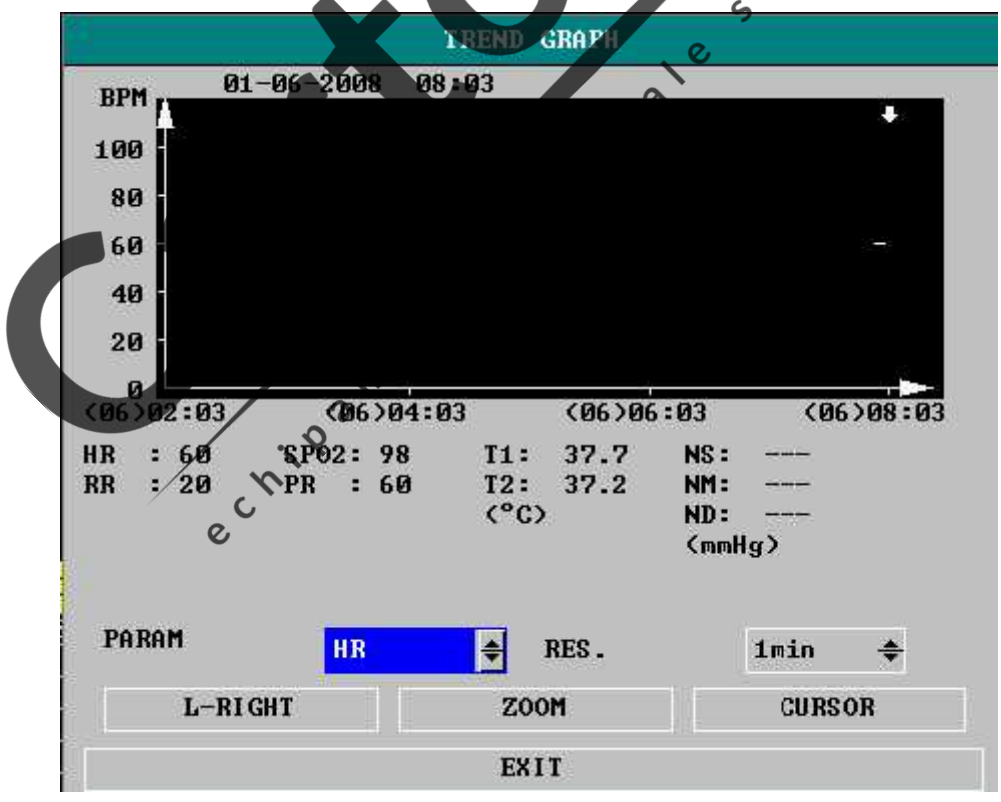

Figura 4-6 meniul diagramei tendințelor

Axa vertical se refer la valoarea m sur torii, abscisa este ora m sur rii, simbolul " $\bigvee$ " din diagram este cursorul tendinței, valoarea m sur torii r spunzând locației indicației sale

este afi at în partea inferioar a diagramei, în timp ce ora corespunz toare este afi at peste diagrama tendinței, de ex.: 2010-09-29 08:24.

(1) Selectarea diferiților parametri, afișați pe diagrama tendințelor:

Folosiți cursorul pentru a selecta opțiunea "Parameter Selection"/Selectarea parametrilor, apoi modificați afișajul, când parametrul pe care doriți s -l afișați apare, ap sați butonul rotativ, diagrama tendințelor parametrilor apare în fereastră.

(2) Grafic 96 de ore tendințe:

Acest grafic al monitorului privind tendințele poate urmări tendințele timp de 96 de ore; selectați "Resolution"/Rezoluția: opțiuni 1 minut, 5 minute sau 10 minute, tendința de 96 poate fi urm rit.

(3) Urm rirea curbei tendințelor în momente diferite:

Ap sați butonul "left or right shift"/schimbați stânga sau dreapta și rotiți butonul în sens orar, curba tendințelor poate fi urmărită pentru un moment anterior; rotiți butonul rotativ în sens invers i puteți urm ri curba tendințelor pentru un moment mai apropiat de cel prezent. LA

(4) Modificarea ratei de afi are

Ap sați butonul "amplitude modulation"/modulare amplitudine, pentru a modifica rata scalei axei vertical, rata curbei tendințelor este, de asemenea, modificat odat cu aceasta. În cazul datelor mai mari decât datele maxime ale coordonatelor, luați ca reprezentativ valoarea maxim  $\mathcal{O}$ 

 $\epsilon$ 

(5) Obținerea datelor tendințelor corespunz toare unui moment

Selectați "moving cursor"/cursor mobil i r suciți mânerul spre stânga sau spre dreapta, cursorul se va mi ca împreună cu acesta, momentul la care se referă se va modifica, de asemenea, valorile parametrilor în acel moment vor fi afi ate dedesubtul axei orizontale. Dacă simbolul "V" este indicat în partea stângă a ferestrei, graficul tendințelor va fi derulat automat, pentru a ar ta curba tendințelor într-un moment tor, când cursorul se mi c pe coordonata "0"; dac simbolul " $\vee$ " este indicat în tea dreaptă a ferestrei, graficul tendințelor va fi derulat automat, pentru a afișa curba tendințelor într-un moment mai recent, când cursorul se mi  $\tilde{c}$  în poziția abscis  $\epsilon$ 

## **4.4.2 Graficul tendințelor**

Graficul tendințelor celor mai recente 96 de ore afișeaz cu rezoluție: 1 minut, 5 minute, 10 minute, 30 minute, 60 minute. Selectați graficul tendințelor în "trending" pentru a accesa fereastra "trending chart"/grafic tendințe, cum se arat mai jos:

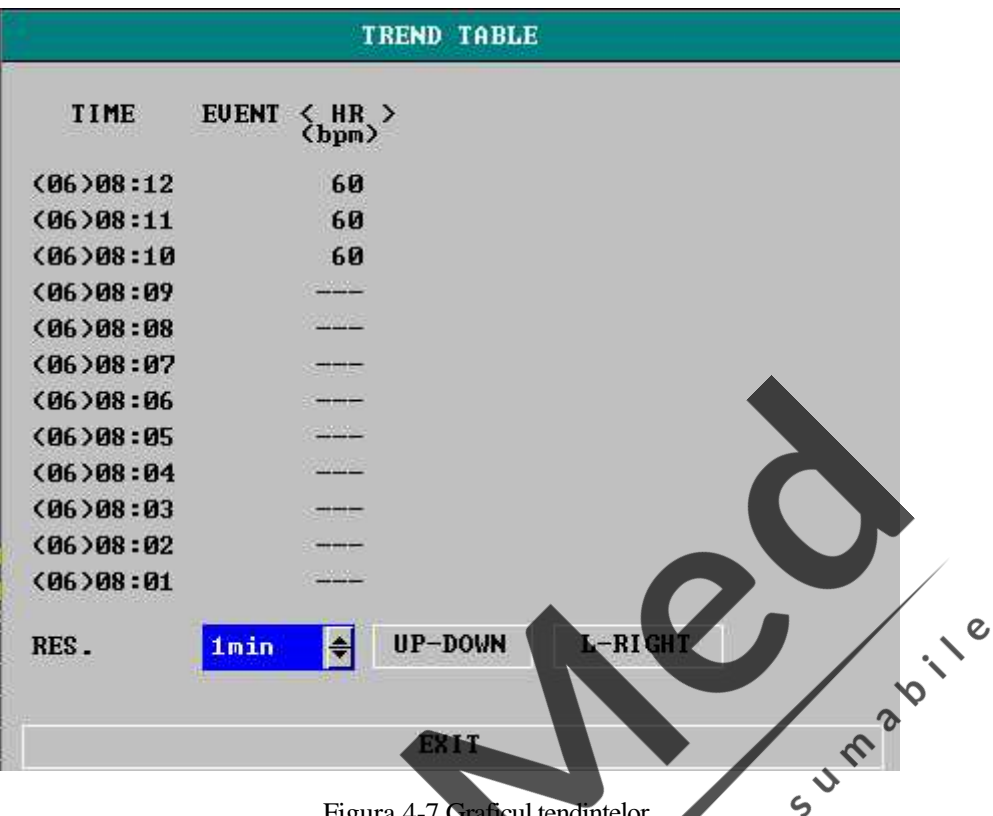

Figura 4-7 Graficul tendințelor

Ora corespunz toare fiec rui grup de date privind tendințele este afi at în ultima coloan din partea stâng, timpul din parantez fiind data. Ora afi at sub fiecare caz se refer la cazurile scoase în evidenț, ora corespunz toare a cazurilor. Parametrii din graficul tendințelor pot fi împorțiți în urm toarele ase grupuri? tendințelor pot fi împărțiți în următoarele ase grupuri.<br>HR,<br>ST1, ST2

HR,

ST1, ST2

RR, I

T1, T2

 $SPO<sub>2</sub>$ , PR

NIBP (S/M/D) TIME  $\infty$ 

Afișajul datelor tendințelor NIBP are particularitatea sa. În plus faț de valoarea m sur torii, ora m´sur torii NIBP este afi at dedesubt, de asemenea.

(1) Alegeți o rezoluție diferit a graficului tendințelor

Așezați cursorul pe rezoluție, folosiți butonul rotativ pentru a modifica opțiunea, deci modificați intervalul datelor tendințelor.

(2) Observarea curbei tendințelor pentru un moment viitor mai apropiat sau mai îndep rtat

Puteți selecta "scroll", puteți roti butonul rotativ în sensul acelor de ceasornic pentru a observa datele tendințelor într-un alt moment viitor mai îndep rtat; rotind în sens invers acelor de ceasornic, observați datele tendințelor într-un moment mai apropiat.

(3) Observați datele tendințelor cu parametri diferiți

Selectați "left or right shift"/schimbare stânga sau dreapta: puteți roti butonul spre stânga sau spre dreapta pentru a selecta un anumit grup din cele ase grupuri de parametri.

#### **4.4.3 Revizuire NIBP**

În Revizuirea NIBP, monitorul poate afi a ultimele 400 de date ale m sur torilor NIBP. În "trending", selectați articolul "NIBP list"/list NIBP, fereastra afi eaz rezultatele i ora m sur torii a cel puțin 10 m sur tori NIBP, conform imaginii de mai jos:

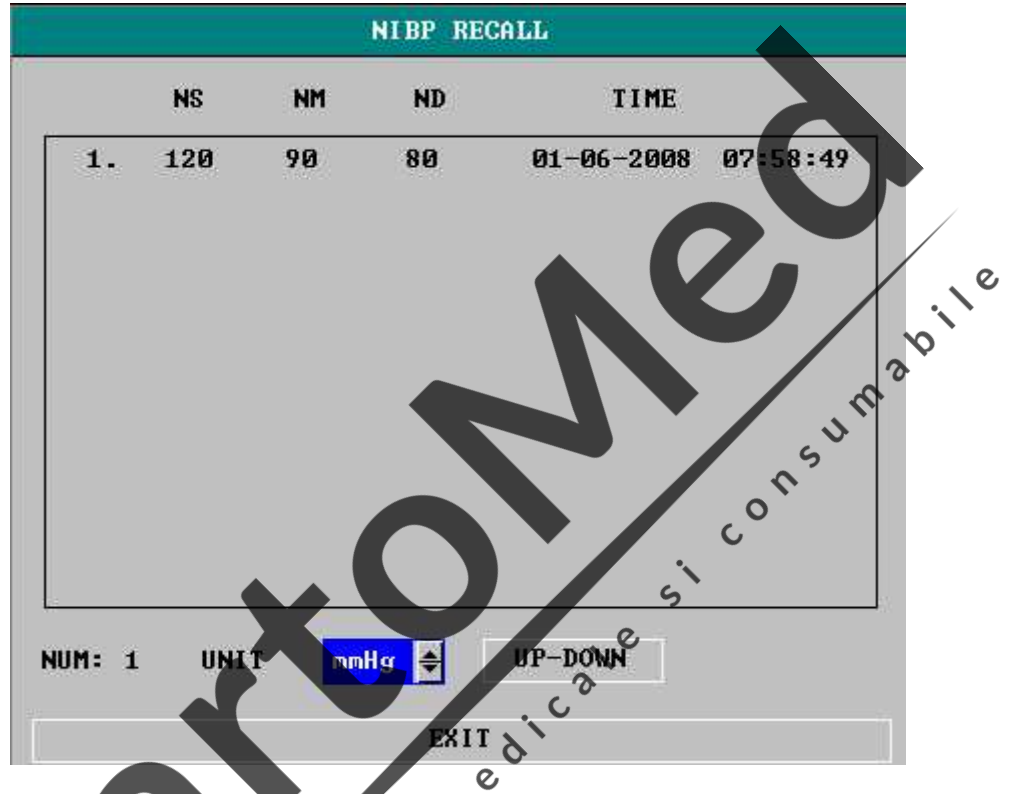

### Figura 4-8 Revizuirea m sur torii NIBP

Datele sunt aranjate în ordine cronologică de la cele mai apropiate la cele mai îndepărtate. Fiecare ecran poate afi a date de m surare de pân la 10 ori; selectați "Scroll" pentru a vizualiza cele mai recente date sau date anterioare. Pot fi afi ate rezultate de pân la 400 sur tori. Când num  $\frac{1}{2}$ ul m sur torilor dep șește 400, sunt afișate cel puțin cele 400.

# **Capitolul 5 Monitorizarea ECG**

#### **5.1** Definirea monitoriz rii ECG

Electrocardiograma (ECG) genereaz continuu activit țile electrice ale pacientului cardiac i este afi at pe monitor prin intermediu formelor de undă ECG și a valorilor parametrilor. În acest scop, utilizatorul va asigura conexiunea normal a cablului ECG, astfel încât s obțină măsurătoarea corectă.

Monitorul este dotat cu cablu standard ECG cu trei electrozi, configurat opțional cu cablul ECG cu 5 electrozi.

Când folosiți cablul cu trei electrozi pentru monitorizare, sistemul ca modifica automat forma de undă electrod a celui de-al doilea canal ECG în afișajul interfeței, în formă de und cascad.

Secțiunea ECG a zonei de parametri monitorizat afi ează parametrii, inclusiv ritmul cardiac (HR), m sur torile segmentului ST i aritmia.<br>Toți parametri de mai sus pot fi folosiți ca parametrii, inclusiv ritmul cardiac (HR), m sur torile segmentului ST i aritmia.

 $\gamma$  $\mathcal{L}$ 

Toți parametri de mai sus pot fi folosiți ca parametri alarm

#### O Not O

În cazul prezentului instrument, forma de undă ECG afi este în partea superioară două canale ale zonei de afi are a formelor de undă a constituit de la afi **două canale ale zonei de afișare a formelor de und .**

**5.2 Măsuri de precauție în cazul monitorizării ECG**

 $\mathcal{A}_{\Lambda}$ vertizare $\mathcal{A}_{\Lambda}$ 

**Asigurați-vă că folosiți cablul ECG cu electrozi furnizat de Companie.**

**Când așezați electrozii sau cablul pacientului, asigurați-vă că pacientul este în contact cu alte piese conductoare sau cu solul. În special, asigurați-vă că toți electrozii ECG sunt atașați pacientului.**  $\boldsymbol{\mathcal{S}}$ 

 $\zeta$ 

 $\mathcal{O}$ 

**Inspectați în mod regulat pielea, în locul în care sunt plasați electrozii, în caz de semne de alergie, poziționarea electrozilor sau a electrodului va fi modificar .**

În timpul defibril rii, operatorul nu are voie s ating pacientul, masa sau **instrumentul; în caz contrar, acest lucru poate duce la răniri grave sau chiar moarte.**

**Atât interferențele de la instrumentele fără împământare din apropierea pacientului, cât și interferența unit ții chirurgicale electrice (ESU) pot duce la deformarea formei** de und.

#### **5.3 Pa** ii monitoriz rii

#### **5.3.1 Pașii de baz**

- 1) Tratamentul pielii: Deoarece pielea este un conductor slab, este important ca pielea pacientului să fie tratată în locul unde electrozii sunt plasați, pentru a obține un semnal ECG bun la electrozi i tratamentul pielii. Alegeți o zon dreaptă a pielii, cu mușchi mai subțire în locul plas rii electrodului și tratați pielea prin urm toarele metode:
	- $\Diamond$  Dac este necesar, radeți p rul de pe corp, în zona unde este pus electrodul;

 $\Diamond$  Frecați delicat pielea în locul unde este pus electrodul, pentru a îndep rta celulele moarte de la nivelul pielii;

- $\Diamond$  Sp lați pielea cu ser fiziologic normal (nu folosiți eter și alcool pur, deoarece acestea vor crește rezistența pielii);
- $\Diamond$  Înainte de a pune electrozii, uscați pielea mai întâi;
- 2) Înainte de a pune electrozii, puneți mai întâi pasta pe electrod.
- 3) Electrozii sunt apoi pu i pe pacient.
- 4) Cablul electrozilor este conectat cu interfața ECG din aplicațiile monitorului.

#### **O** Not **O**

**Pentru a proteja mediul înconjurător, electrozii folosiți trebuie reciclați sau**

**eliminați în mod corespunzător.**

**Avertizare**

**Electrozii trebuie verificați înainte de a începe monitorizarea. După deconectarea** cablului ECG, ecranul va afi a mesajul prompt "sensor off"/senzor oprit i va<br>declan a concomitent o alarm sonor<br>Selectarea electrodului declan a concomitent o alarm sonor

#### **5.3.2 Selectarea electrodului**

1) Rotiți mouse-ul în zona formei de undă ECG, apăsați enter "ECG Settings"/Set ri ECG;

 $\mathcal{Q}$ 

- 2) În funcție de cablul electrodului utilizat, setați "lead type"/tip electrod
- pe "3-lead"/3 electrozi sau "5-lead"/5 electrozi
- 3) Altele: În funcție de necesitate, selectați denumirea corespunz toare a electrodului ("lead name"), amplificarea undei ( "wave gain"), viteza undei ("wave speed"), metoda de filtrare ("filtering method") ca.m.d.
- 111 din "ECG setting"/Set ri ECG

#### **5.3.3 Instalarea electrodului**

**1) Instalarea electrodului cu 3 fire**

Instalarea electrodului cu 3 fire este prezentat în figura din partea dreapt<sup>Q</sup>luând ca exemple standardele americane *i* europene, respectiv:

 $\overline{Q}$ 

- **Electrod RA / R** (braț drept): pus sub clavicul , aproape de um rul drept.
- Electrod LA / L (brat stâng): pus sub clavicul, aproape de um rul stâng.
- Electrod LL / F (picior stâng): pus pe zona abdomenului inferior, în partea stâng.

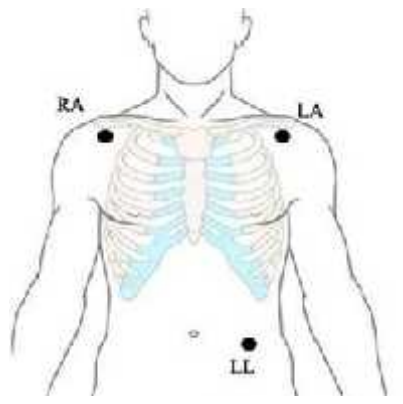

#### **Figura 5-1 Instalarea electrodului cu 3 fire**
#### **2) Instalarea electrodului cu 5 fire**

Instalarea electrodului cu 5 fire este prezentat în figura din partea dreapt, luând ca exemple standardele americane i europene, respectiv:

- Electrod RA / R (brat drept): pus sub clavicul, aproape de um rul drept.
- Electrod LA / L (brat stâng): pus sub clavicul, aproape de um rul stâng.
- Electrod RL / N (picior drept) pus pe zona abdomenului inferior, în partea dreapt.
- Electrod LL / F (picior stâng): pus pe zona abdomenului inferior, în partea stâng.
- Electrod V / C (piept) pus pe peretele toracic, conform figurii 5-3.

**Figura 5-2 Instalarea electrodului cu 5 fire**

 $\infty$ 

(V) Electrozii amplasați în una dintre zonele următoare, după cum arată Figura 5-3 de mai jos:

 $\epsilon$ 

- V1 în al 4-lea spațiu intercostal, pe marginea din dreapta a sternului.
- V2 în al 4-lea spațiu intercostal, pe marginea din stânga a sternului.
- $\blacksquare$  V3 în mijloc, între V2 *i* V4.
- V4 în al 5-lea spațiu intercostal, traversând linia mediană claviculară.
- V5 pe linia frontală a axilei, în poziție orizontală, ca i cea a V4.
- e linia din mijloc a axilei Stânga, în poziție zontală, ca i cea a V4.

V3R-V7R în partea dreapt<sup>ă</sup> a peretelui toracic, poziția corespunzând cu poziția din stânga.

VE în creasta sfenoid. Iar în ceea ce prive te  $\epsilon$ lectrodu $\mathbb{R}$ 'V" amplasat în spate, "acesta va fi amplasat în una dintre urm toarele locații.

- $\blacksquare$   $\blacktriangledown$  în spate, în al 5-lea spațiu intercostal, pe linia dorsal a axilei drepte.
- V7R în spate, în al 5-lea spațiu intercostal, pe linia dorsală a axilei drepte. **Figura 5-3 Electrozii pentru**

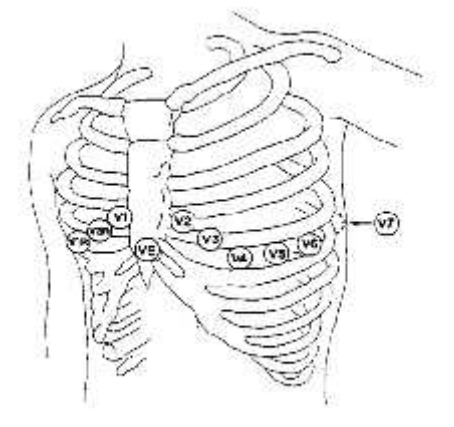

**torace, cu instalarea electrodului cu 5 fire**

#### **3) Instalarea electrozilor ECG pentru pacienții din sfera specialit ții chirurgicale**

Pentru instalarea electrozilor la pacienții din sfera specialit ții chirurgicale, operatorul va lua în considerare natura special a tipului de chirurgie implementat. Spre exemplu, în cazul chirurgiei toracice, electrodul pentru torace va fi amplasat în partea lateral a toracelui sau în spate. În plus, din cauza utiliz rii unit ții chirurgicale electrice (ESU), pentru a reduce efectul artefact pe forma de und ECG, electrozii pot fi amplasați pe um rul drept *i* stâng, respectiv, aproape de partea lateral stânga *i* dreapta a abdomenului, în timp ce electrozii pentru torace pot fi amplasați în partea stângă a centrului toracelui, pentru a evita amplasarea electrodului pe brațul superior; în caz contrar, forma de undă ECG va deveni foarte slabă.

#### **Avertizare**

**Când folosiți o unitate chirurgicală electrică (ESU), nu amplasați electrozii ECG în poziție central între placa de împământare a ESU și cuțitul chirurgical, pentru a evita astfel arderea. Cablul ESU i cablurile ECG nu trebuie** s  $\mathcal{C}_{\text{SE}}$ întrep trund.

În cazul utiliz rii unit ții chirurgicale electrice (ESU), electrodul nu poate fi amplasat, sub nicio form , pe placa de împ mântare, aproape de ESU; în caz **contrar, semnalul ECG va avea o mulțime de interferențe.**

 $\circ$ 

#### **O** Not **O**

Dac electrozii sunt dați cu past în mod corect, iar formele de und **ECG** nu  $\searrow$ **sunt precise, înlocuiți electrozii.**

**Ambele interferențe, cea de mai sus, precum și cea de la orice instrument fără împământare aflat în apropierea pacientului și a unit ții chirurgicale electrice** (ESU) pot duce la problem ale formei de und .

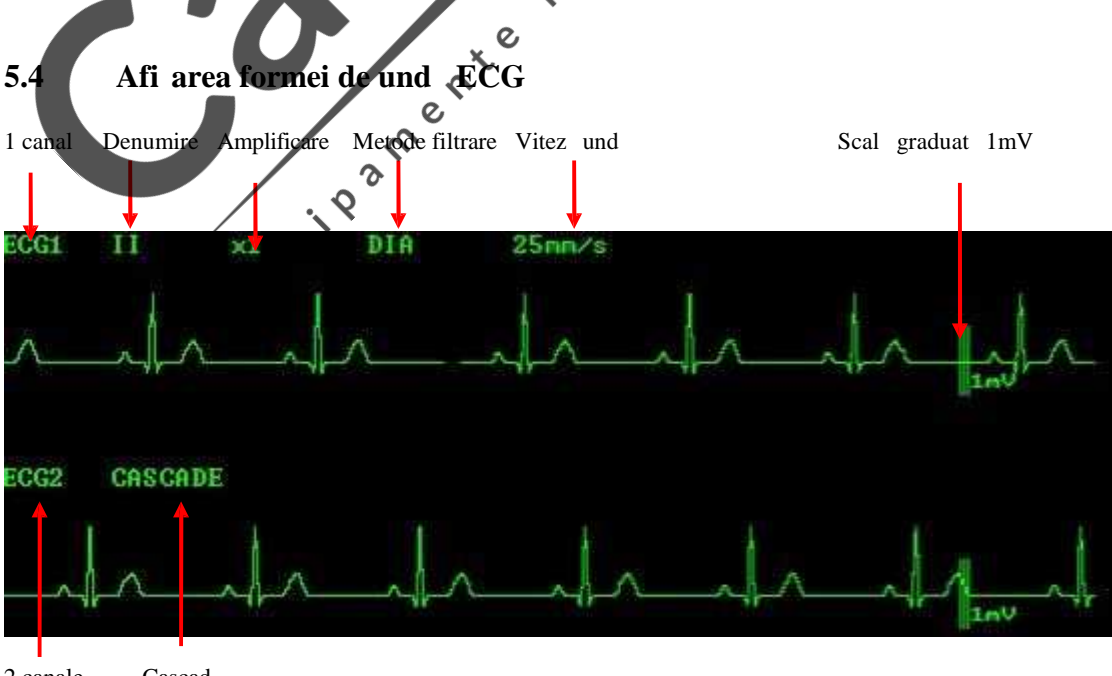

2 canale Cascad

(1) Denumirea electrodului ECG: Când utilizați electrodul ECGcu 3 fire, electrozii opționali sunt I, II, III; în cazul electrodului ECG cu 5 fire, electrozii opționali sunt I, II, III, aVR, aVL, aVF i V.

Electrozii nu trebuie să aibă denumire duble pe forma de undă ECG; în caz contrar, sistemul va schimba automat denumirea care se repet, cu o altă denumire.

(2) Amplificarea ECG (gain): este folosit pentru reglarea amplitudinii undei ECG.

#### O Not O

**Când semnalul de intrare este prea mare, vârful poate fi trunchiat. În acest caz, utilizatorul poate modifica manual amplificarea formei de undă ECG, cu referire** la forma de und real, pentru a evita afi area incomplete a formei de und.

(3) Metoda de filtrare: Prin filtrare, pot fi obținute forme de undă mai curate sau mai precise.

Metoda de filtrare poate fi aplicat simultan pe dou canale *i* afi at deasupra ECG, în primul canal. Trei metode de filtrare opționale: diagnostic, monitorizare și chirurgie.

(4) Viteza undei: este folosit pentru reglarea vitezei de deplasare a formei de und

(5) Scala graduat 1mV pentru calibrare: folosit pentru măsurarea ratei de modificare<br>a amplitudinii undei ECG, dup modificarea amplifică rii.<br>**Meniul ECG**<br>Setarea zonei formei de und a amplitudinii undei ECG, dup modificarea amplificării.

#### **5.5 Meniul ECG**

#### **5.5.1 Setarea zonei formei de undă ECG**

 $\epsilon$ 

În interfața standard, rotiți butonul mouse-ului, mutați cursorul pe tasta de comandă rapid ECG din zona formei de undă apoi ap sați butonul mouse-ului pentru a accesa meniul "ECG Settings"/Set ri ECG, conform indicațiilor de mai jos:

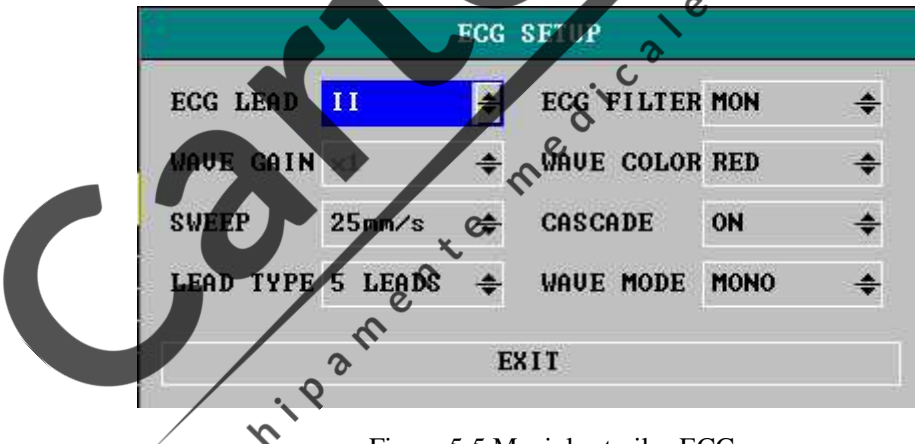

Figura 5-5 Meniul set rilor ECG

 $\overline{c}$ (1) Denumirea electrozilor: Când tipul de electrod este setat pe "3-lead"/e fire, puteți alege denumirile electrozilor: I, II i III, iar sistemul deschide automat modul "cascade", apoi al doilea canal al formei de undă ECG afișat pe interfață este, de asemenea, schimbat în forma de und "cascade". Când tipul de electrod este setat pe "5-lead"/5 fire, electrozii opționali sunt I, II, III, aVR, aVL, aVF i V. În utilizarea fie a electrozilor cu 3 fire, fie a celor cu 5 fire pentru monitorizarea ECG, denumirea "CAL" a electrozilor poate fi selectat pentru calibrarea ECG, iar pe interfaț va ap rea "calibration status, to prohibit monitoring patients", a adar, când se efectueaz calibrarea ECG, nu este permis monitorizarea pacientului.

(2) Amplificarea formei de und : Puteți alege din amplificarea calculelor fiec rui canal, inclusiv  $\times 0.25$ ,  $\times 0.5$ ,  $\times 1$ ,  $\times 2$ . O scal gradat 1 m V se afl în partea dreapt a fiec rui canal ECG, în 1țimea sa fiind proporțional cu amplitudinea formei de und.

(3) Viteza undei: folosit pentru reglarea vitezei formei de und. Viteza undei este selectabil :

12.5mm / s, 25mm / s, 50mm / s.

- (4) Tip electrod: cu 3 fire, cu 5 fire.
- (5) Metoda de filtrare: diagnostic, monitorizare i chirurgie.
	- Diagnostic: Aceast metod este utilizat când este necesar un diagnostic de calitate; afi eaz forma de und ECG nefiltrat; puteți vedea modific rile formei de und , cum ar fi crest tura undei R, detaliile denivel rii sau subdenivel rii segmentului ST etc.;
	- $\blacksquare$  Monitorizarea: Folosit în condiții normale de m surare
	- Chirurgie: Folosit când semnalele sunt supuse interferențelor de înalt sau joas frecvență. Interferența de înaltă frecvență duce, de multe ori, la un puls brusc al amplitudinii, care duce la semnale ECG neregulate, în timp ce interferența de joas frecvenț duce deseori la deriva faț de linia de baz sau la îngro are. În mod normal, în sala de operații, puteți reduce efectul de artefact și interferența de la unitatea chirurgical electric prin selectarea metodei Osurgery"/chirurgie. Cu toate acestea, când este utilizată în condiții normale de funcționare, o astfel de alegere poate s reprime grupul undei ECG, i astfel, analiza ECG va fi supus interferențelor.

## Avertizare<sup><sup>1</sup></sup>

**Atât modul de filtrare "monitoring"/monitorizare, cât și cel** "surgery"/chirurgie vor duce la un anumit grad de distorsiune a formei de und **ECG, iar asupra rezultatelor analizei pentru segmental ST va exista un impact destul de mare. În modul "surgery"/chirurgie, rezultatele analizei ARR vor fi afectate. Astfel, în caz de interferență minoră, este recomandată monitorizarea pacientului în modul "diagnosis"/diagnostic, cât mai mult posibil.**

- (6) Culoare: 15 culori opționale: verde, albastru, roșu, violet, galben, alb, albastru închis, verde închis, maro, violet, galben închis, gri închis, gri i albastru.
- (7) Cascadă: On/Pornit, Off/Oprit. Când tipul de electrod este cel cu 3 fire, sistemul va deschide automat cascada.
- (8) Tabloul undei: step/pas, Levels/Niveluri, bold/reliefat.

#### **5.5.2 Setarea zonei parametrilor ECG**

În interfața standard, rotiți butonului mouse, mișcați cursorul pe tasta de comandă rapidă ECG din zona parametrilor, apoi ap sați butonul mouse-ului pentru a accesa meniul "ECG Settings"/Set ri ECG, dup cum este prezentat mai jos:

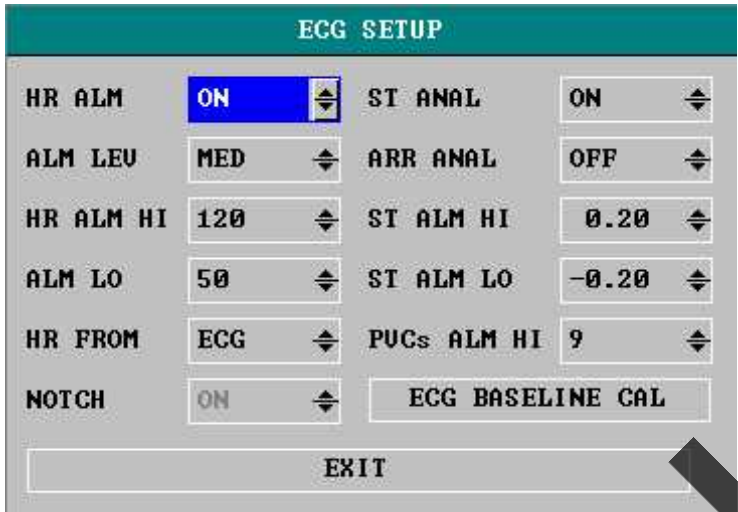

Figura 5-6 Meniul set rilor ECG

- (1) Alarm ritm cardiac: on/pornit, off/oprit. Selectați "On"/Pornit, apoi, în caz de alarm de ritm cardiac, alarma poate fi solicitat i depozitat ; selectați "Off"/Oprit i nicio alarm nu va fi declan at, cu simbolul " " lâng ECG
- (2) Nivelurile alarmei: trei valori opționale "high"/înalt, "medium"/mediu i "low"/sc zut. "High"/Înalt indic cel mai grav nivel de alarm. "low"/sc zut. "High"/Înalt indic cel mai grav nivel de alarm
- (3) Limita superioar a ritmului cardiac: pentru setarea limitei superioare a ritmului cardiac.
- (4) Limita inferioar a ritmului cardiac: pentru setarea limitei inferioare a ritmului cardiac.

Când ritmul cardiac dep e te limita superioar sau este sub limita inferioar, o alarmă este declan at . Intervalul de reglare a limitelor superioară i inferioară ale alarmei ritmului cardiac este, dup cum urmeaz

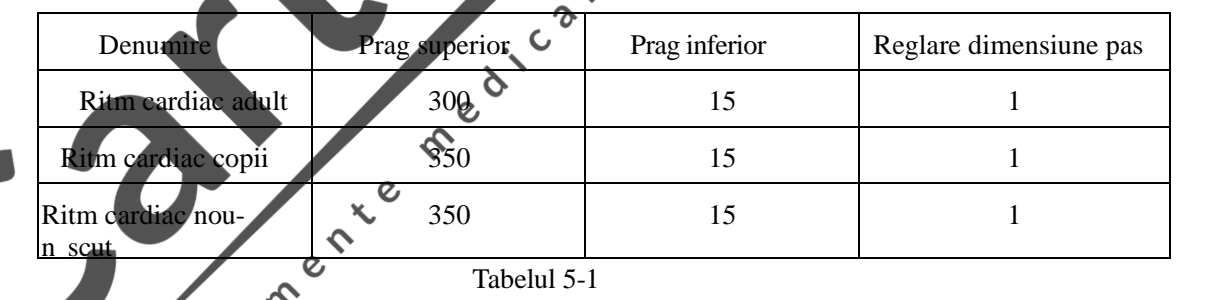

Setați limită superioar i cea inferioar pe baza strii clinice a fiec rui pacient. **Setarea limitei superioare a alarmei ritmului cardiac este foarte importantă în cadrul monitorizării. Limita superioară nu trebuie setată prea sus. Luând în considerare diverși factori, este recomandat să nu setați limita superioară a** alarmei ritmului cardiac mai sus de 20 b t i/min fat de ritmul cardiac al **pacienților.**

**O** Not **6** 

fazei, care prime te semnalul biologic de la organisme i amplificarea semnalului de la (5) Suprimarea frecvenței: on/pornit, off/oprit. Când este setat pe "on", este o metod i un dispozitiv de suprimare a frecvenței interferenței de tip obi nuit, inclusiv pentru circuitul de preluare a semnalului de interferenț de tip obi nuit i sistemul de m surare a semnalului biologic, care este conectat la circuitul s u de acționare; În special, dispozitivul include, de asemenea, un dispozitiv de procesare a compens rii

circuitul de acționare și emite semnalul de feedback de ie ire, care urmeaz a fi trimis organismului testat.

- (6) Analiza segmentului ST: on/pornit, off/oprit. Analiza segmentului ST poate fi efectuat numai când selectați "On"/Pornit. Când selectați electrod cu 3 fire, afi eaz exclusiv analiza unui conductor, atât ST-I sau ST-II, în funcție de electrodul interfeței actuale; când selectați electrodul cu 5 fire, puteți afișa simultan analiza ST-I, ST-II.
- (7) Analiza ARR: On/Pornit, Off/Oprit. Analiza aritmiei poate fi efectuată numai când selectați "On"/Pornit.

Analiza aritmiei este folosit clinic pentru monitorizarea ECG-ului pacienților, detectarea variației ritmului cardiac și contracțiile ventriculare premature, salvând cazurile aritmice i generând mesaj de alarm. Analiza aritmiei poate fi folosit, de asemenea, pentru monitorizarea pacienților pacing și non-pacing. Medicii pot evalua status-ul pacienților (cum ar fi ritmul cardiac, PVC-urile (contracțiile ventriculare premature) frecvența, ritmul *i* b t ile anormale ale inimii) în funcție de analiza aritmiei i astfel pot da diagnosticul i tratamentul corespunz toare. Pe lâng detectarea modific rilor în ECG, analiza aritmiei poate monitoriza, de asemenea, pacienții și poate furniza avertiz ri corespunzătoare.

Funcția monitorului de monitorizare a aritmiei este oprit civil mod implicit. Utilizatorul poate porni aceast funcție, după nevoie.  $\ddot{\bullet}$ 

 $\Omega$ 

Funcția de monitorizare a aritmiei poate atrage atenția unui asupra ritmului cardiac al pacienților și poate declanșa o alarm prin testarea i clasificarea aritmiilor i a anomaliilor ritmului cardia  $\boldsymbol{O}$ 

Monitorul poate fi folosit pentru analizarea a 13 tipuri de aritmie.

(8) Limita superioară a ST: pentru a seta limita superioară a alarmei segmentului ST, limita superioară maximă este  $2.0$ , în timp ce limita superioară minima trebuie să fie mai nare cu -1.8 decât limita inferioar setat.

(9) Limita superioară a ST: folosită pentru setarea limitei inferioare a alarmei segmentului ST, limita inferioar minimă este 1.8, în timp ce limita inferioar maximă trebuie s fie cu -2 mai mic decât limita superioar setat.

Intervalul de reglare a limitelor superioară i inferioară este, după cum urmează:

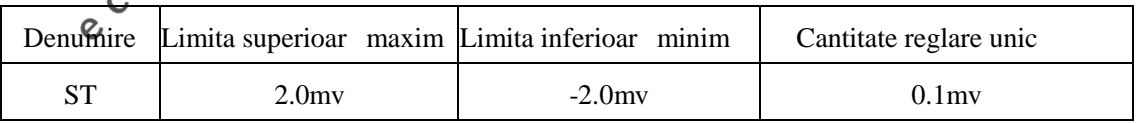

Tabelul 5-2

#### **5.6 Informațiile alarmei și informațiile prompte**

#### **5.6.1 Informațiile alarmei și informațiile prompte ale ECG**

Alarme fiziologice:

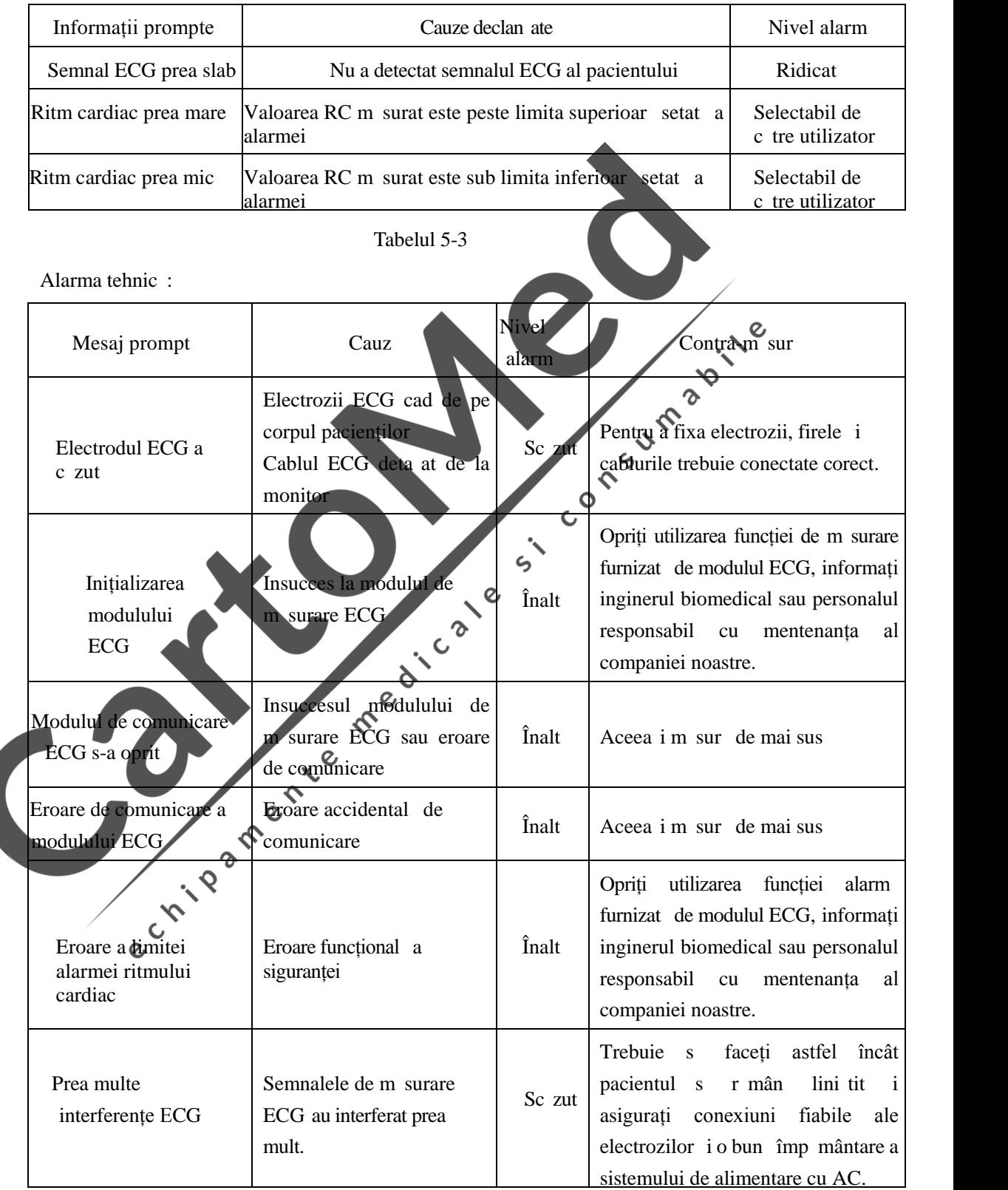

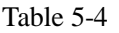

Informațiile prompte (inclusiv informațiile generale ale alarmei):

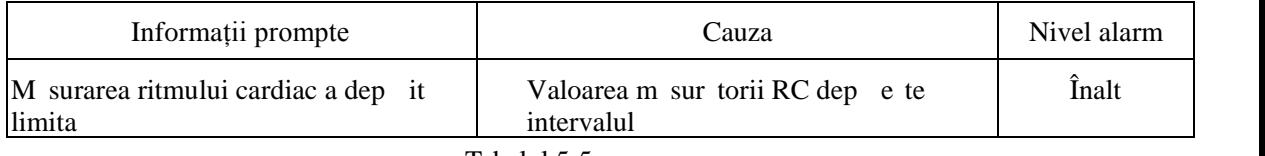

Tabelul 5-5

#### **5.6.2 Informațiile alarmei și informațiile prompte ale analizei segmentului**

#### **0** Not **0**

Limita alarmei a dou m sur tori ale segmentului ST este aceea *i*, nu este setat o limit separat a alarmei pentru fiecare canal.

Alarma fiziologic, alarma tehnică i informațiile privind prudența, care pot să apară în măsurarea segmentului ST sunt enumerate mai jos:

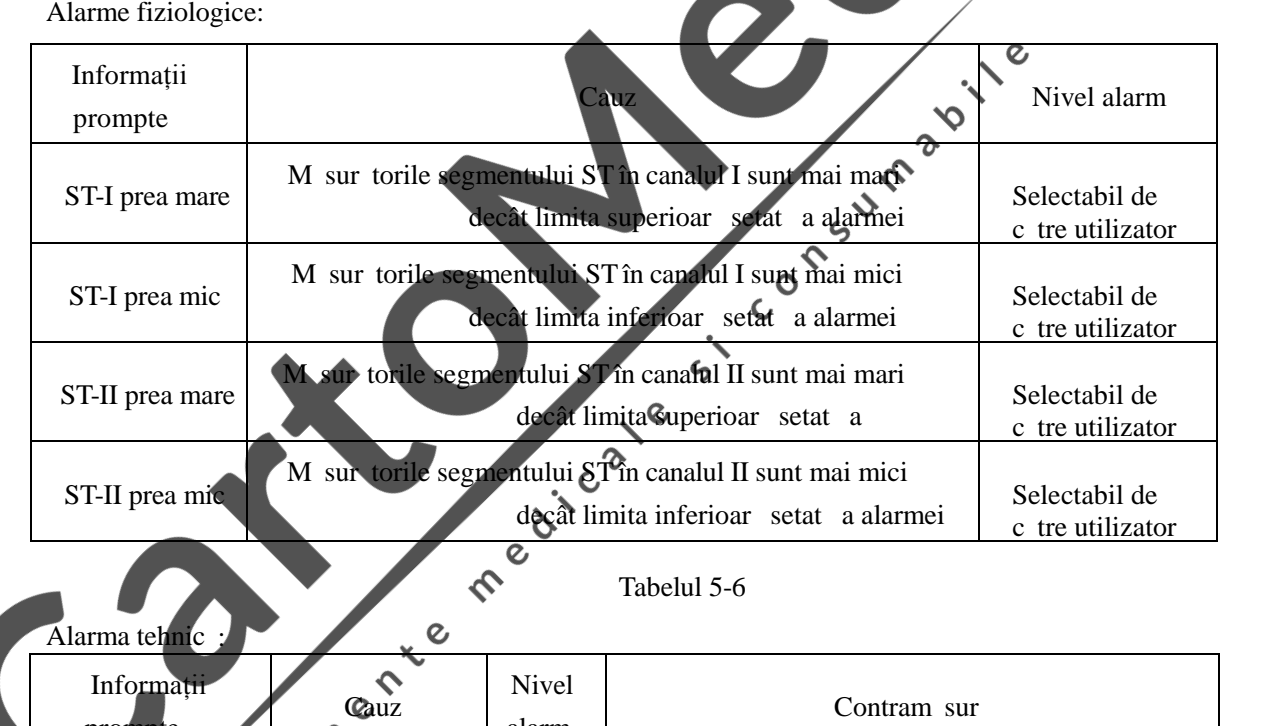

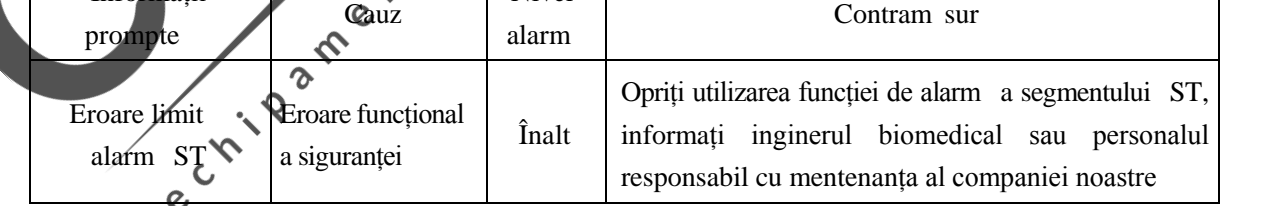

Tabelul 5-7

Informații prompte (inclusiv informațiile generale ale alarmei):

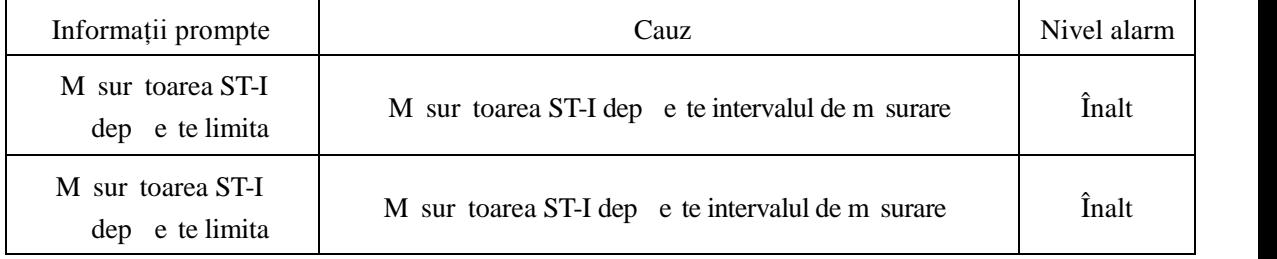

#### **5.6.3 Informațiile alarmei PVC-urilor (contracții ventriculare premature) și informațiile prompte**

Alarma fiziologică i alarma tehnică, ce pot apărea în măsurarea parametrilor PVC sunt enumerate mai jos:

Alarma fiziologic :

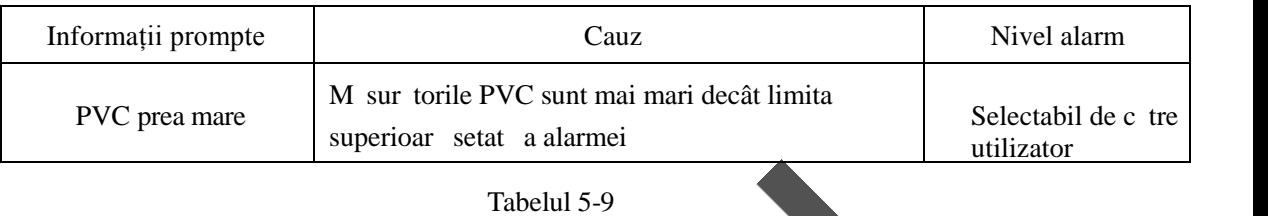

Alarm tehnic :

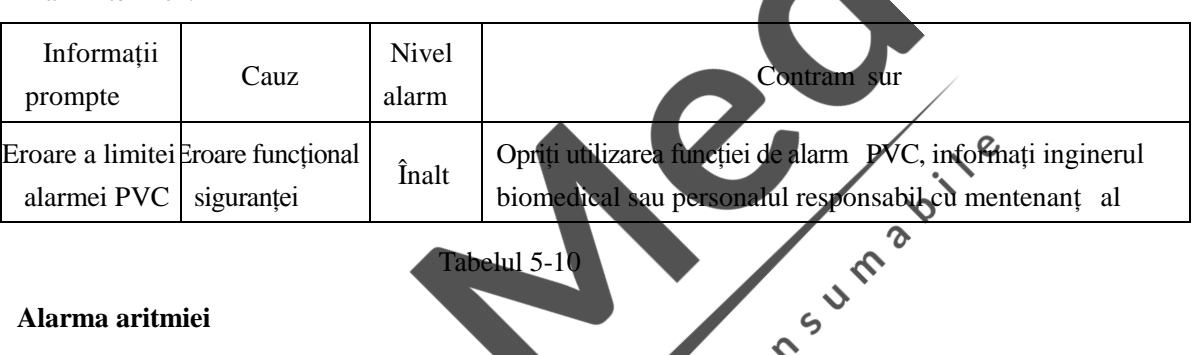

Tabelul 5-1

#### **5.6.4 Alarma aritmiei**

În caz de aritmie, sistemul va alarma acest lucru, apoi, dacă este deschis "alarm switch"/comutator alarmă, o alarmă va suna, în timp ce luminile de avertizare luminează  $\zeta$ intermitent.

Alarmele sau mesajele asociate cu aritmia sunt prezentate în tabelul de mai jos:<br>Alarme fiziologice

Alarme fiziologic

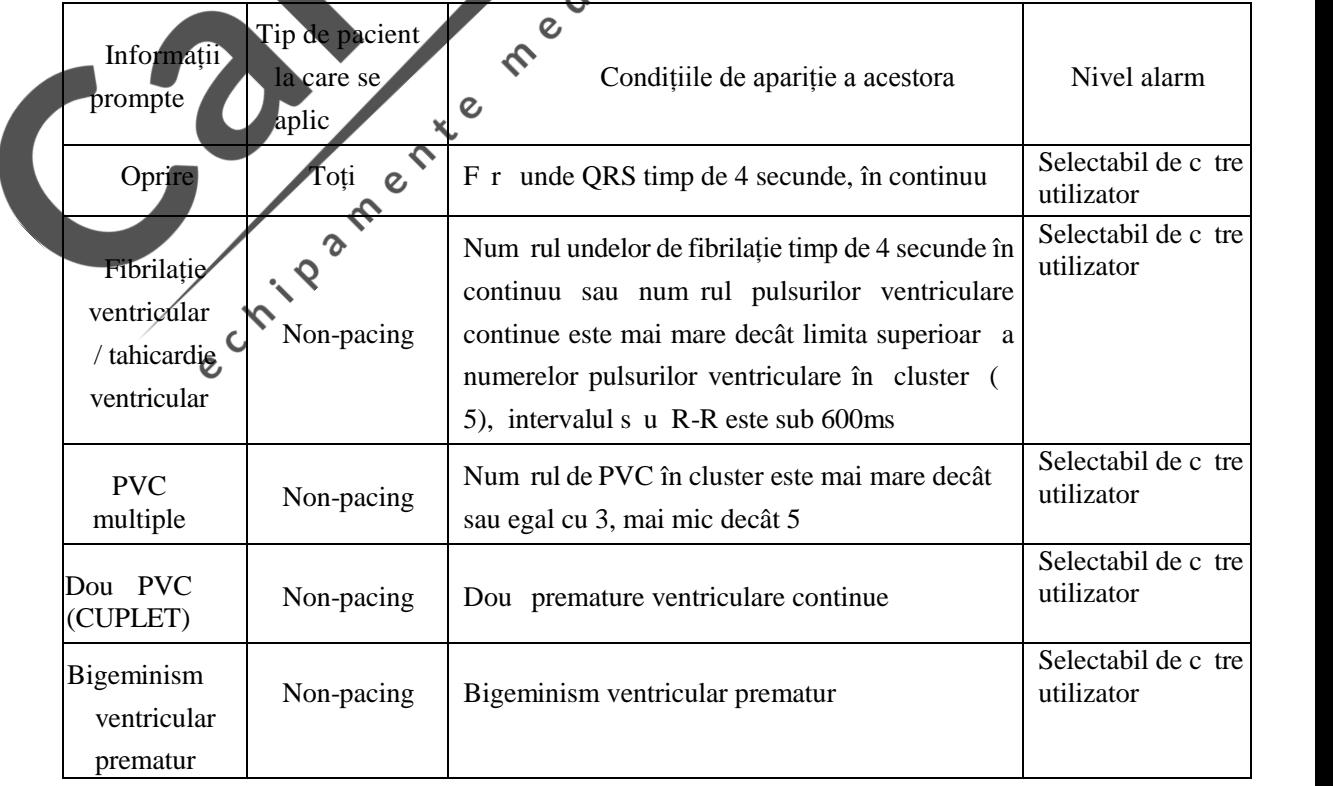

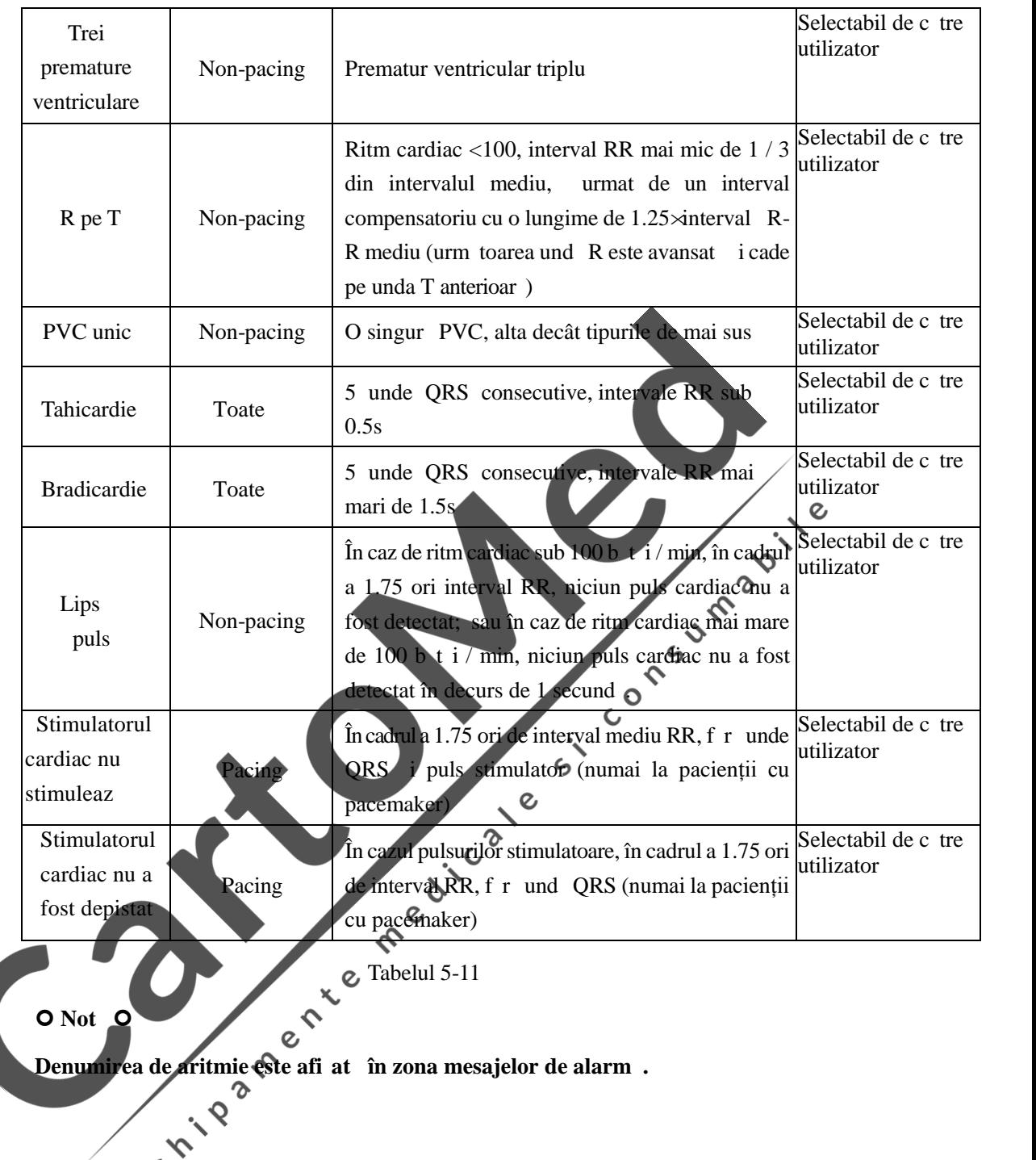

# **Capitolul 6. Monitorizarea respirației**

#### **6.1 Măsurarea RESP (Respirației)**

#### **6.1.1 Generarea respirației**

Monitorul utilizeaz valoarea impedanței toracelui de la cei doi electrozi pentru m surarea respirației, schimbarea impedanței între doi electrozi (datorit activit ților în torace) producând o und respiratorie pe ecran.

#### **6.1.2 Set rile monitoriz rii respiratiei**

Monitorizarea respirației nu are nevoie de electrod suplimentar, dar plasarea electrodului este foarte importantă. În cazul unor pacienți a căror expansiune toracică laterală a dus la o presiune intratoracică negativă datorită condițiilor clinice, doi electrozi respiratori sunt plasați, de preferință, în linia mijlocie dreaptă a axei și partea stângă a toracelui cu cea mai mare activitate, atunci când respir, pentru a obține cea mai bună undă respiratorie.

#### O Not<sub>c</sub>o

#### **Monitorizarea respirației nu este potrivită pentru pacienții a căror activitate este** ampl, deoarece poate duce la alarme false.

RESP Inspecție la monitorizare:

Preg tiți pielea pacientului înainte de plasarea electrozilor.

Montați piesa electrodului pe electrod, apoi plasați-l pe pacient în conformitate cu maniera descris mai jos.

Conectați alimentarea sistemului de monitorizare.

 $\mathbf c$ 

#### **6.1.3 Așezați electrodul de măsurare a respirației**

Respirația a fost m surat folosind un cablu standard ECG i metoda plas rii electrodului. În funcție de tipul de electrod folosit (3 fire, 5 fire), alegeți metoda de instalare a electrozilor. Vezi capitolul 4 "Instalarea electrodului".

**O** Not **o** 

**Electrozii verzi și roșii sunt plasați pe diagonal pentru a obține cea mai bună undă de respirație. Evitați zona ficatului și ca ventriculul să se afle pe linia de legătură dintre electrozii respiratori, astfel puteți evita pseudo eroarea produsă prin acoperirea sângelui și fluxul pulsului, care este deosebit de important pentru nou-născut.**

Monitorizarea respirației nu are nevoie de electrod suplimentar, dar plasarea electrodului este foarte important. De exemplu:

#### **Expansiunea toracic** lateral

În cazul unor pacienți, mai ales în cazul copiilor mici, pieptul lor se va extinde în ambele p rți. În acest caz, doi electrozi respiratorii sunt plasați, de preferat, pe linia mijlocie a axilei drepte i pe partea stângă a toracelui, unde mișcarea de respirație a pacientului este mai puternic, pentru a obține cea mai bună formă de und respiratorie, vezi mai jos:

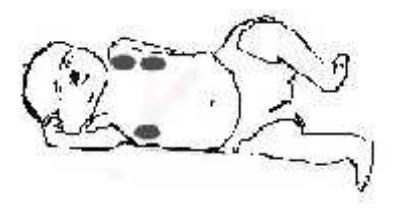

Figura 6-1 Plasarea electrodului în cazul expansiunii toracice laterale

#### **Respirația abdominal**

Unii pacienți respir în principal prin abdomen din cauza mi c rilor toracice restricționate. În acest caz, puteți electrodul pentru piciorul drept pe partea stâng a abdomenului unde există o expansiune mai puternică pentru a obține cea mai bun formă de undă respiratorie, după cum se poate vedea în exemplul de mai j

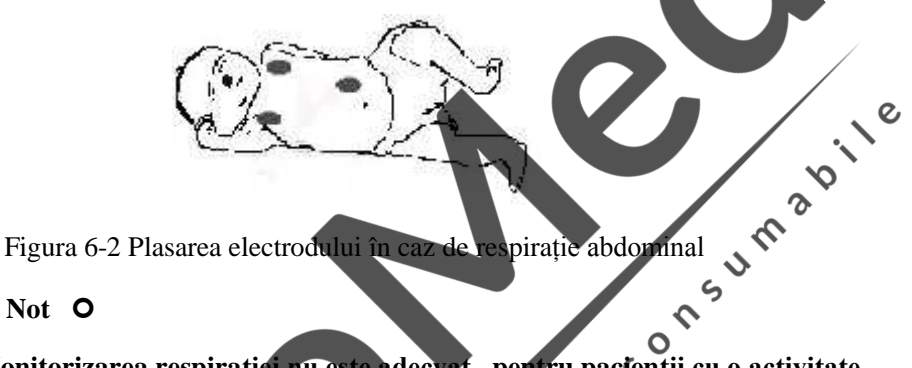

#### O Not O

 $\overline{O}$ **Monitorizarea respirației nu este adecvată pentru pacienții cu o activitate amplă, deoarece poate duce la alarme false.**  $\zeta$ 

#### **6.2 Meniul RESP**

# **6.2.1 Setarea zonei formei de undă RESP**

Rotiți mouse-ul rotativ, mutați cursorul pe tasta de comandă rapidă RESP, în zona formei de undă a interfeței standard, apoi apăsați butonul rotativ al mouse-ului pentru a accesa meniul RESP Settings"/"Set ri RESP".

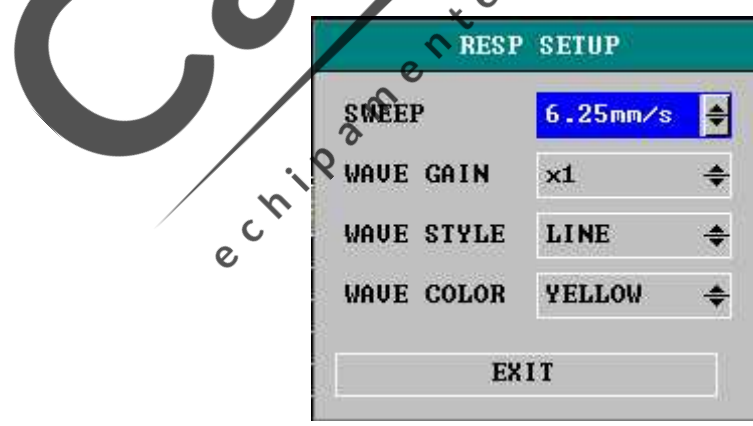

Figura 6-3 Meniul configur rii RESP

(1) Viteza undei: Vitezele de undă respiratorie opționale includ trei faze: 6.25mm/s, 12.5mm/s, 25.0mm/s.

(2) Amplificarea formei de undă: Utilizatorul poate seta amplificarea formei de undă RESP cu opțiunile  $\triangle 1, \triangle 2, \triangle 4$ 

- (3) Stilul undei: pas, niveluri, reliefat.
- (4) Culoare: alegeți dintre cele 15 culori: verde, albastru, roșu, mov, galben, alb, albastru închis, verde închis, maro, galben închis, gri închis, gri.

#### **6.2.2 Setarea zonei parametrilor RESP**

Rotiți mouse-ul rotativ, mutați cursorul pe tasta de comandă rapidă RESP, în zona formei de undă a interfeței standard, apoi ap sați butonul rotativ al mouse-ului pentru a accesa meniul "RESP Settings"/"Set ri RESP".

 $\gamma$ 

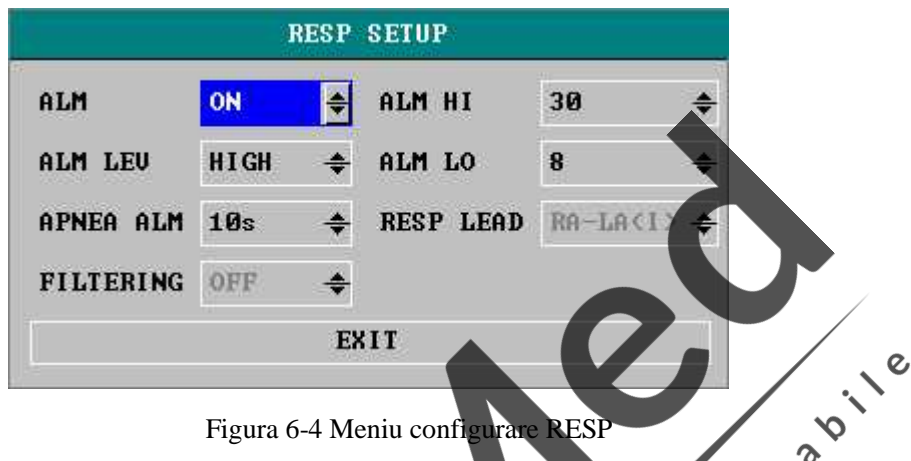

Figura 6-4 Meniu configurare RESI

- (1) Comutatorul alarmei: Selectați "On"/"Pornit", apoi în cazul alarmei frecvenței respiratorii, alarma va fi emis istocat ; selectați "Off"/Oprit", nu se emite nicio alarm ți simbolul " $\mathbb{X}$ " va fi afi at prompt lâng RESP, în zona ecranului privitoare la parametri.  $\epsilon$
- (2) Nivelurile de alarmă: opțiunile sunt "înalt", "mediu" și "slab."
- (3) Alarm de asfixiere: Setați timpul în intervalul de 10 secunde 40 secunde pentru a determina dacă pacientul suferă de asfixiere, de fiecare dată când rotiți mouse-ul rotativ, plus/minus 5 secunde.  $\lambda$
- (4) Limita superioară a alarmei: pentru a seta limita superioară a alarmei.
- Limita inferioară a alarmei: pentru a seta limita inferioară a alarmei.

Alarma frecvenței respiratorii (RR) se bazeaz pe limita superioar i inferioar stabilite; când frecvența respiratorie dep e te limita superioar sau este sub limita inferioar, atunci este emis o alarmă.

Intervalul de reglare a limitei superioare i inferioare a alarmei RESP este urm torul:

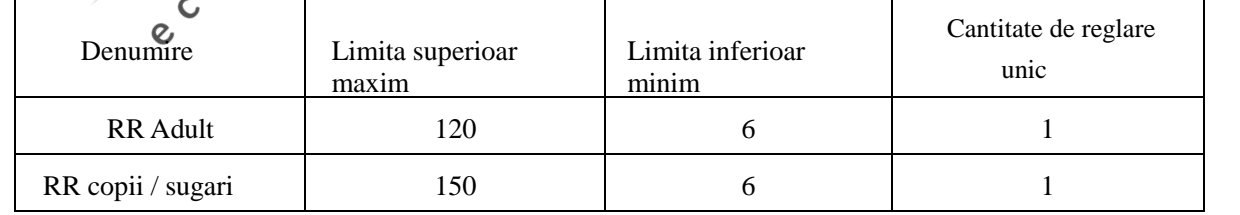

#### Tabelul 6-1

#### **6.3 Informațiile alarmei RESP și informațiile prompte**

Alarma fiziologic, alarma tehnică și mesajele prompte care pot apărea în măsurarea RESP sunt prezentate mai jos:

Alarma fiziologic :

| Informații prompte | Cauz                                                                   | Nivel alarm                     |
|--------------------|------------------------------------------------------------------------|---------------------------------|
| RR prea mare       | M sur torile RESP sunt mai mari decât<br>limita superioar a alarmelor. | Selectat de c tre<br>utilizator |
| RR prea mic        | M sur torile RESP sunt mai mici decât<br>limita superioar a alarmelor. | Selectat de c tre<br>utilizator |
| Apnee              | Respirația nu poate fi detectat într-un<br>anumit interval de timp.    | Înalt                           |

#### Tabelul 6-2

Alarma tehnic :

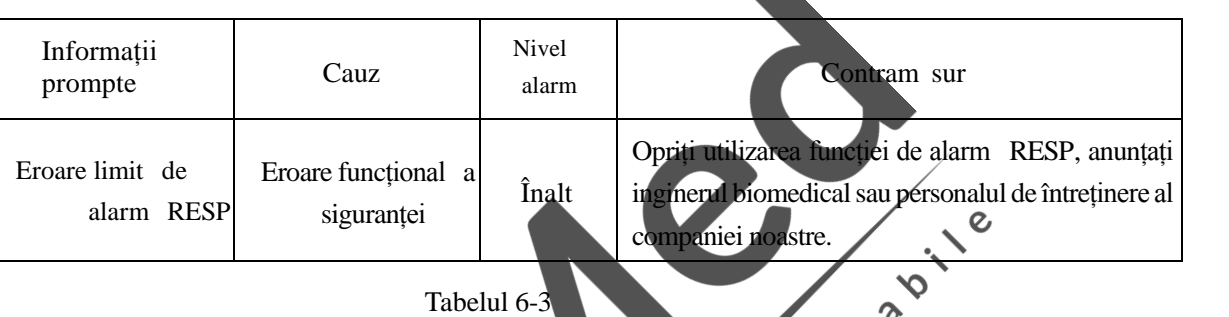

Informații prompte (inclusiv informațiile generale ale alarmelor):

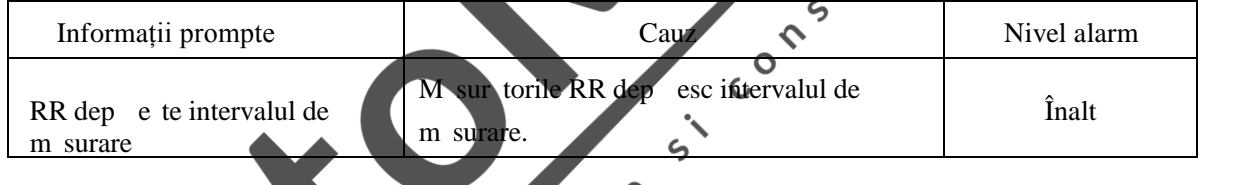

Tabelul 6-4 a

## **6.4 Mentenanța și cur țarea**

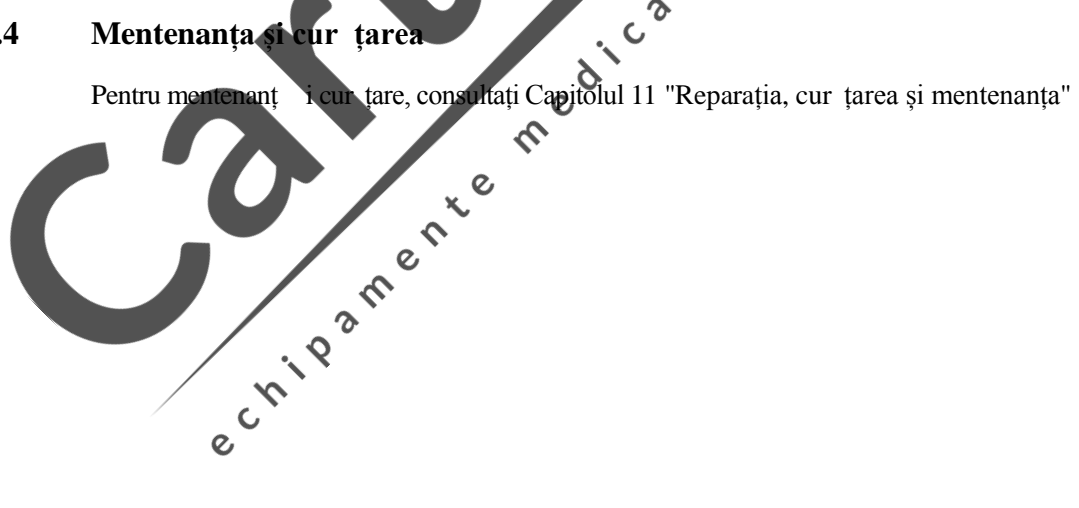

# **Capitolul 7 Funcția de monitorizare SPO<sup>2</sup>**

#### **7.1** Definirea monitoriz rii SPO<sub>2</sub>

Parametrul pletismografiei SPO<sub>2</sub> este utilizat pentru m surarea saturației oxigenul arterial, ceea ce înseamn, procentajul din totalul num rului de hemoglobin oxigenată. Spre exemplu, în cazul în care moleculele de hemoglobin din celulele ro ii ale sângelui arterial însumează un total de 97% combinat cu oxigenul, acest sânge va avea 97% saturație de oxigen  $SPO_2$  valoarea citirii de c tre monitor a  $SPO_2$  va fi de 97%. Valoarea  $SPO_2$  indic moleculele de hemoglobin purt toare de oxigen pentru formarea hemoglobinei oxigenate. Parametrii pletismografiei SPO<sub>2</sub> furnizeaz, de asemenea, rata pulsului i unda pletismografiei.

#### **7.1.1 Principiul de măsurare a parametrilor pletismografiei SPO<sup>2</sup>**

Saturația de oxigen este m surată prin metoda de analiză cantitativă a oxigenului pulsului. Aceasta este o metod continua i non-invazivă de determinare a saturației oxigenzrii hemoglobinei. Prin ea, se determin câte fascicule emise de partea cu sursa de lumin a senzorului au trecut prin p rțile pacientului (cum ar fi degetul sau urechea) pentru a ajunge la receptorul din cealalt parte.

Senzorii pot să măsoare, de obicei, intervalul lungimii undelor: LED ro u 660nm, LED infraro u 940nm. Puterea maxim<sub>a</sub> de ieșire, opțională, a LED-ului este 4mW.

Cantitatea de fascicule care trec prin depinde de mai mulți factori, cea mai mare parte fiind constant . Cu toate acestea, unul dintre ace ti factori este modificarea fluxului sângelui arterial, ce urmeaz modific rii timpului, pe măsură ce pulsează. Prin măsurarea absorbției luminii în perioada de pulsație, este posibil obținerea saturației de oxigen din sângele arterial. Testul pulsului în sine poate furniza o formă de undă "plethysmography" i semnalul ratei pulsulu  $\mathcal{O}$ 

în interfața standard, se afi eaz valoarea "SPO<sub>2</sub>" i forma de und "plethysmography".  $\mathbf c$ **Avertizare**

Dac exist carboxihemoglobin, methemoglobin sau substanțe chimice de diluare **a coloranților, valorile de măsurare a SPO<sup>2</sup> vor fi afectate.**

#### **7.2 Note privind monitorizarea pulsului / SPO<sup>2</sup>**

 $O$  Not $O$ <sub> $O$ </sub>

Asigurați-v c unghiile acoper lumina din capul sondei.

Linia sondei trebuie amplasat pe spatele mâinii.

Valoarea SPO<sub>2</sub> este afi at întotdeauna într-un loc fix.

**Cantitatea de undă și puls SPO<sup>2</sup> sunt disproporționale.**

**Nu puneți sonda de oxigen pe același membru unde tensiunea arterial este măsurată cu manșetă, deoarece ocluzia debitului de sânge în timpul măsurării tensiunii arteriale va afecta citirile saturației de oxigen.**

#### **Avertizare**

**Cablul unității chirurgicale electrice nu trebuie să fie împletit cu cablul senzorului. Nu puneți senzorul pe membrele unde cateterele sau tuburile intravenoase sunt amplasate.**

**Înainte de începerea monitorizării, trebuie să verificați dacă cablul senzorului este normal.** Când cablul senzorului SPO<sub>2</sub> este scos din port, ecranul va afi a mesajul **de eroare "sensor off"/senzor oprit și va declanșa simultan o alarmă sonoră.**

**În caz de deteriorare a pachetului de senzori sau a senzorului, nu utilizați acest senzor SPO2; va fi înlocuit de către producător.**

**Monitorizarea continua pentru un timp prea îndelungat poate cre te riscul nedorit** de modific ri ale caracteristicilor pielii, cum ar fi sensibilitate extreme, roșeaț, **bășici sau necroză de opresiune, mai ales în cazul nou-născuților sau a pacienților cu afecțiuni de la perfuzii și grefe variabile sau imature formate pe piele. Acordați** atenție, mai ales, la modific rile calit ții pielii, luați aliniamentul optic corect și **metodele de atașare pentru a verifica amplasarea senzorului. Verificați periodic locația senzorului atașat și modificați locația acolo unde calitatea pielii s-a** deteriorat. Dat fiind faptul c fiecare pacient are status-uri diferite, este posibil s<br>fie nevoie de o inspectare mai frecvent .<br>Proceduri de monitorizare<br>M surarea pletismografiei SPO<sub>2</sub>:<br>Deschideti fie nevoie de o inspectare mai frecvent.

#### **7.3 Proceduri de monitorizare**

M surarea pletismografiei  $SPO<sub>2</sub>$ :

- Deschideți monitorul;
- în funcție de tipul de interfaț  $SPO<sub>2</sub>$  din modulul instrumentului, selectați senzorul de oxigen corespunz tor al instrumentului;  $\mathbf c$
- pe baza tipului de pacient (adult, copil sau nou-născut) selectați senzorul de oxigen corespunz<sup>®</sup>  $\delta$
- țați locul m sur torii, cum ar fi lacul de unghii;

Puneți cel lalt cap $\dot{x}$  al senzorului de oxigen în portul SPO<sub>2</sub> al p rții cu aplicații a **instrumentului** 

Senzorul de *o*xigen este amplasat pe pacient;

# **7.4 Amplasarea sondei senzorului de oxigen**

Pentru metoda amplas rii sondei senzorului de oxigen, consultați *manualul de instrucțiumi al senzorului de oxigen*, cartea prezint numai una dintre metodele de amplasare.

(1) metoda de amplasare a sondei de oxigen la adulți și copii Permiteți sondei de oxigen pentru adulți sau copii s fie amplasat pe degete, vezi mai jos:

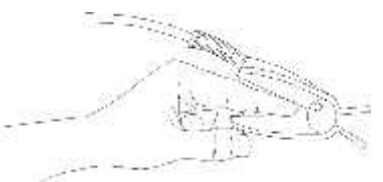

43 Figura 7-1 Amplasarea senzorului

(2) Plasarea sondei senzorului de oxigen la nou-n scuti

Procesul de m surare a pletismografiei  $SPO<sub>2</sub>$  pentru nou-născuți este, în mare, același cu cel pentru adulți.

Compoziția sondei de oxigen pentru nou-n scuți: sonda de oxigen pentru noun scuți este alcătuită dintr-o sondă de oxigen în formă de Y și un man on de sond de oxigen pentru nou-n scuți. Partea cu LED a sondei de oxigen în form de Y i respectiv partea PD sunt încorporate în canelurile superioare *i* inferioare ale man onului sondei de oxigen pentru nou-n scuți (prezentat în Figura 7-2), sonda pentru noun scuți încorporat este a adar prezentat în Figura 7-3.

Sonda de oxigen în form de Y Man onul sondei de oxigen pentru nou-născuți

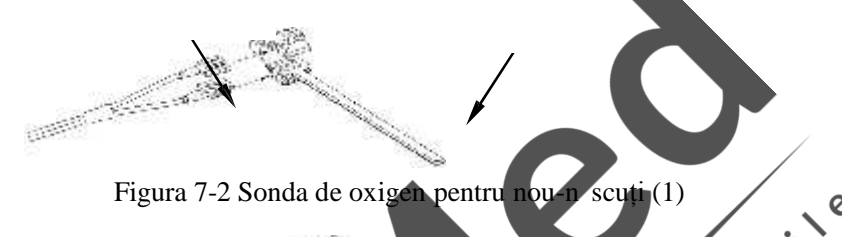

Figura 7-3 Senzorul de oxigen pentru nou-născuți (2)

Amplasarea sondei de oxigen pentru nou-n scuți: prindeți senzorul de oxigen de mâna sau de piciorul nou-n scutului (după indicația din Figura 7-4). Țineți sonda de oxigen, trageți cureaua și l sați marginea în form de 'V' dintr-o parte a curelei s intre în orificiul în formă de V<sup>2</sup> de la cel Ialt cape al manșonului și procedați la fel pentru cealaltă parte a pacienților; alungiți cureaua în mod corespunz tor (aproximativ 20mm), apoi 1 sați-o mai liber . Dac ambele margini în formă de  $V'$ sunt montate în orificiile în form  $\text{de}^{\mathbf{Q}}$ . introduceți cureaua în prima încuietoare pentru a o bloca, conform indicației din Figura 7-4. Dac cureaua este prea lung, aceasta poate fi introdus în a doua încuietoare. Trebuie s procedați astfel pentru a localiza senzorul de oxigen, astfel încât componentele optoelectrice s poat avea poziția corect. Fiți atenți, de asemenea, să nu trageți prea mult de curea, acest lucru va duce doar la m sur tori imprecise, ci i la obstrucțion ri grave ale circulației sângelui.

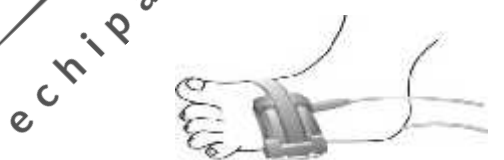

Figura 7-4 Amplasarea sondei de oxigen pentru nou-n scuți

#### **O** Not **O**

**Dacă locul testului și sonda nu pot fi localizate cu precizie, acest lucru poate duce la citiri incorecte ale saturației cu oxigen sau pot chiar cauza imposibilitatea căutării undei pulsului și monitorizării oxigenului din sânge; trebuie să repoziționați sonda.**

Mi carea excesivă a locului unde se efectuează măsurătoarea poate duce la o **m** sur toare incorect.

**trebuie astfel să liniștiți pacientul sau să înlocuiți locul măsurătorii, să reduceți** impactul mi c rii excesive asupra m sur torii.

 $\mathbb{A}_{\Delta}$ vertizare  $\mathbb{A}$ 

**În lungul proces al monitorizării, verificați circulația periferic și starea pielii în poziția măsurătorii, la fiecare 2 ore aproximativ, dacă sunt detectate** modific ri nefavorabile, schimbati poziția m sur torii în timp.

**În lungul proces al monitorizării, verificați periodic localizarea sondei pentru a evita mutarea sondei și alți factori ce pot rezulta din schimbarea locației și care** pot afecta acuratetea m sur torii.

#### **7.5 Limita m sur torii**

Dac presupuneți c se poate obține precizia saturației cu oxigen / m**ăsurătorii pulsului**, mai întâi examinați semnele vitale ale pacientului folosind alte metode și apoi verificați monitorul i senzorul de oxigen. În procesul de m surare, factorii urm tori pot afecta acuratețea m sur torii saturației de oxigen din sânge

> $\Omega$  $\hat{\mathcal{C}}$

- Pacienții care se mișc active sau pasiv prea des.
- ocurile, anemia, temperatura scăzută și administrarea de medicamente de contracție a sângelui etc., astfel încât rata fluxului sanguin poate fi redus la un nivel nedetectabil.
- Exist coloranți într-o anumit cantitate, precum albastru de metilen, carmin indigo.

Instalarea necorespunz toare a senzorului sau utilizarea incorect a senzorului de oxigen.

> $\Omega$  $\epsilon$

Radiații optice extern

Concentrația de hemoglobină nefuncțională, cum ar fi carboxhemoglobina (COHb) i methemoglobina (MetHb) a.m.d.

În cazul utiliz rii echipamentului pentru electrochirurgie, cum ar fi interferența generată de sistemul gazdă fissuși sau interferența de la instrumentul de electrochirurgie conectat la sistem.  $\infty$ Perfuzie sc<sup>e</sup>zută.

**7.6 Meniul SPO<sup>2</sup>**

#### **7.6.1 Setarea zonei formei de undă SPO<sup>2</sup>**

R suciți mouse-ul rotativ, mișcați cursorul la tasta de comand rapid  $SPO<sub>2</sub>$  din zona standard a interfeței standard, apoi ap sați mouse-ul pentru a accesa meniul "SPO<sub>2</sub> Settings"/Set ri.

| <b>SWEEP</b>             | $25$ mm/s   |  |
|--------------------------|-------------|--|
| <b><i>WAUE STYLE</i></b> | <b>LINE</b> |  |
| <b>WAUE COLOR</b>        | <b>CYAN</b> |  |

Figura 7-5 Meniul de configurare a  $\text{SPO}_2$ 

(1) Viteza undei: optional, dou etape ale vitezei de scanare a formei de undă a pletismografiei  $SPO_2$ : 12.5 i 25.0mm / s.

- (2) Model de und $:$  linii, umplere.
- (3) Culoare: 15 culori la alegere: verde, albastru, ro u, violet, galben, alb, albastru închis, verde închis, maro, violet, galben închis, gri închis, gri, albastr

#### **7.6.2 Setarea zonei parametrilor SPO<sup>2</sup>**

R suciți mouse-ul rotativ, mutați cursorul pe tasta de comandă rapidă SPO<sub>2</sub> din zona parametrilor interfeței standard, iar apoi faceți click cu mouse-ul pentru a accesa meniul € " $SPO<sub>2</sub>$  Settings"/Set ri.  $\Omega$ 

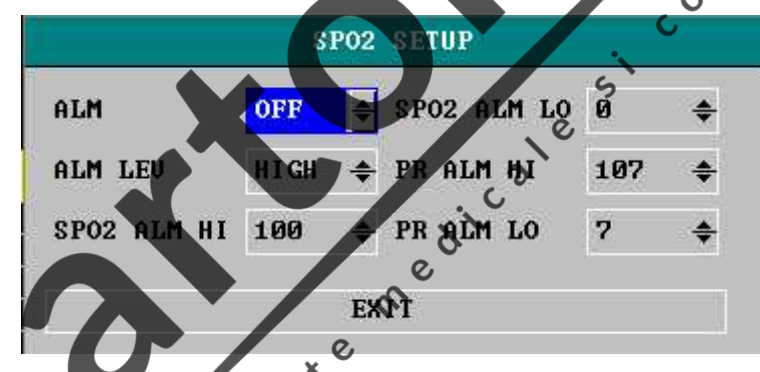

Figura 7-6 Meniul de configurare a SPO<sub>2</sub>

- (1) Comutator alarm $\therefore$  Selectați "On"/Pornit, alarma va fi utilizat în caz de alarm $\text{ }$  SPO<sub>2</sub> (saturație oxigen); selectați "Off"/Oprit, f r alarm , apoi ecranul va afi a prompt simbolul " fâng zona parametrilor SPO<sub>2</sub>.
- (2) Nivelurile alarmei: pentru setarea nivelurilor alarmei, opțiunile sunt nivel "high"/înalt, "medium"/mediu i "low"/sc zut. "High" indic evenimentul cel mai grav.
- (3) Limitele superioar i inferioar ale alarmei SPO<sub>2</sub>: În funcție de limita superioar i limita inferioar setate, o alarm este declan at când SPO<sub>2</sub> este peste limita superioar sau sub limita inferioar.
- (4) Limitele superioar inferioar ale PR (ratei pulsului): În funcție de limita superioar i de cea inferioar setate, o alarm este declan at când PR este mai mare decât limita superioar sau mai mica decât limita inferioar.

Intervalul alarmei SPO<sub>2</sub> i PR:

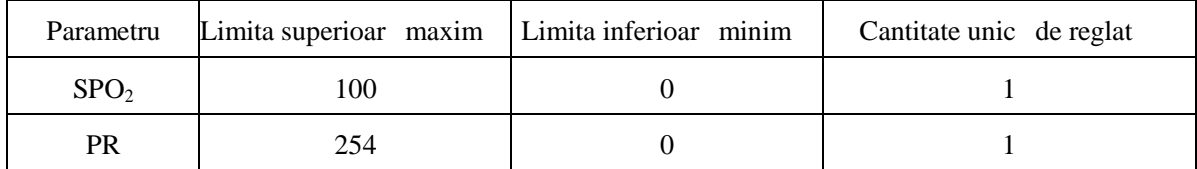

Tabelul 7-1

#### **Avertizare**

**Dacă limita superioară a alarmei SPO<sup>2</sup> este setată ca 100%, va fi egală cu dezactivarea limitei superioare a alarmei. Copilul prematur cu nivel ridicat de oxigen** va avea boala fibroas a țesutului din partea posterioar a cristalinului. A adar, **limita alarmei saturației cu oxigen trebuie aleasă cu grijă, în conformitate cu practicile clinice acceptate.**

#### **7.7 Informațiile alarmei și informațiile prompte**

Alarmele fiziologice, alarmele tehnice i mesajele prompte ce pot ap rea în m surarea modulului SPO<sup>2</sup> sunt enumerate în tabelul de mai jos.

Alarmele fiziologice:

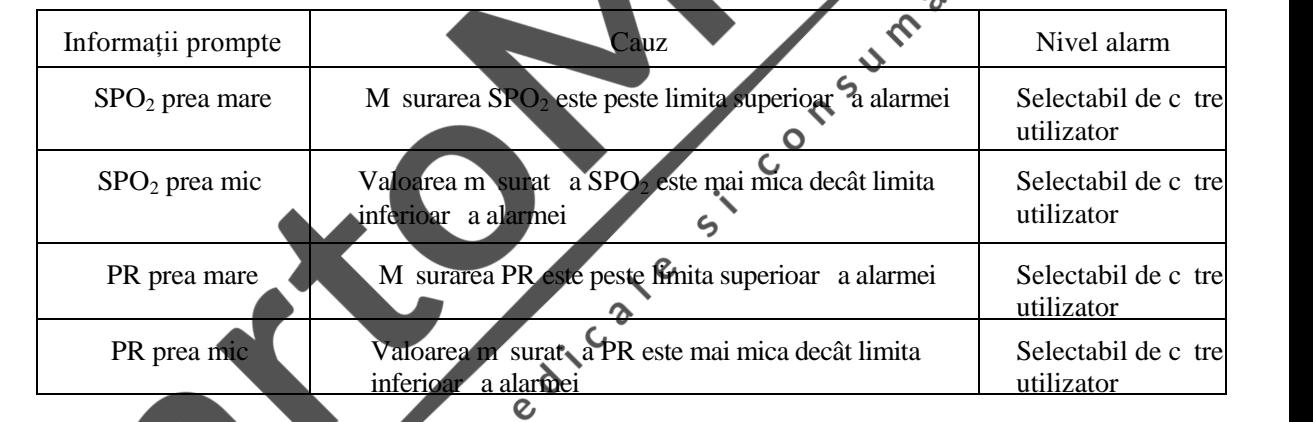

#### Tabelul 7-2

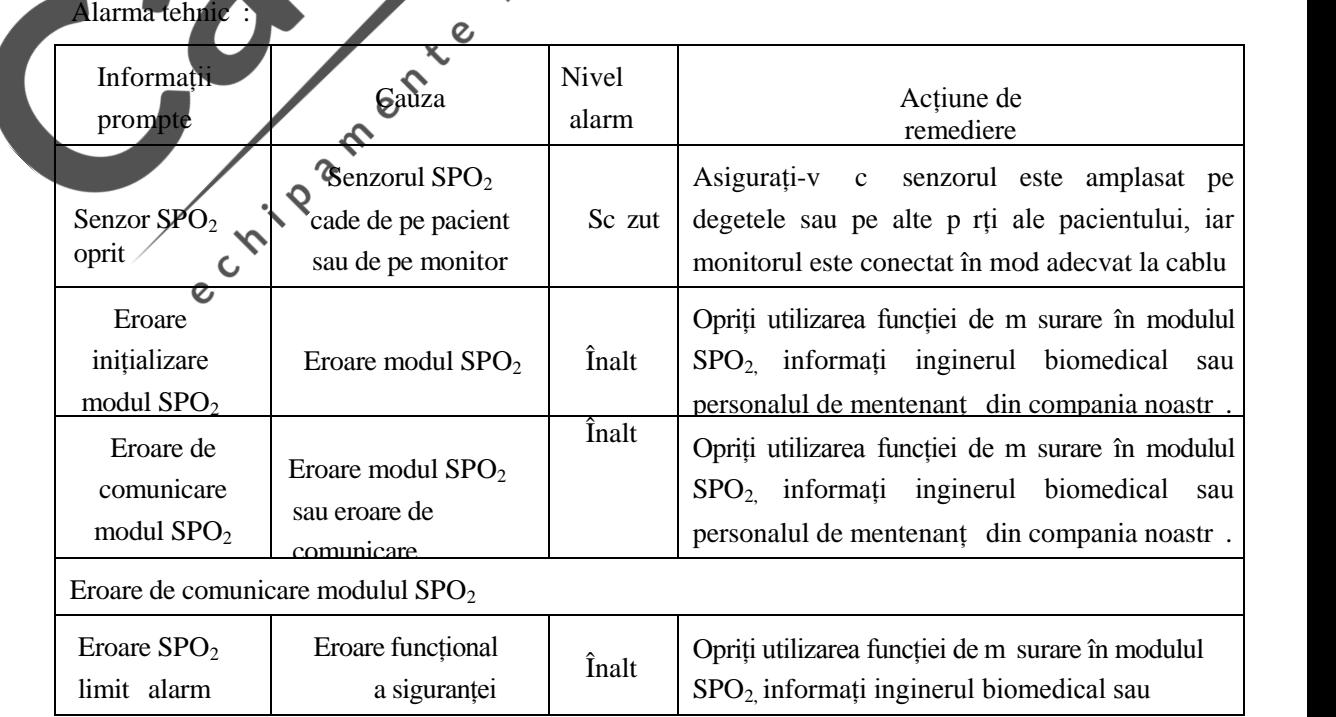

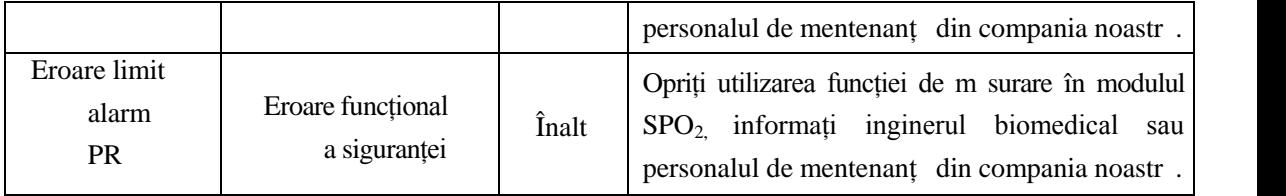

#### Tabelul 7-3

Mesaj (inclusive avertiz rile generale):

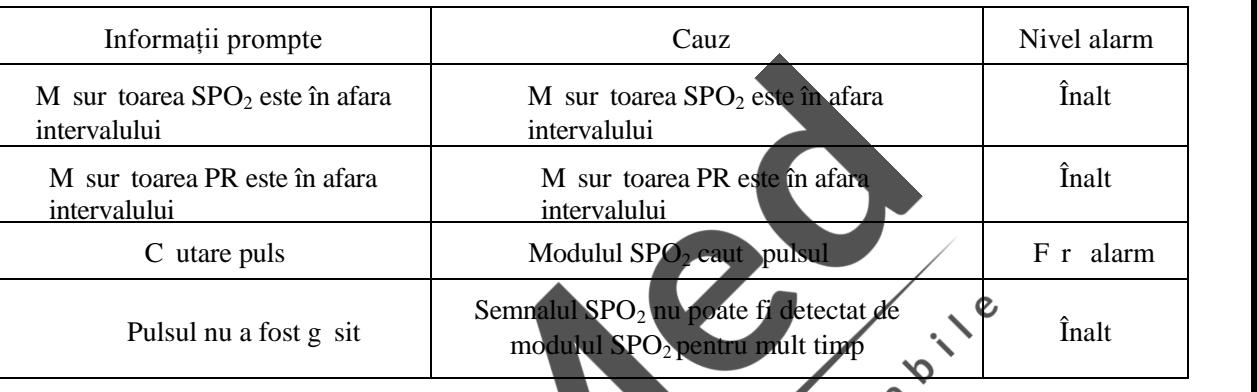

Tabelul 7-4

#### **7.8 Mentenanța și cur țarea**

Pentru mentenanț i cur țare, vezi Capitolul 11 "Reparația, cur țarea și mentenanța".

# **Capitolul 8 Monitorizarea NIBP**

#### **8.1** Prezentare general

M surarea tensiunii arteriale non-invazive (NIBP) se face prin metoda oscilației;

Potrivit pentru adulți, copii și sugari;

Modul de m surare: manual, automat *i* continuu. Fiecare mod arată tensiunea arterial sistolică, tensiunea medie și tensiunea arterială diastolică.

- $\triangleright$  Modul manual, doar o m sur toare.
- $\triangleright$  Modul automat, m surarea este repetat. Intervalul poate fi setat la 1, 2, 3, 4, 5, 10, 15, 30, 60, 90, 120, 180, 240, 480 minute.
- $\triangleright$  Modul continuu, m surare continu în cinci minute.

 $\mathbb{A}_{\text{Averfizare}}$ 

Nu se efectueaz nicio m surare de tensiune arterială non-invaziv**ă a pacientii cu anemia celulelor în secera** i cu pielea deteriorat în orice fel sau asupra c rora se a teapt s se produc orice fel de daune.  $\mathcal{S}$ 

 $\mathcal O$ 

**Pentru pacienții cu obstacole grave ale mecanismului de coagulare, stabiliți dacă m** surarea automat a tensiunii arteriale poate fi efectual în conformitate cu evaluarea clinic, deoarece frecarea dintre corp *i* man et genereaz riscul de  $\epsilon$ **hematom.**

În cazul în care copilului sau nou-născutului trebuie să se facă măsurarea, asigurați-vă că ați selectat setarea corectă a modului (vezi "patient information menu settings"/"set rile meniului cu informațiile despre pacient"). Polosirea modului gre it poate pune în pericol siguranța pacientului, deoarece nivelurile mari ale tensiunii arteriale la adulți nu se aplic copiilor sau nou-născuțil

#### **8.2 Monitorizarea NIBP**

#### 8.2.1 Maurarea NIB

*Avertizare* 

**Înainte de a începe m surarea, asigurați-v** c ați selectat metoda de monitorizare **adecvată pentru pacienții dumneavoastră (adulți, copii, nou-născuți).**

**Nu instalați manșeta pe corp cu un cateter de perfuzie intravenoasă sau prin introducerea unui tub. În timpul inflației manșetei, dacă perfuzia este încetinită sau blocat**, **corpul care** înconjoar tubul poate fi v t mat.

 $\mathcal{A}_{\Delta}$ vertizare  $\mathcal{A}_{\Delta}$ 

#### **Tubul gonflabil conectat între manșonul de presiune sanguin și monitor trebuie s** fie neted, f r încurc turi.

1) Introduceți tubul gonflabil în portul monitorului pentru manșeta m sur rii tensiunii arteriale, porniți alimentarea cu energie a instrumentului

- 2) În conformitate cu următoarea metodă, legați manșeta de presiune sanguină de brațul sau coapsa pacientului.
	- Asigurați-v c man eta este complet dezumflat.
	- Folosind m rimea potrivit a manșetei pentru pacient, asigurați-v c semnul " "este chiar deasupra arterei corespunz toare. Verificați dac man eta nu este prea strâns înf urat pe corp; în caz contrar, poate provoca decolorare sau chiar ischemie la cap tul îndep rtat al membrului.

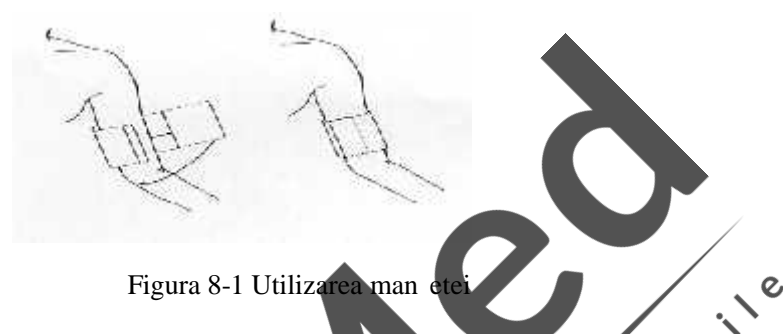

#### O Not O

L țimea manșonului trebuie s *z***ie 40% din circumferința membrelor**. Nou-n scut **50%), sau 2 / 3 din lungimea brațului superior. Lungimea părții gonflabile a manșetei** trebuie s fie suficient pentru a înconjura membrul cu 50 pân da 80%, man eta cu dimensiuni gre ite poate produce citiri false. Dac dimensiunea man etei este o **problemă, utilizați manșeta mai mare pentru a reduce erorile.**

Man eta pe care adultul / copilul / nou-n scutul o poate utiliza în mod repetat:

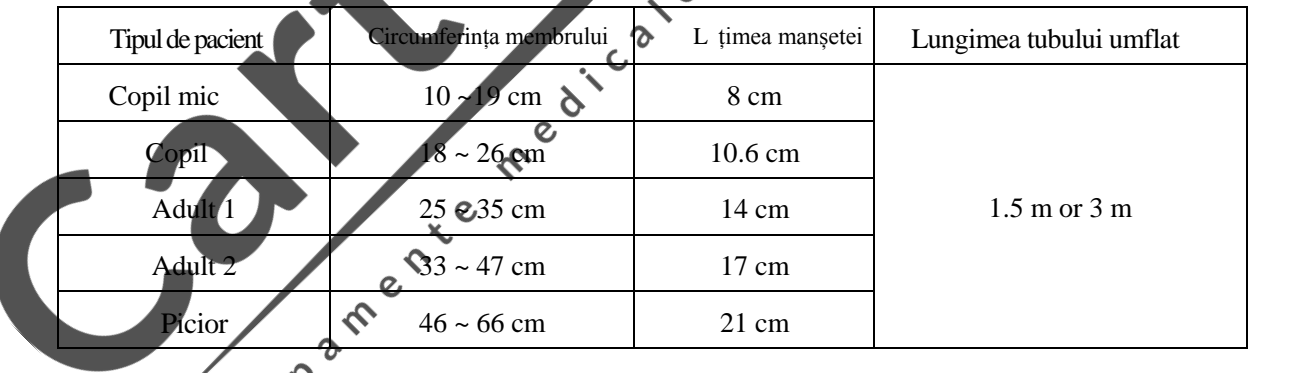

Tabelul 8-1

Man eta de unică folosinț pentru nou-născut / sugar / adult:

| M rime | Circumferința membrului | L timea mansetei | Lungimea tubului umflat          |
|--------|-------------------------|------------------|----------------------------------|
|        | $3.1 \sim 5.7$ cm       | $2.5 \text{ cm}$ | $1.5 \text{ m}$ or $3 \text{ m}$ |
|        | $4.3 \sim 8.0$ cm       | $3.2 \text{ cm}$ |                                  |
| 3      | $5.8 \sim 10.9$ cm      | $4.3 \text{ cm}$ |                                  |
|        | $7.1 \sim 13.1$ cm      | $5.1 \text{ cm}$ |                                  |

Tabelul 8-2

- Verificați dac marginea man etei se încadreaz în intervalul marcat cu  $\langle \rangle$ . Dac nu, schimbați cu altă man et mai potrivită.
- 3) Conectați manșeta și tubul gonflabil. Membrul utilizat pentru m surarea tensiunii trebuie să fie în aceeași poziție orizontală cu inima pacientului. Dacă nu o puteți face, vom folosi urm toarele metode de corectie pentru corectarea rezultatelor m sur torilor:
	- Dac man eta se afl deasupra poziției inimii, 0.75mmHg (0.10kPa) per decalaj de centimetru se adaugă la valoarea afi at.
	- Dac poziția manșetei este sub nivelul inimii,  $0.75$ mmHg (0.10kPa) per decalaj de centimetru trebuie să fie scăzut din valoarea afi at.
- 4) Verificați dac este corect modul de monitorizare (modul de monitorizare afi at pe zona de afișare a informațiilor a monitorului), dac este nevoie se schimbați modul de monitorizare, mergeți la "patient information management"/"gestionarea informațiilor despre pacienți", schimbați "patient type"/"tipul de pacient".
- 5) În meniul NIBP verificați modul de m surare, pentru metodele specifice, consultați<br>"Operation Tips"/"Sfaturi de operare". "Operation Tips"/"Sfaturi de operare
- 6) Ap sați tasta " de pe panoul frontal pentru a începe inflația pentru m surarea<br>tensiunii. tensiunii.

#### 8.2.2 Sfaturi de operare

1) Efectuați o m sur toare autom

**Avertizare**

 $\mathcal{Q}$ Accesați meniul de set i "NIBP Settings"/"Set ri NIBP", selectați "time interval"/"interval de timp", utilizatorul poate selecta intervalul de timp pentru m surarea automat, ap sați butonul " " pe panoul de control, sistemul efectueaz automat m surarea inflației și a tensiunii în conformitate cu timpul setat.

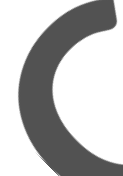

Le Dac tensiunea arterial non-invaziv dureaz prea mult timp în modul **automat, corpul de frecare cu manșeta poate fi însoțit de purpură, ischemie și leziuni ale nervilor. Pentru îngrijirea pacienților, vom verifica întotdeauna culoarea membrelor distale, căldura și sensibilitatea. Dacă se observă o** anomalie, man eta se pune într-un alt loc sau m surarea tensiunii arteriale se opre le imediat.

2) Opriți m surarea automat

În procesul de m surare automat, ap sați oricând tasta " i aceasta va opri m surarea automat.

3) Desf șurați o m sur toare manual

Accesați meniul "Set ri NIBP", selectați "lead time"/"timpul de execuție", alegeți "Manual", apoi ap sați pe panoul de control tasta "" i va începe o m surare manual.

După măsurarea timpului de oprire automată, apăsați tasta " i va începe o m surare manual. În acest moment, dac este din nou ap sat tasta " ", se va opri m surarea manuală i va continua să efectueze m surători automate.

- 4) Cum se opre te o m sur toare manual
- Ap sați din nou pe panoul de control tasta " " și opriți m sur toarea manual.
- 5) Pentru m sur tori continue

Accesați meniul "Set ri NIBP", selectați " continuous reading" / "m sur tori<br>
Accesați meniul "Set ri NIBP", selectați " continuous reading" / "m sur tori<br>
continue" i vor începe m sur torile continue. Acest proces va cont cinci minute.

#### Avertizare<sup>/</sup>

Modul non-invaziv de m surare continu manometric dureaz mult timp, **membrul care se freacă de manșetă poate fi însoțit de purpură, ischemie și leziuni ale nervilor. În procesul de monitorizare a pacienților, vom verifica întotdeauna culoarea, căldura și sensibilitatea membrelor distale. Dacă se observă o** anomalie, man eta se pune într-un alt loc sau m surarea tensiunii arteriale se opre te imediat.  $\boldsymbol{\delta}$ 

6) Opriți m surarea continu în timpul procesului

Λj

În orice moment în timpul m sur rii continue, ap sați tasta " e " de pe panoul de control pentru a opri m sur toarea continu  $\mathsf{C}$ 

 $\epsilon$ 

 $\epsilon$ 

**O** Not **O** 

Dac aveți îndoieli cu privire la acuratețea citirii, utilizând aceea i metod **pentru a verifica semnele vitale ale pacientului înainte de verificarea funcțiilor monitorului.**

 $\overline{Q}$ 

 $\hat{\mathcal{C}}$ 

**Avertizare**

Dacă a fost vărsat lichid pe dispozitiv sau pe accesorii, mai ales atunci când exist posibilitatea ca lichidul să pătrundă în conductă sau în monitor, vă rugăm să **contactați departamentul de mentenanță al spitalului.**

8.2.3 Limita m $\sqrt{\text{sur}}$  torilor

Pacienții cu titm cardiac extrem (sub 40bpm sau peste 240bpm) sau cei conectați la aparate cardio-pulmonare nu pot suporta m sur torile NIBP. Utilizatorii vor fi conștienți c în urm toarele condiții, m sur torile pot fi imprecise sau imposibile:

1) Dac pacientul a suferit mișcări prea dure sau continue, cum ar fi tremuratul sau spasmele.

- 2) Aritmii
- 3) Este dificil de detectat tensiunea arterial regulat.
- 4) Schimb rile rapide ale tensiunii arteriale.
- 5) Pacientul se afl în oc grav sau hipotermie, astfel încât exist un flux sc zut al sângelui.

6) Pe edeme sau membre groase de la gr sime.

#### **8.3 Meniul de configurare NIBP**

R suciți mouse-ul rotativ, mutați cursorul pe tasta de comand NIBP a zonei parametrilor în interfața standard, apoi ap sați mouse-ul pentru a accesa meniul "NIBP Settings"/Set ri, conform indicațiilor

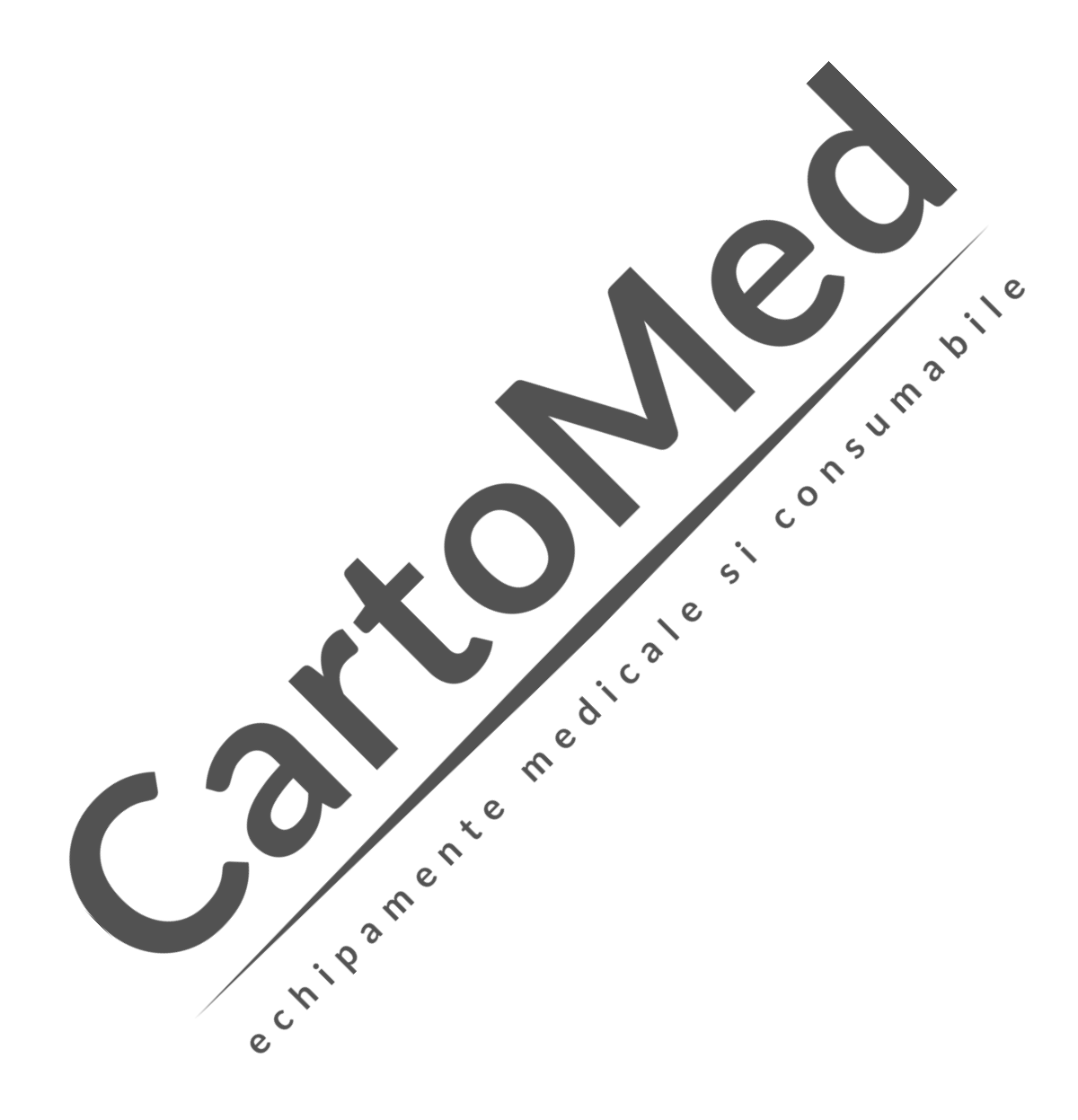

de mai jos:

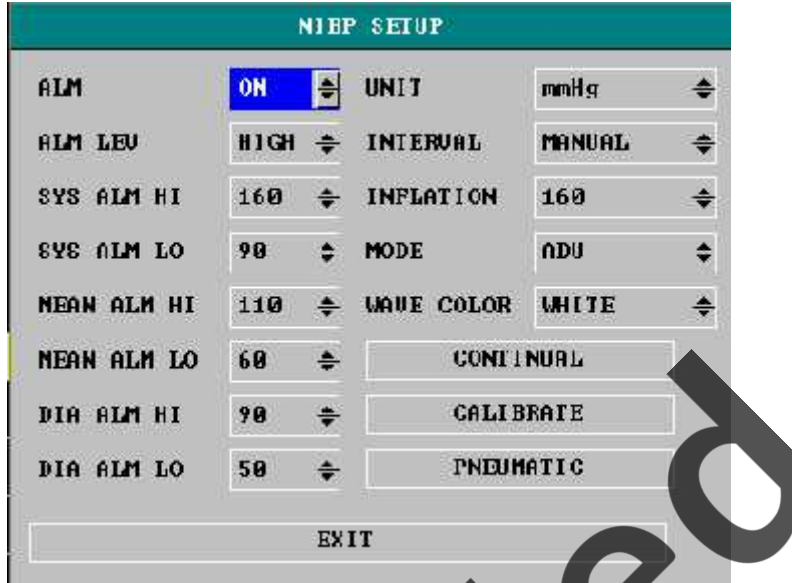

#### Figura 8-2 Meniu configurare N

(1) Comutator alarm : Selectați "On"/Pornit, în caz de alarmă privitoare la tensiune, o alarmă va fi declană tă selectați "Off"/Oprit, fă alarmă parecranul va afiea prompt alarmă va fi declan at, selectați "Off"/Oprit, fără alarmă simbolul " " lâng zona parametrilor NIBP.  $\mathbf{\hat{a}}$ 

- (2) Nivelurile alarmei: trei opțiuni "high"/inalt, "medium"/mediu i<br>"low"/sc zut."High"/finalt indic alarma cea mai grav "low"/sc zut."High"/Înalt indic alarma cea mai gra
- (3) Alarmele tensiunii arteriale sistolice, tensiunii medii į tensiunii arteriale diastolice sunt setate în concordanț cu limita superioară i limita inferioară setate, când tensiune depă e te limita superioară sau scade sub cea inferioară, o alarmă este declan ată. Alarmele tensiunii arteriale sistolice, tensiunii medii i tensiunii arteriale diastolice pot fi efectuate separat. Intervalul de reglare a limitelor superioară i inferioară a alarmei  $\mathbf{c}$ este, după cum urmeaz :

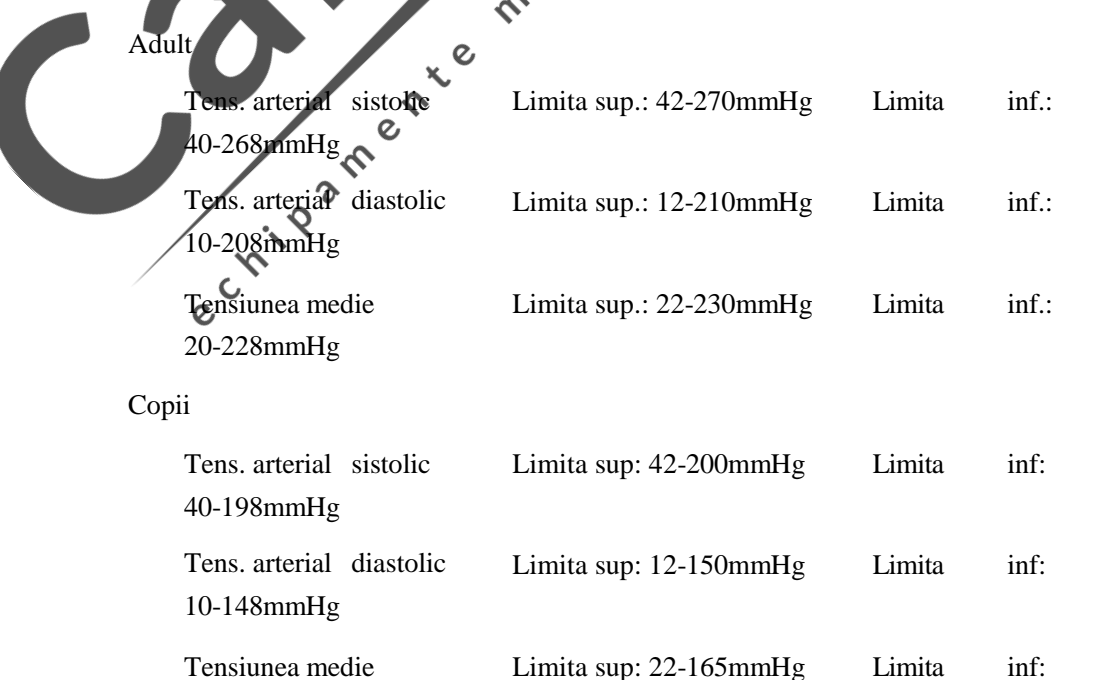

20-163mmHg

Nou-n scut

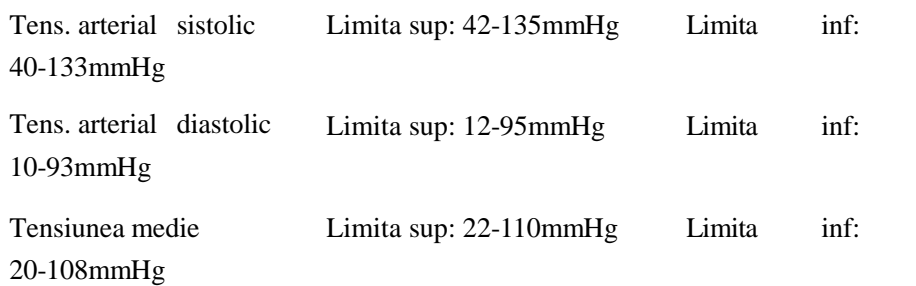

(4) Unitate tensiune: mmHg sau kPa opțional

 $(5)$  Interval: manual, automat; intervalul de m surare automat poate fi selectat dintre cele 1, 2, 3, 4, 5, 10, 15, 30, 60, 90, 120, 180, 240, 480 minute. Dup selectarea intervalului de timp, mesajul "Press Start button"/Ap sați butonul de pornire va fi afișat prompt în zona promptă a NIBP, apoi apăsați butonul pentru începerea măsurării automate NIBP i a inflației pentru prima dat ; pentru a încheia m surarea automata, trebuie selectat mesajul "manual", pentru a reveni la modul manual din timpul intervalului de m surare.

- (6) Valoare pre-inflație:  $80 \sim 250$  mmHg.
- (7) Culoare: la alegere, din 15 variante: verde, albastru, roșu, violet, galben, alb, albastru<br>închis, verde închis, maro, violet, galben închis, gri închis, gri, albastru. închis, verde închis, maro, violet, galben închis, gri închis,
- (8) M sur toare continu : dup selectarea "start continuous measurement"/începeți m sur toarea continu, meniul va disp rea automat  $\Omega$  va efectua imediat m sur toarea continu; pentru a încheia m sur toarea continua, butonul tensiunii arteriale de pe carcas va fi apăsat pentru a opri măsurătoarea acestui articol.

 $\boldsymbol{O}$ 

## **8.4 Informațiile alarmei și informațiile prompte ale NIBP**

Alarma fiziologică aparține alarmei declanșate de parametri dincolo de alarmă. Alarma fiziologic<sup>ă</sup>, alarma tehnică și informațiile prompte care opt apărea în timpul măsurătorii NIBP sunt enumerate mai jo ଟ

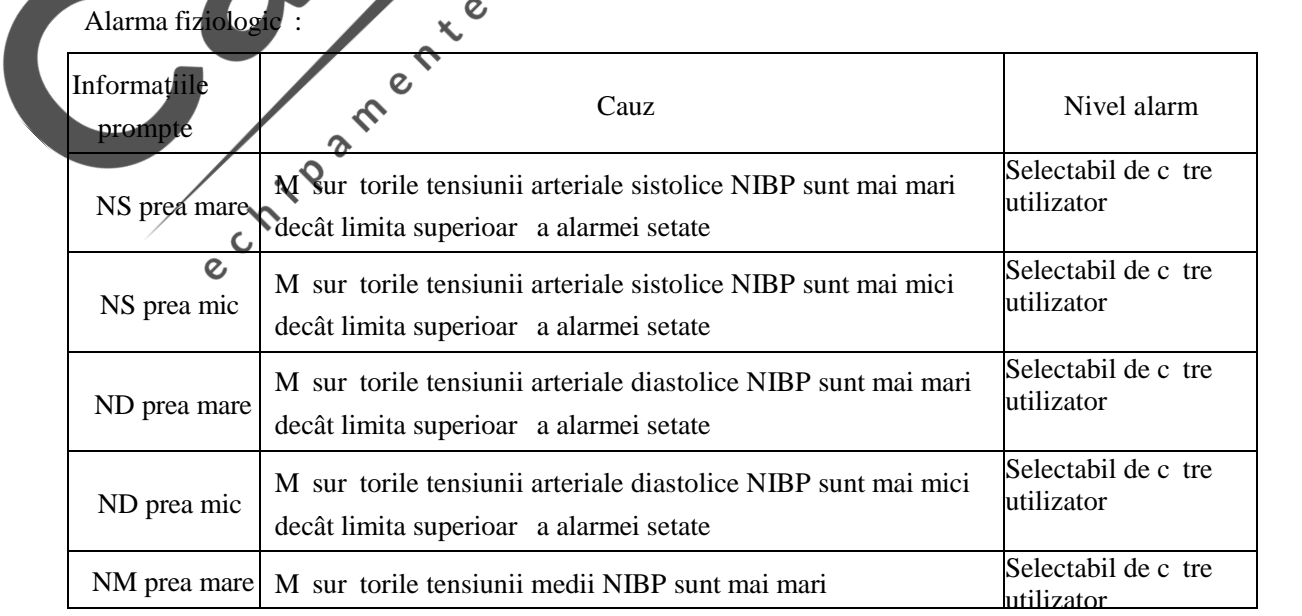

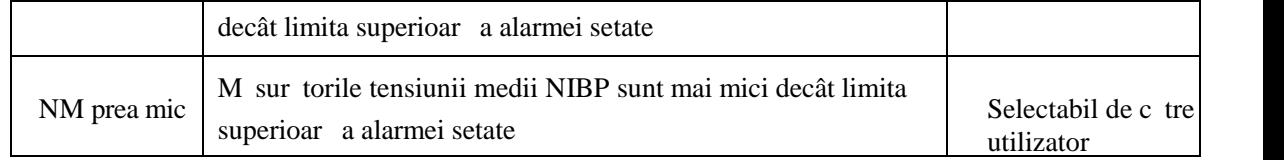

#### Tabelul 8-3

Alarma tehnică 1 (zona de informații de pe afi ajul monitorului):

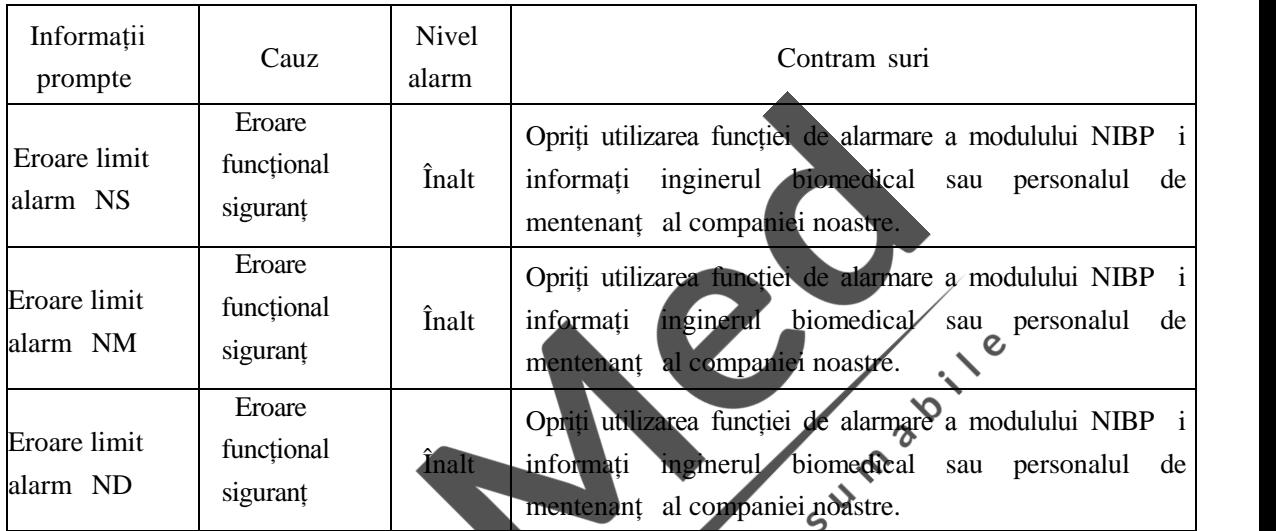

Tabelul 8-4

Alarma tehnică 2 (afi at în zona mesajelor prompte, sub valoarea tensiunii NIBP):

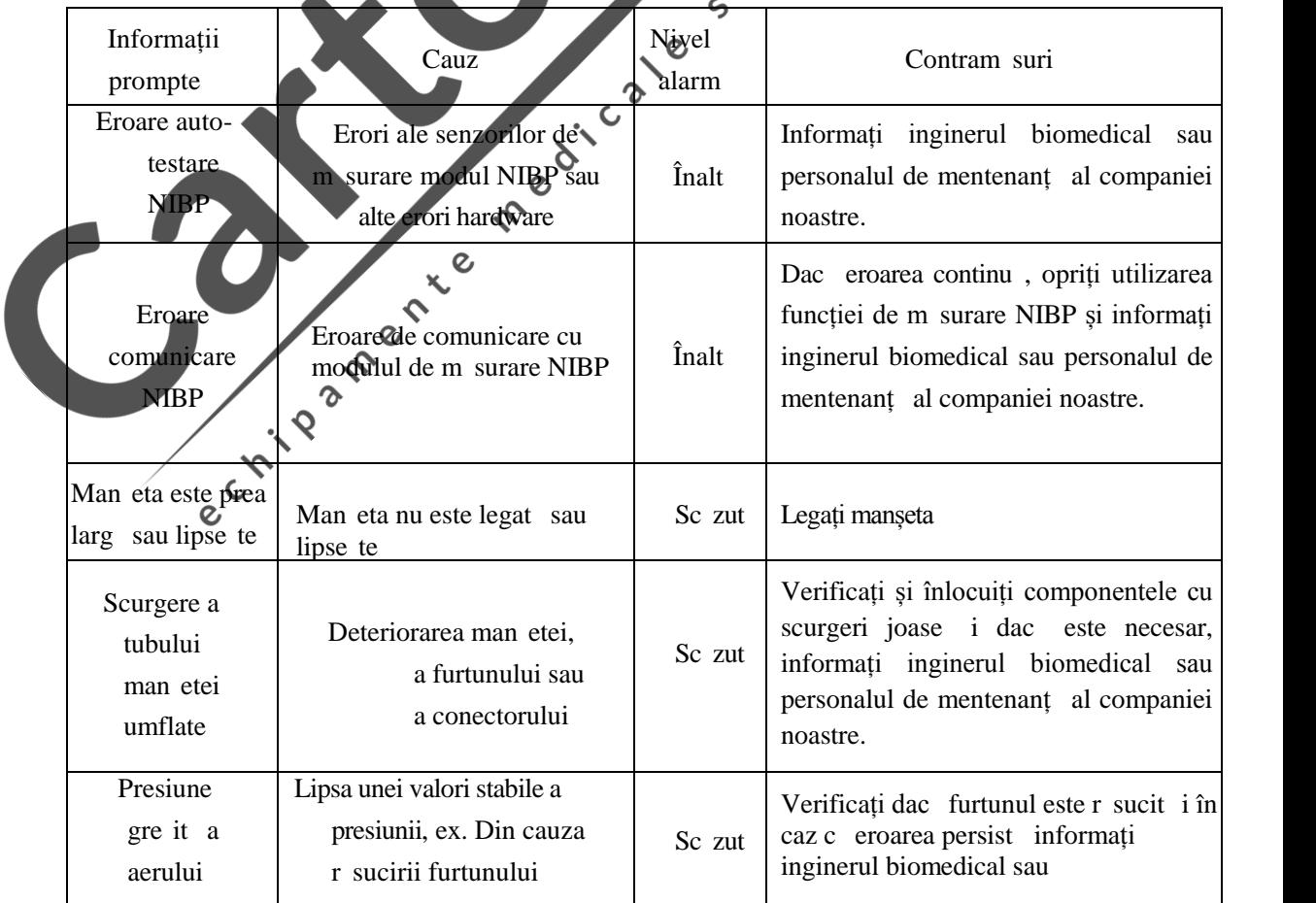

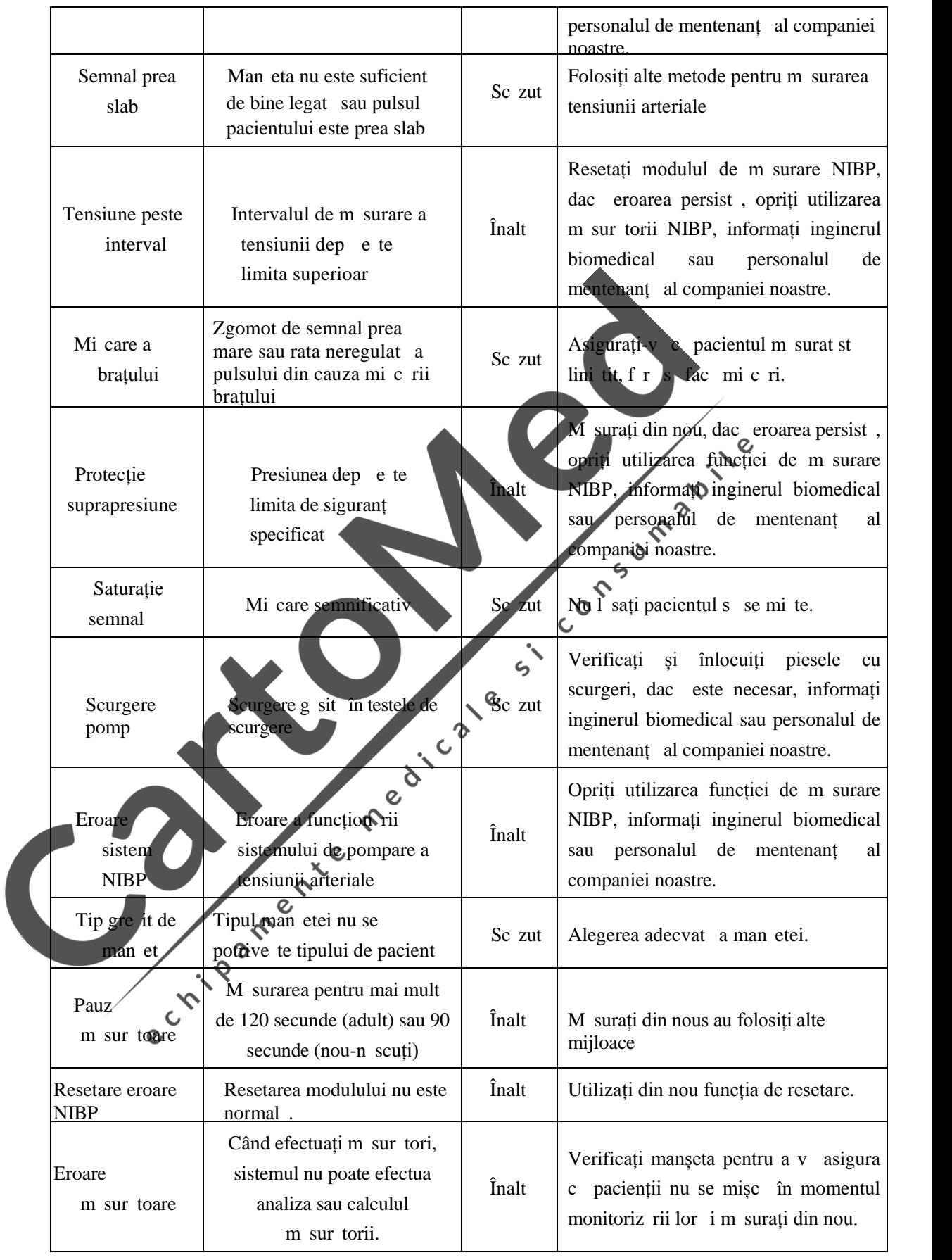

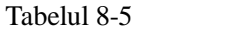

Mesaj prompt (afi at în zona valorii tensiunii NIBP a mesajelor prompte):

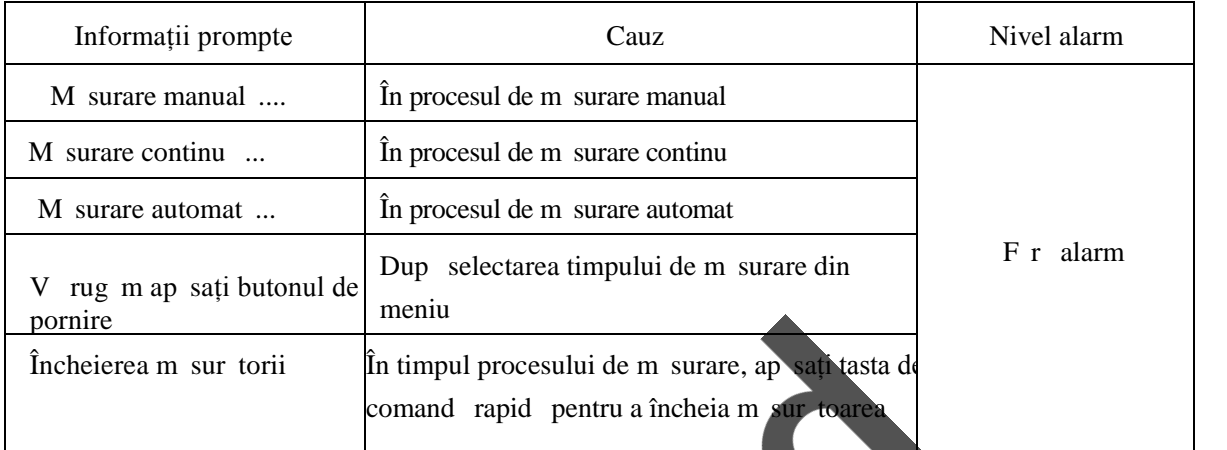

 $\mathcal{Q}$ 

#### **8.5 Mentenanța și curățarea**

Tabelul 8-6<br>Ditolul 11 Reparatia, cur țarea și mentenanța de la protonate de la protonate de la protonate de la protonate de la protonate de la protonate de la protonate de la protonate de la protonate de la protonate de l Pentru mentenanț i cur țare, vezi Capitolul 11 "Reparația, cur

echileans and the control of

# **Capitolul 9 Monitorizarea temperaturii**

#### **9.1 Monitorizarea temperaturii**

Monitorul are dou canale de m surare a temperaturii. Pentru m surarea temperaturii, urmați acești pași:

- (1) În funcție de tipul de pacient sau necesit țile de m surare, selectați sonda adecvat de m surare a corpului.
- (2) Dac utilizați o sondă de unică folosinț, conectați sonda și cablul prelungitor.
- (3) Conectați cablul pentru temperatura corpului la interfața de temperatură a părții aplicației.
- (4) Setați celelalte opțiuni, precum temperatura corpului, comutatorul de alarmă, nivelurile de alarmă,

alarma pentru limita superioar /inferioar i a a mai departe.

(5) Senzorul de temperatur este corect ata at de pacient.

 $\mathbb{A}_{\text{Averfizare}}$ 

**Cablul sondei trebuie detectat înainte de începerea monitorizării. Deconectați cablul sondei de** temperatură de la mufă, ecranul va afi a mesajul "temperature sensor off"/"senzor de temperatur **oprit" și emite sunete de alarm .**  $\epsilon$ 

**Fiți atenți în timpul manipulării de sondei de temperatură și a cablului, când nu sunt utilizate, sonda și cablul trebuie să fie rulate într-un inel lejer.**

**Calibrarea instrumentului de măsurare a temperaturii se efectuează cel puțin o dată pe an sau în funcție de procedurile spitalului.**  $\mathcal{Q}$ 

> $\gamma$  $\mathsf{C}$

O Not O

Sonda de temperatură de unică folosinț **de oate fi** utilizată o singură dată. dat.  $\mathcal{L}$ 

# **9.2 Meniul de configurare TEMP**

Rotiți mouse-ul rotativ, mutați cursorul pe tasta cu comandă rapidă TEMP din zona parametrilor interfeței tandard, iar apoi ap sați pe mouse pentru a accesa meniul "TEMP Settings"/"Set ri TEMP".

|                | ON          | ē | T2 ALM HI 16.0          |              |  |
|----------------|-------------|---|-------------------------|--------------|--|
| <b>ALM LEU</b> | <b>LOW</b>  |   | T2 ALM LO               | 9.0          |  |
| T1 ALM HI      | $39.0 \div$ |   | <b>TEMP UNIT</b>        | $^{\circ}$ C |  |
| T1 ALM LO      |             |   | 36.0 ↔ WAUE COLOR WHITE |              |  |

Figura 9-1 meniu de configurare TEMP

- (1) Comutatorul alarmei: Selectați O n / "Pornit", în caz de a l a r m  $TEMP$  (temperatur), o alarm<br>este emis i stocat ; selectați Off/"Oprit", f r alarm i simbolul "  $\blacktriangleright$ " va fi afi at prompt lâng zona parametrilor TEMP a ecranului
- (2) Niveluri de alarm : pentru a seta nivelul de alarm, opțiunile sunt "înalt", "mediu" i "sc zut"
- (3) Alarma de temperatur $T1 \ T2$  se face în conformitate cu limita inferioar $\tau$ i limita superioar setate, când temperatura dep e te limita superioar sau este sub limita inferioar, este emis o alarm.

Intervalul pentru reglarea limitei superioare i a celei inferioare a alarmei este urm torul:

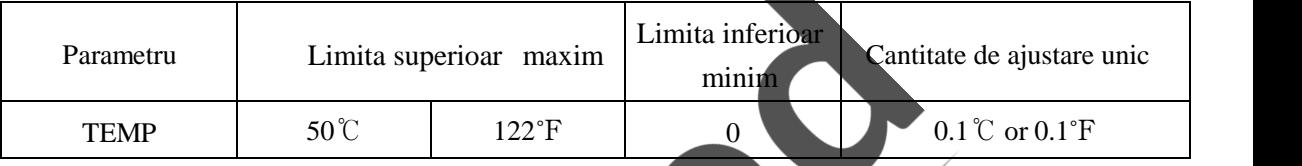

Tabelul 9-1

- (4) Unitate de temperatur $:$  Selectați grade  $°C$  (Celsius) sau
- (5) Culoare: alegerea dintre cele 15 culori: verde, albastru, ro u, mov, galben, alb, albastru închis, verde închis, maro, galben închis, gri închis gri.<br>Informații despre alarmente de la proposition de la proposition de l albastru închis, verde închis, maro, galben închis, gri închis, gri.

# **9.3 Informații despre alarm și informații prompte**

Alarma fiziologic, alarma privind tehnologia și informațiile prompte care pot apărea în măsurătorile TEMP sunt urm toarele:  $\zeta$ 

Alarmele fiziologice:

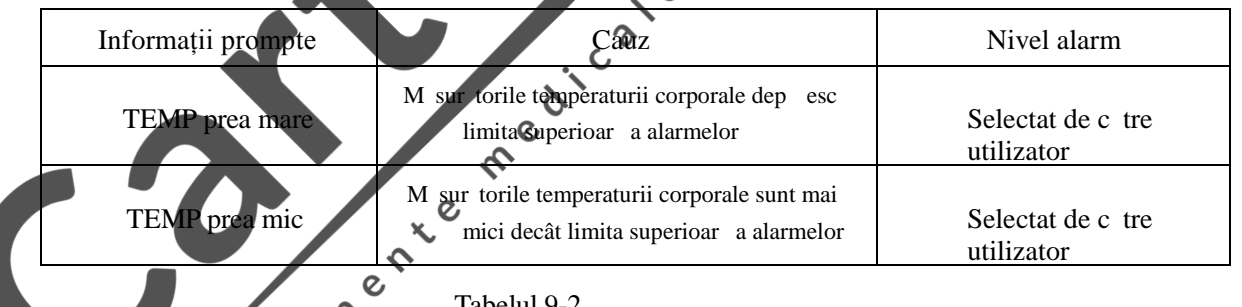

Tabelul 9-2

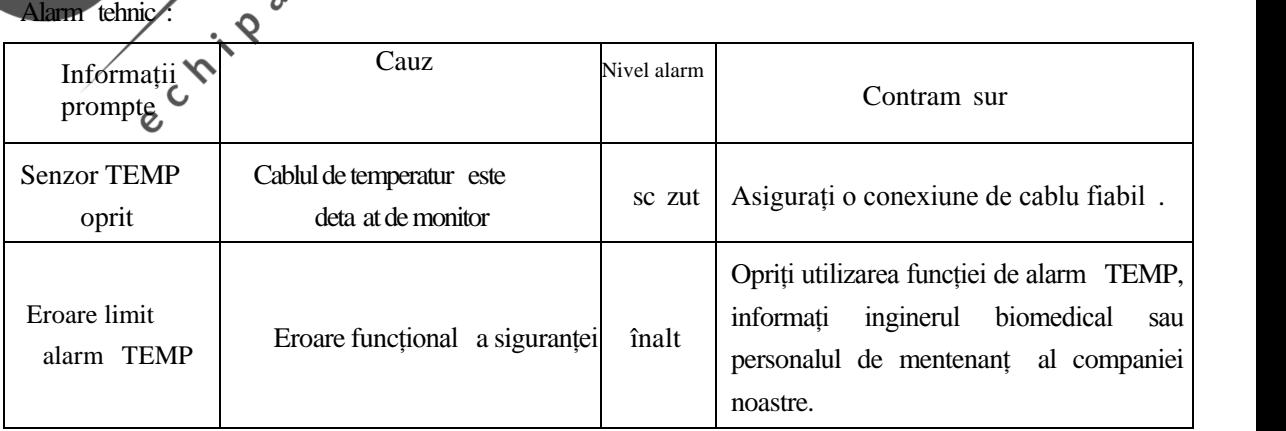

Tabelul 9-3

Informații prompte:

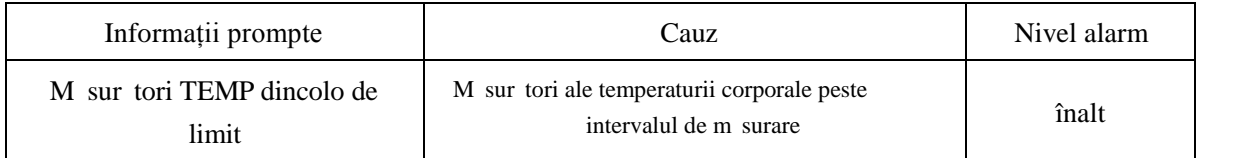

Tabelul 9-4

#### **9.4 Mentenanța și cur țarea**

Pentru întreținere și cur țare, consultați capitolul 11, "Reparația, cur țarea și mentenanța".

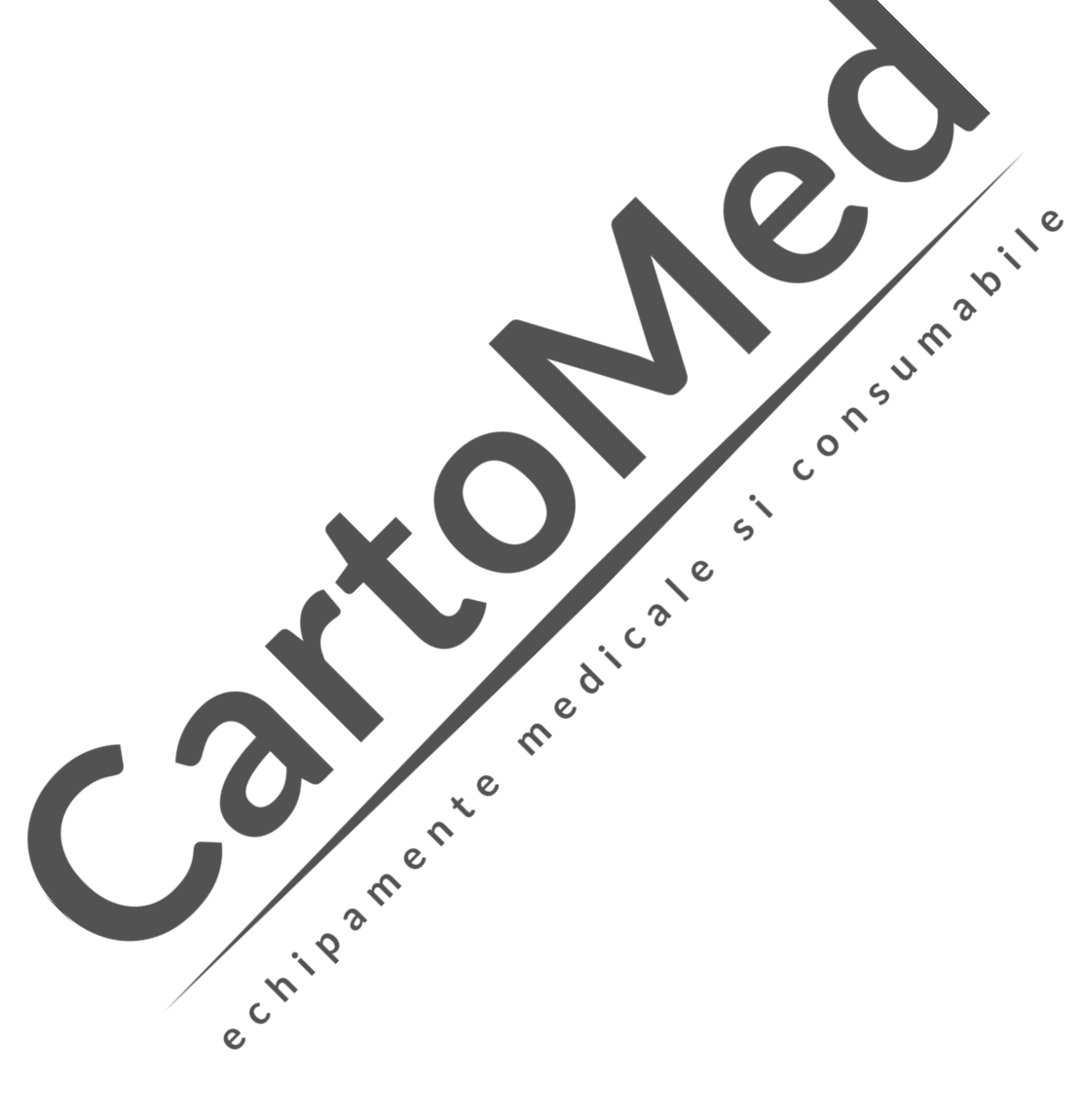

# **Capitolul 10 Înregistrarea**

#### **10.1 Informații generale despre înregistrator**

Aparatul de înregistrare folosit pe monitor este unul cu matrice termic, 1 timea de imprimare a undei este 50mm.

- 10.1.1 Performanțele aparatului de înregistrare
	- 1) Forma de und de redare a înregistr rii funcționeaz la viteza de 25mm/s sau 50mm/s;
	- 2) Poate s înregistreze pân la dou forme de und;
	- 3) Opțional cu ieșire de rețea;
	- 4) Redare în limba englez :
	- 5) Timp de înregistrare în timp real;
	- 6) Timp automat de înregistrare selectat de che utilizator din meniul "Settings"/"Set ri", cu forma de und în concordant cu înregistrarea în timp real.<br>
	Tipul de înregistrare<br>
	Monitorul are urm toarele tipuri de înregistra und în concordanț cu înregistrarea în timp real.

#### **10.2 Tipul de înregistrare**

Monitorul are urm toarele tipuri de înregistrare

- 1) În timp real 3, 5, 8 secunde  $\frac{1}{2}$  înregistr $\frac{1}{2}$  continue;
- 2) Înregistrarea formei de und blocate.
- 10.2.1 Înregistrare în timp real

Înregistrare în timp real înseamnă să începeți să înregistrați forma de und din momentul în care apăsați butonul de imprimare. butonul de imprimare.  $\delta$ 

 $\mathcal{Q}$ 

Atât înregistrarea în timp real  $3, 5, 8$  secunde, cât i înregistr rile continue sunt setate de c tre sistem (înregistrați doar două forme de undă).

#### $10.2.2$  Înregistrarea formei de und blocate

În cazul formei de und blocate, forma de und specificat timp de 10 secunde pe ecranul de redare poate fi înregistrat prin înghețarea formelor de undă anormale capturate.

#### 10.2.3 Comentariu asupra informațiilor de înregistrare

O ora înregistr rii; 2 tipul de înregistrare: imprimare în timp real, imprimare declan at de alarm, imprimare blocat;  $\circledcirc$  electrod ECG, scal 1MV, amplificare;  $\circledcirc$  viteza de alimentare cu hârtie: 25mm/s sau 50mm/s;  $\circledcirc$  Ora;  $\circledcirc$  Num rul patului;  $\circledcirc$  HR, RR;  $\circledcirc$  ST1, ST2;  $\circledcirc$  TI, T2;  $\circledcirc$  SPO<sub>2</sub>, PR; 11 NIBP.

#### **10.3 Funcționarea înregistratorului și informațiile despre status**

10.3.1 Cerințe privind hârtia de înregistrare

Trebuie utilizat hârtia termic ce îndeplinește cerințele; în caz contrar, se pot produce erori de înregistrare, sc derea calit ții de înregistrare sau deteriorarea capului termic etc.

10.3.2 Functionarea normal

Când aparatul de înregistrat funcționeaz, hârtia de înregistrare este alimentat la o vitez constant; în acest moment, nu o puteți trage cu forța; evitați astfel deteriorarea aparatului. Nu puteți folosi aparatul de înregistrat f r hârtia instalat în interior.

10.3.3 Lipsa de hârtie în aparatul de înregistrare

Când în zona de informații a monitorului afișeaz, recorder out of paper"/"Înregistratorul a r mas f r hârtie", nu porniți aparatul, instalați hârtia termic care îndeplinește cerințele.

10.3.4 Pa ii pentru înlocuirea hârtiei de înregistrare

Citiți "External Interfaces of Monitor"/"Interfețele externe ale monitorului" pentru detalii.

O Not<sub>c</sub>o

**Acțiunea de schimbare a hârtiei trebuie să fie lină, pentru a evita o coliziune cu capul termic. Nu deschideți ușa înregistratorului decât dacă efectuați depanări sau schimbați hârtia.**

 $\mathcal O$ 

 $\epsilon$  $\ddot{\bullet}$ 

10.3.5 Eliminați un blocaj de hârtie

Când auziți sunete anormale de la aparat și considerați chârtia de înregistrare ruleaz anormal, deschideți ușa aparatului și verificați dace este un blocaj de hârtie.

Când îndep rtați un blocaj de hârtie:

T iați hârtia de înregistrare de la hârtia aflată în alimentatorul de hârtie de pe margine;

R suciți declanșatorul de comutare pe axa stângă a înregistratorului;

Trageți hârtia din partea de jos;

Înlocuiți hârtia.

Înlocuiți hârtia.<br>10.3.6 Informații despre status-ul înregistrării (alarmă tehnică)

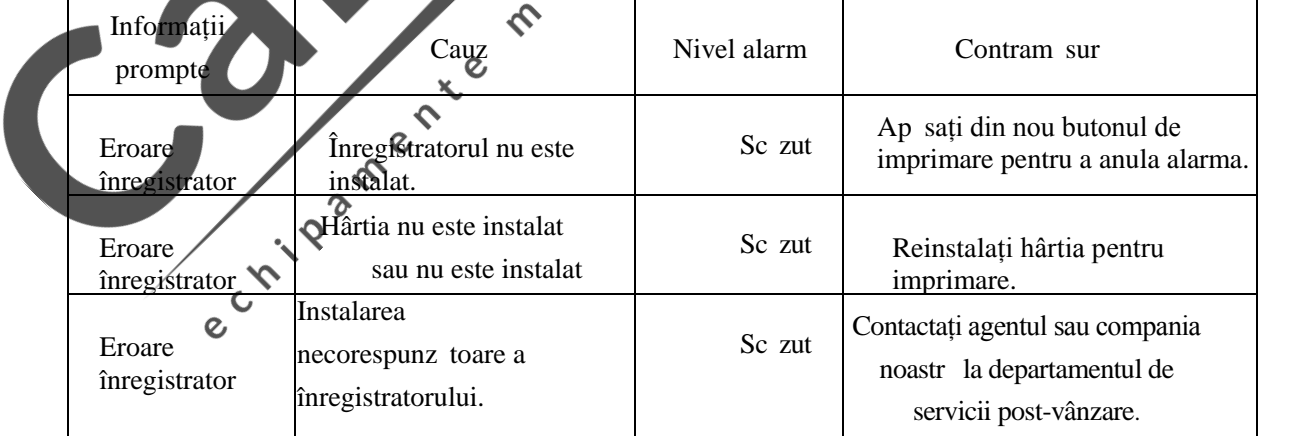

#### Tabelul 10-1

Reporniți după oprire; dacă problema persistă, contactați agentul sau compania noastră la departamentul de servicii post-vânzare.
# **Capitolul 11 Reparația, curățarea și mentenanța**

#### **11.1 Verificarea întreținerii**

Înainte de a utiliza monitorul, trebuie verificate urm toarele:

- 1) Verificați dac exist deterior ri mecanice:
- 2) Verificați toate firele expuse, introduceți piesele și accesoriile;
- 3) Verificați toate funcțiile instrumentului, care pot fi utilizate pentru monitorizarea pacientului și asigurați-vă că instrumental este în stare bună de funcționare.

Dac g siți semne ale unor potențiale daune ale funcțiilor instrumentului, care pot fi dovedite, nu puteți folosi monitorul pentru îngrijirea pacienților; v rug m s**a contactați un inginer** biomedical al spitalului sau contactați compania.

La fiecare 6-12 luni sau dup fiecare service, echipamentul trebuie examinat în totalitate de c tre personalul tehnic instruit i calificat, efectuând inclusiv verific rile funcționale de securitate.  $\lambda$ 

Funcția de defibrilare sincronizată a monitorului trebuie verificată în conformitate cu programul de întreținere al spitalului. În plus, trebuie inspectat de personalul tehnic instruit și calificat cel puțin o dat la trei luni. ♦  $\Omega$ 

Toate verific rile privind securitatea sau lucrările de reparații pentru care instrumentul trebuie dezasamblat, vor fi efectuate de c tre personalul de întreținere profesionist, operarea de c tre neprofesioniști poate avea ca rezultat defectarea funcției de siguranț funcționale sau un pericol ascuns și ar putea periclita siguranța personal.

Compania noastră va furniza în mod condiționat circuite, la cererea utilizatorului, pentru a ajuta utilizatorul să permită personalului tehnic adecvat i calificat să repare acele părți ale instrumentului pe care compania le clasific drept "user repairable"/"reparabile de c tre utilizator"

#### **Avertizare**

Spitalul sau instituția care utilizeaz monitorul trebuie s stabileasc un plan de **întreținere, altfel, poate provoca defectarea funcțiilor dispozitivului și consecințe imprevizibile și poate pune în pericol siguranța personală.**

**11.2 Cur tarea monitorului și dezinfectarea** 

 $\hat{\mathbf{C}}$  $\overline{C}$ 

#### **11.2.1 Precauții la cur țare și dezinfectare**

Avertizare A

**Înainte de curățarea senzorilor sau a monitorului, opriți alimentarea cu energie electrică și deconectați sursa de alimentare cu curent alternativ.**

**O** Precautie **O** 

**Pentru a preveni deteriorarea monitorului:**

- **Nu utilizați solvenți puternici, cum ar fi acetona.**
- **Majoritatea agenților de cur țare trebuie diluați înainte de utilizare. În conformitate cu instrucțiunile producătorului de diluare.**

 **Nu folosiți material abraziv (cum ar fi buretele metalic sau agentul de lustruire a argintului).**

- **Nu l** sati niciun lichid s **p** trund în aparat, dac ativ rsat accidental lichidul pe instrument sau **pe accesorii, vă rugăm să nu ezitați să contactați personalul de întreținere sau compania.**
- **Nu lăsați ca soluția de cur țare să rămână pe suprafața vreunei piese a instrumentului.**

**O** Not **O** 

**În ceea ce privește accesoriile care trebuie cur țate sau reutilizate după dezinfectare, consultați instrucțiunile furnizate în atașament.**

**Monitorul** și senzorii pot fi șterși, la nivelul suprafeței, cu alcool medicinal, s se usuce în mod natural sau folosind o cârp curat, uscat if r scame.

Compania nu este responsabil pentru eficacitatea acestor substanțe chimice ca mijloace de control **al bolilor infecțioase. Verificați împreună cu expertul de control al infecțiilor din spital sau cu un specialist în boli infecțioase.**  $\epsilon$ 

Pentru a proteja mediul, accesoriile de unic folosinț trebuie reciclate sau eliminate în mod corespunz tor.

#### **11.2.2 Cur tarea**

Monitorul trebuie pastrat curat. Este recomandat să curățați în mod regulat suprafața exterioară a carcasei și ecranul de afișare, în special zonele cu mediu dur sau cu nisip, vânt mare, frecvența cur ți rii va cre te. Consultați sau aflați dispozițiile relevante ale spitalului cu privire la cur țarea echipamentului.

1) Dispozitive de cur țare disponibile pentru utilizare:

 Amoniac diluat  $\overline{Q}$ 

Hipoclorit de sodiu diluat (în Ibitor pentru sp lare)

Ap cu's pun diluat

- 3% ap oxigenat
- 70% etanol
- 
- 70% izopropanol
- 2) Când cur țați echipamentul:
	- a) Opriți alimentarea, deconectați cablul de alimentare.
	- b) Ștergeți ecranul folosind o bucată de bumbac moale și o cantitate adecvată de detergent.

c) Stergeți carcasa instrumentului folosind o cârpă moale care a absorbit o cantitate adecvată de detergent.

- d) Dac este necesar, puteți utiliza o cârpă moale și uscată pentru a terge excesul de detergent.
- e) Asezați dispozitivul într-un mediu r coros, uscat *i* ventilat.

#### **11.2.3 Dezinfectarea**

Operațiile de sterilizare pot deteriora monitorul la un anumit nivel. Este recomandată efectuarea unei operații de dezinfectare a instrumentului numai dace este necesar în conformitate cu programul de întreținere din spital. Înainte de dezinfectare, instrumental trebuie cur tat.

Dezinfectanți recomandați: 70% etanol, 70% izopropanol, 2% glutaraldehid.

**Precauție**

**Acordați atenție prevenirii deteriorării monitorului, nu folosiți EtO (oxid de etilenă) pe monitor pentru dezinfectare.**

**Precauție**

**Conform instrucțiunilor producătorului, trebuie folosită cea mai mică diluție sau concentrație** posibil.

**Nu permiteți pătrunderea lichidului în aparat.**

ectrice america

**Nu scufundați niciodată nicio parte a instrumentului.**

**În procesul de dezinfectare, să nu aruncați lichidul pe instrument.**

Nu l sați dezinfectantul rezidual s<br>**za nicio** suprafaț<br>**dispozitivului,** utilizați o cârp<br>
existentul a-l terge imediat. **umed** pentru a-l **terge** imediat.

meaticate

**Project** 

# **Apendice I Accesorii**

La folosirea monitorului, produc torul recomand următoarele accesorii.

**Avertizare**

### **În tabelul următor sunt enumerate tipurile de accesorii furnizate de producător. Utilizarea altor tipuri de accesorii ar putea deteriora monitorul.**

Accesorii standard:

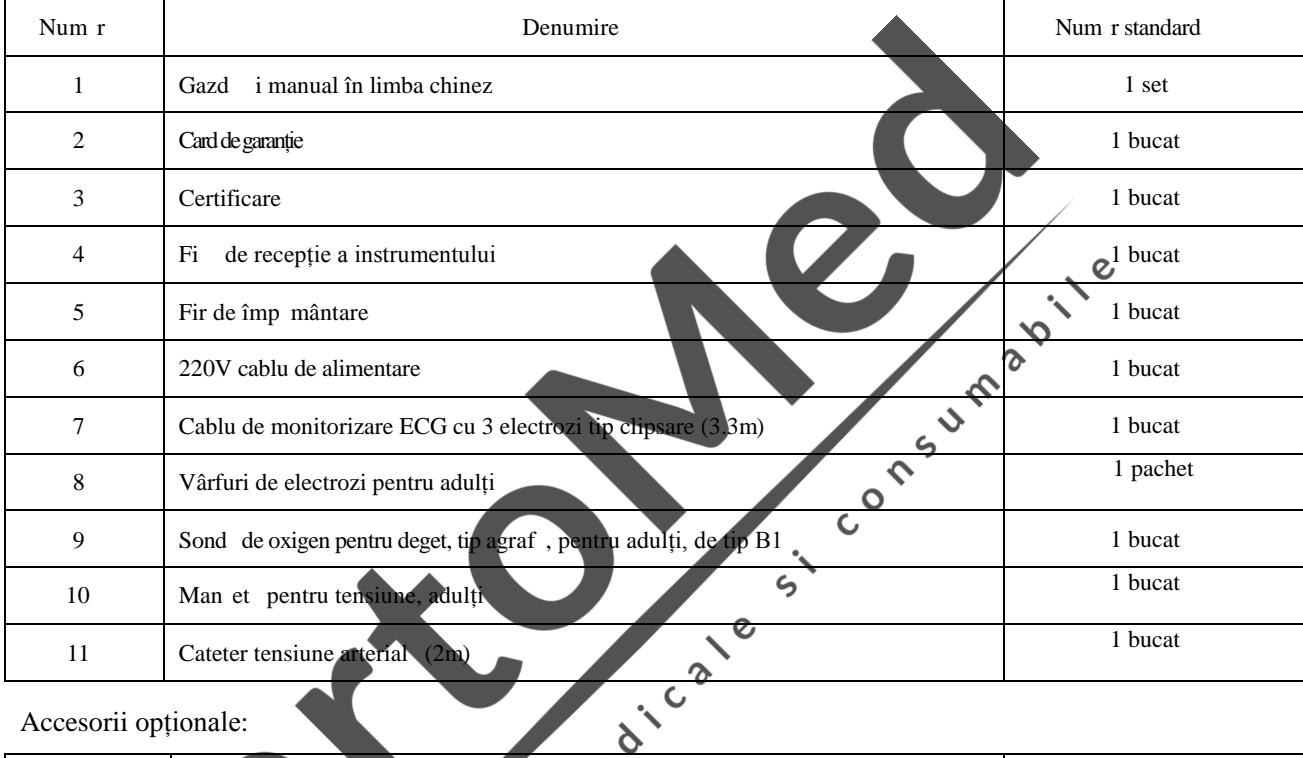

### Accesorii opționale:

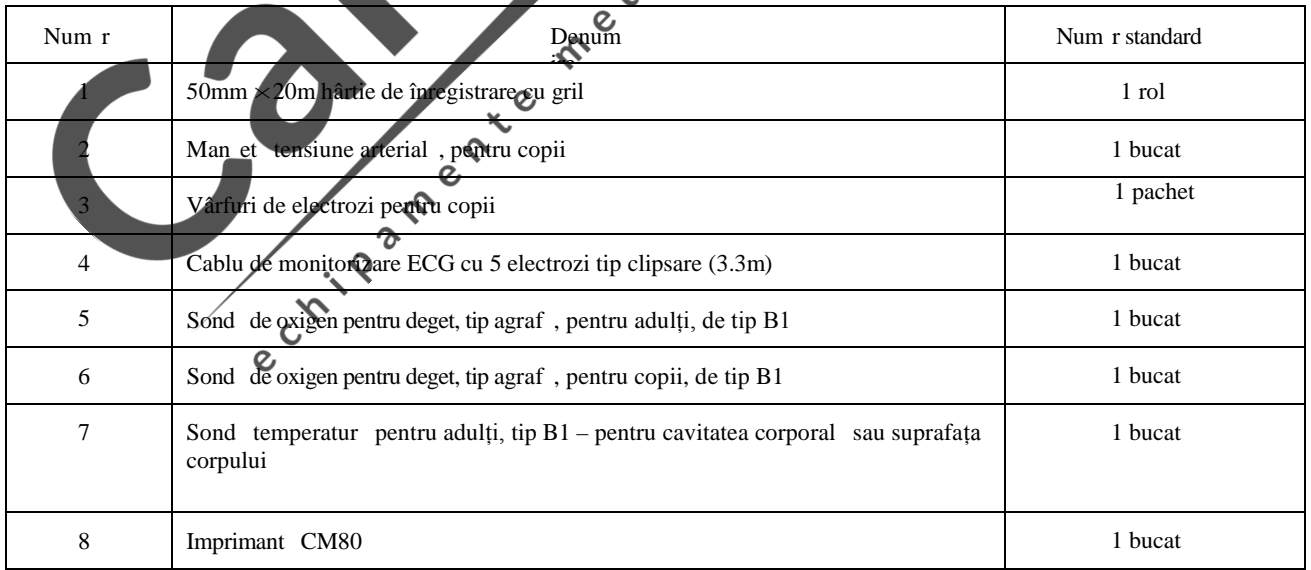

# **Apendice II Indici de performanță ai monitorului**

#### **1) Tip de securitate**

Clasificat după tipul de protecție împotriva șocurilor electrice: Echipamente de clasa I cu surs de alimentare extern, echipamente anti-defibrilare cu surs de alimentare intern, echipamente de funcționare continu;

Clasificat dup gradul de protecție împotriva șocurilor electrice: echipamente pentru aplicația de tip BF, de tip CF (printre care, partea de testare ECG aparține aplicației bazat pe CF, r mânând ca toate celelalte părți de testare să aparțină pieselor de aplicație de tip

Nivel de securitate: Tip Ⅱ, BF, tip CF

Standard de siguranț $\cdot$  IEC 60601-1 (GB9706.1)

Nivelul de etan eitate contra lichidului: Echipament general de etanșare; nu are funcția de a<br>preveni p trunderea lichidului<br>Siguranț : întrune te standardul GB9706.1-2007<br>Opțiunile de setare a paropreveni p trunderea lichidului

Întrebuințare: funcționare continu

Sigurant : întrune te standardul GB9706.1-2007

#### **2) Opțiunile de setare a parametrilor**

Volumul ritmului cardiac: on, off (pornit, oprit)

Volumul pentru alarm : on, off (pornit, oprit)<br>Volumul pentru butoane: on. off (pornit, oprit)

Volumul pentru butoane: on, off (pornit, oprit)

Modul de monitorizare: modul de diagnosticare, modul de monitorizare, modul de funcționare  $\mathcal{O}$ Moduri de m surare a tensiunii arteriale: adult, copil, nou-n scut

 $\frac{1}{5}$ 

Culori reprezentând forme de undă i parametri: 15 culori

 $\gamma$ 

Mod: modul demonstrație, modul în timp real

**3) Mediul de lucru**

Transport i depozitares

Transport: Trebuie evitate șocurile puternice, vibrațiile, ploaia și z pada în timpul transportului Depozitare: Monitoarele ambalate trebuie depozitate în încăperi bine aerisite cu temperatură între  $-10$   $i +40$ , iar umiditatea relativă să nu fie mai mare de 80%  $j$  fără gaze corozive

#### Functionare:

- a) Interval temperatur ambiental : 5 ℃ ~ 40 ℃;
- b) Umiditatea relativ: 80%;
- c) Presiunea atmosferic $: 86kPa \sim 106kPa$ ;

Alimentarea cu energie electric :

- a) Tensiune de intrare AC: a.c.100V ~ 240V
- b) Frecvența de intrare AC: 50Hz
- c) Baterie încorporat : baterie reîncărcabilă 12V
- c) Puterea de intrare: 70VA

#### **4) Specificații**

Dimensiunea 300mm  $\times$ 265.7 mm  $\times$ 132mm

Greutatea 2.8 kg

Rezoluția afișajului: 800 linii ×600 linii **5) M o n i t o r i z a r e a ECG**

Intervalul de detectare a ritmului cardiac:

Pentru adulti trebuie s fie:  $15$  bpm  $\sim$  300 bpm

Pentru nou-n scuți/copii trebuie s fie: 15 bpm ~ 350 bpm<br>roare de afi are a ritmului cardiac:  $\pm 1$ bpm or  $\pm 1$ % (maximum pentru ambele)<br>urata pornirii alarmei ritmului cardiac: 12s.<br>mplificarea conversiei:  $x1 / 4$ ,  $x0$ Eroare de afi are a ritmului cardiac:  $\pm 1$ bpm or  $\pm 1$ % (maximum pentru ambele) Durata pornirii alarmei ritmului cardiac: 12s. Amplificarea conversiei:  $x1 / 4$ ,  $x0.5$ ,  $x1$ ,  $x2$ , auto; eroare

#### **6) Monitorizarea respiratorie (RESP)**

Intervalul de detectare a ratei respiratorii: Adult: 7 bpm ~ 120 bpm; Nou-n scut / Copil: 7  $bpm \sim 150$  bpm.

Precizia m sur rii este  $\pm 2$  bpm sau  $\pm 2$ % (maximum pentru ambele)

Intervalul de alarmare a sufoc rii:  $10s \sim 40s$ , eroare a m sur $\gamma$ rii:  $\pm 5s$ .

### **7) Monitorizarea temperaturii corpului (TEMP)**

Canal: Canal dual

### Intervalul de m surare a temperaturii: 0  $\mathbb{C} \sim 50$

Eroarea m sur rii trebuie s $f$ ie ±0. $\aleph$ C.

Intervalul setării alarmei: limita superioară: 0.1 ℃ ~ 50.0 ℃; limita inferioară: 0 ℃ ~ 49.9 ℃. Eroarea alarmei legat de valoarea setat trebuie s fie±0.1 ℃.

Rezoluția afișajului: 0.1

#### **8) Monitorizarea tensiunii arteriale non-invazive (NIBP)**

Tehnologia de m surare: M surarea automat inteligent a oscilațiilor.

Intervalul detect rii: tensiunea sistolic, tensiunea diastolic, tensiunea arterial medie, pulsul

Intervalul detect rii:

Adulți: tensiunea sistolic : 40-270 mmHg; tensiunea diastolic : 10-215 mmHg; tensiunea medie: 20-235 mmHg

Copii: tensiunea sistolic : 40-200 mmHg; tensiunea diastolic : 10-150 mmHg; tensiunea medie: 20-165 mmHg

Nou-n scut: tensiunea sistolic : 40-150 mmHg; tensiunea diastolic : 10-100 mmHg; tensiunea medie: 20-110mmHg

Precizia m sur rii: ±5mmHg

Intervalul de tensiune static $: 0 ~ 300$  mmHg

Precizia tensiunii statice: ±3mmHg

Intervalul test rii automate poate fi setat la (1, 2, 3, 4, 5, 10, 15, 30, 60, 90, 120, 180, 240, 480)

min.

Modurile de m surare a tensiunii arteriale: manual, automat, continuu

Unit țile tensiunii arteriale: mmHg, kPa.

#### **9) Monitorizarea saturației cu oxigen la puls (SPO2)**

Intervalul de monitorizare a oxigenului la puls: 0% pân la 10

Rezoluția afișajului: 1%.

Precizia m sur rii: eroarea de m surare în intervalul de la 90% la 100% trebuie s fie:  $\pm$  1%; Eroarea de m surare în intervalul 70% ~ 89% trebuie s fie:  $\pm 2\%$ .

#### **10) Partea de înregistrare**

L țimea hârtiei de înregistrare: 50mm

L țimea efectivă de înregistrare:  $48$  mm

Viteza red rii înregistr rii: 25, 50 mm / s

Timpul de înregistrare în timp real poate fi setat la: 3 secunde, 5 secunde, 8 secunde, continuu Urm rirea num rului formei de undă: 2

 $\frac{1}{5}$ 

69

# **Apendice III Note privind alarmele sistemului și mesajele prompte**

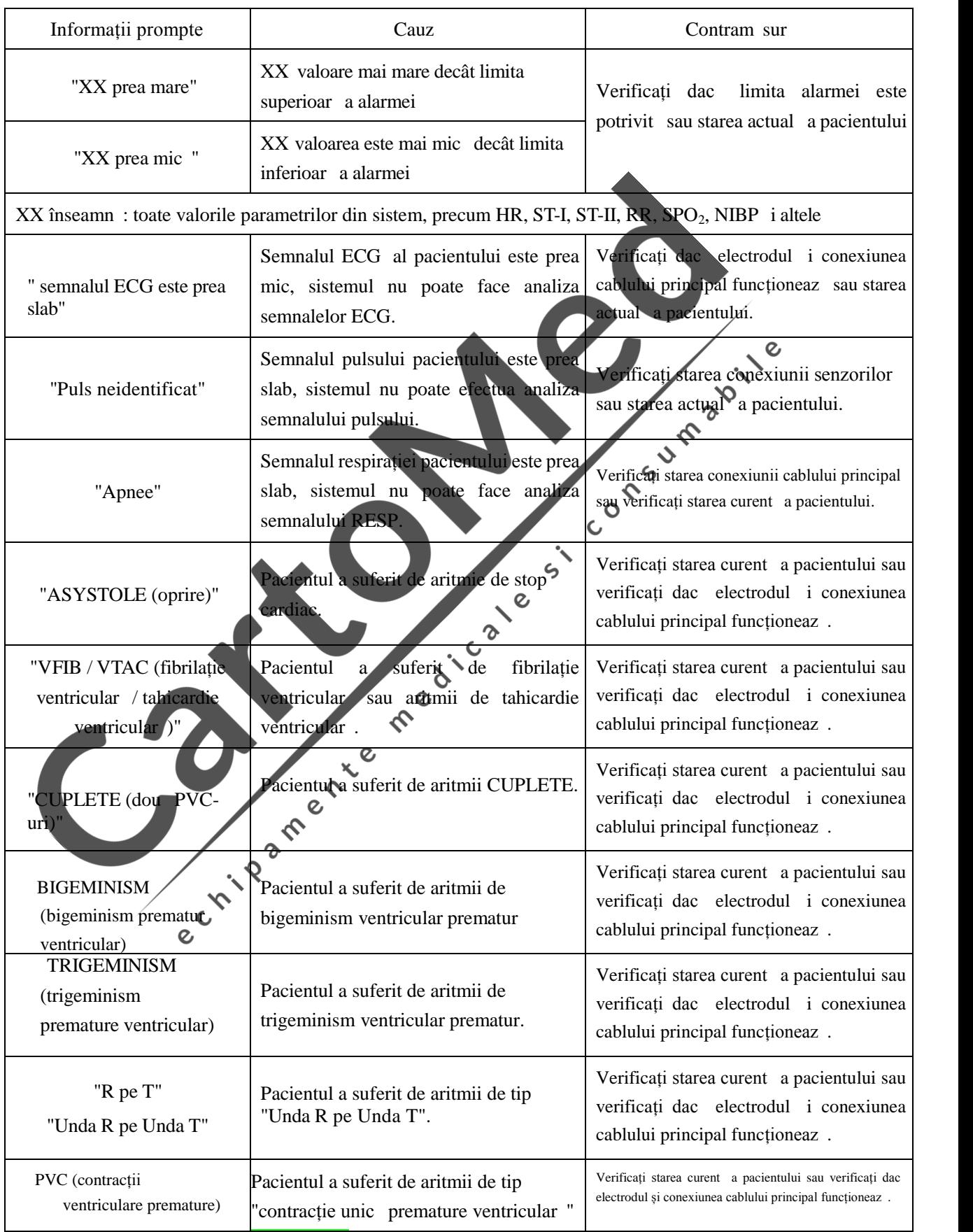

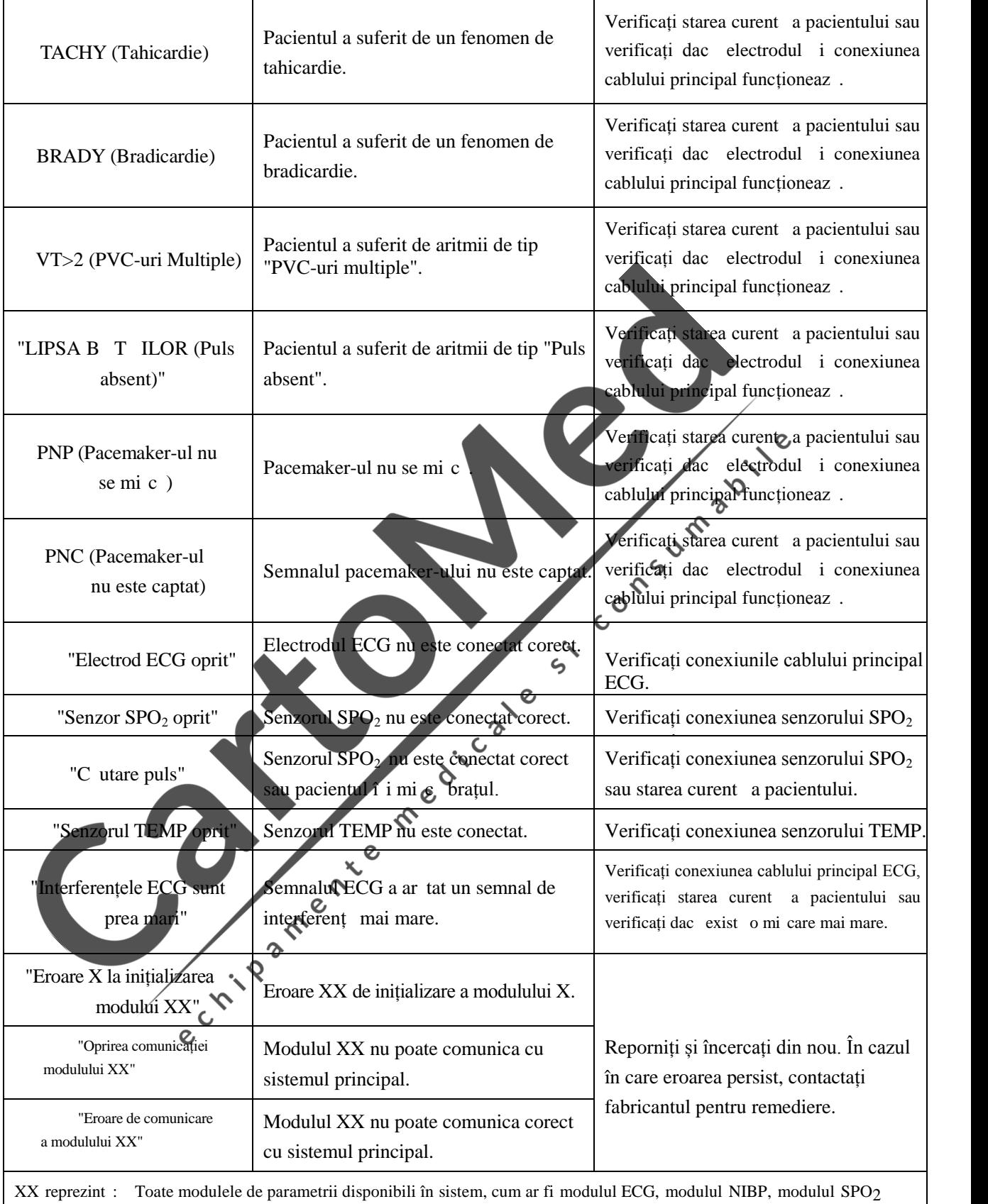

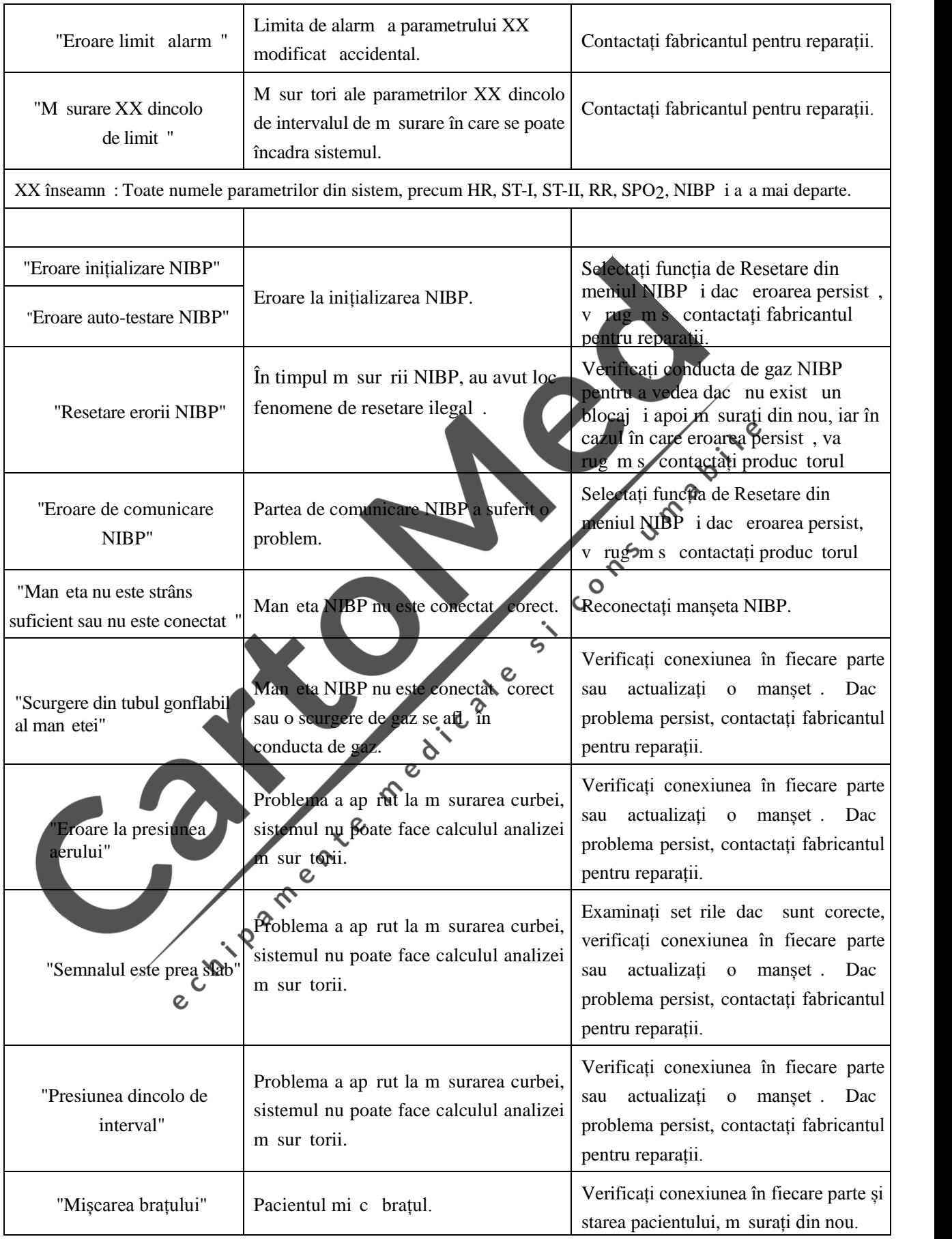

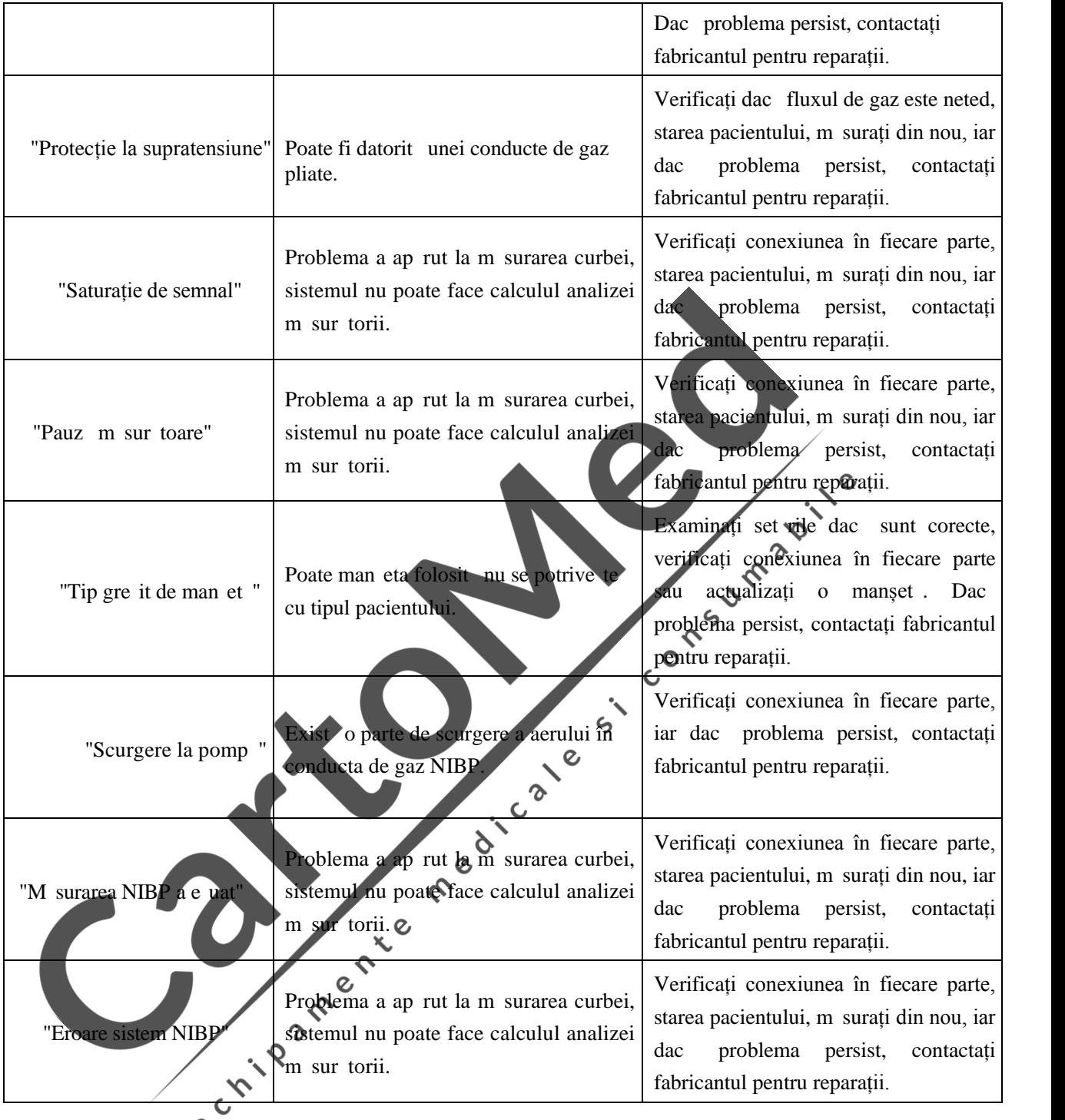

 $\infty$ 

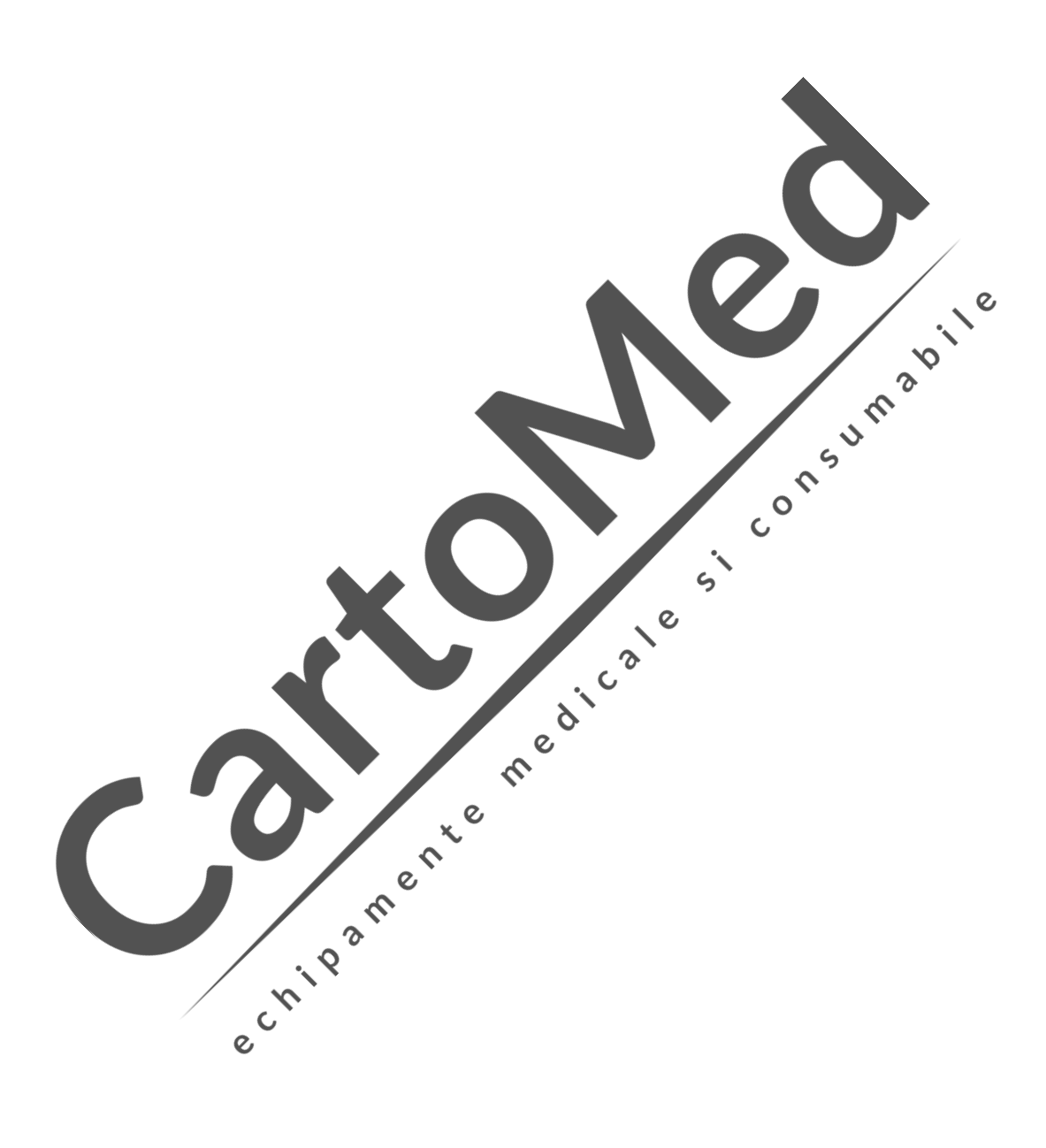

Pagin alb

Subsemnata MARCU ALINA BIANCA, interpret și traducător autorizat pentru limbile străine italiană și engleză, în temeiul autorizației nr.31329, din data de 08.04.2011, eliberată de Ministerul Justiției din România, certific exactitatea traducerii efectuate din limba engleză în limba română, în conformitate cu documentul original care mi-a fost prezentat, că textul prezentat a fost tradus complet, fără omisiuni și că, prin tarducere, înscrisului nu i-a fost denaturat continutul și sensul.

## **INTERPRET SI TRADUCĂTOR AUTORIZAT**

### **MARCU ALINA BIANCA**

raducator și interpret Autorizai **MARCU ALINA-BIANCA** Aut. M.J. Nr. 31329 / 2011 Limbile Engleză - Italiană) *(L* Ŵ

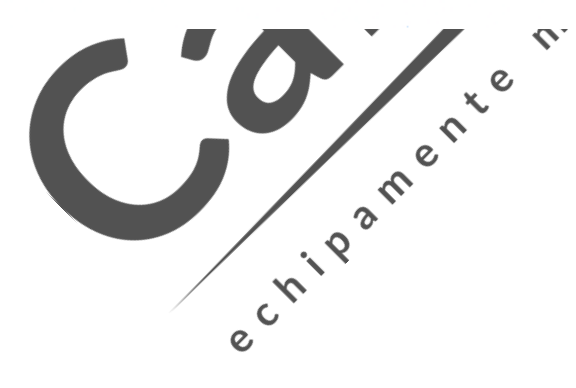